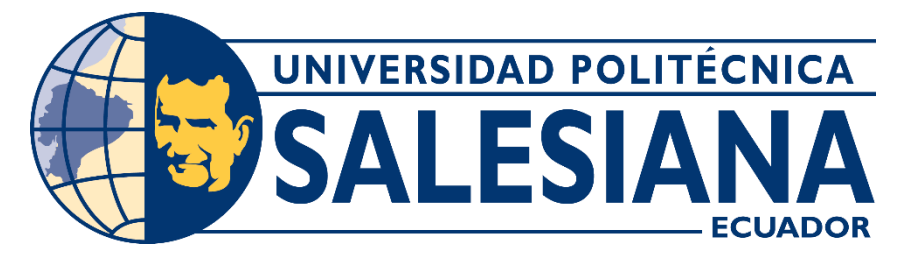

### **UNIVERSIDAD POLITÉCNICA SALESIANA SEDE CUENCA CARRERA DE INGENIERÍA ELECTRÓNICA**

DESARROLLO E IMPLEMENTACIÓN DE UN SISTEMA DE GESTIÓN PARA EL COMISIONAMIENTO Y CONTROL DE EQUIPOS FINALES DE UNA OLT HUAWEI PERTENECIENTE A LA RED DE FIBRA ÓPTICA DE LA EMPRESA APTEL CIA. LTDA.

> Trabajo de titulación previo a la obtención del título de Ingeniero Electrónico

AUTOR: LUIS CARLOS PIÑA CRIOLLO TUTOR: ING. JORGE OSMANI ORDOÑEZ ORDOÑEZ COTUTOR: ING. LUIS FERNANDO GUERRERO VÁSQUEZ

Cuenca - Ecuador

2023

### **CERTIFICADO DE RESPONSABILIDAD Y AUTORÍA DEL TRABAJO DE TITULACIÓN**

Yo, Luis Carlos Piña Criollo con documento de identificación N° 0105804769, manifiesto que:

Soy el autor y responsable del presente trabajo; y, autorizo a que sin fines de lucro la Universidad Politécnica Salesiana pueda usar, difundir, reproducir o publicar de manera total o parcial el presente trabajo de titulación.

Cuenca, 9 de mayo del 2023

Atentamente,

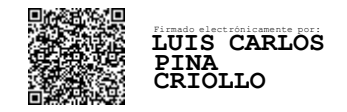

 Luis Carlos Piña Criollo 0105804769

\_\_\_\_\_\_\_\_\_\_\_\_\_\_\_\_\_\_\_\_\_

### **CERTIFICADO DE CESIÓN DE DERECHOS DE AUTOR DEL TRABAJO DE TITULACIÓN A LA UNIVERSIDAD POLITÉCNICA SALESIANA**

Yo, Luis Carlos Piña Criollo con documento de identificación N° 0105804769, expreso mi voluntad y por medio del presente documento cedo a la Universidad Politécnica Salesiana la titularidad sobre los derechos patrimoniales en virtud de que soy autor del Proyecto técnico: "Desarrollo e implementación de un sistema de gestión para el comisionamiento y control de equipos finales de una OLT HUAWEI perteneciente a la red de fibra óptica de la empresa APTEL CIA. LTDA.", el cual ha sido desarrollado para optar por el título de: Ingeniero Electrónico, en la Universidad Politécnica Salesiana, quedando la Universidad facultada para ejercer plenamente los derechos cedidos anteriormente.

En concordancia con lo manifestado, suscribo este documento en el momento que hago la entrega del trabajo final en formato digital a la Biblioteca de la Universidad Politécnica Salesiana.

Cuenca, 9 de mayo del 2023

Atentamente,

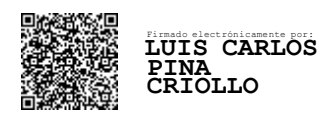

\_\_\_\_\_\_\_\_\_\_\_\_\_\_\_\_\_\_\_\_\_ Luis Carlos Piña Criollo 0105804769

### **CERTIFICADO DE DIRECCIÓN DEL TRABAJO DE TITULACIÓN**

Yo, Jorge Osmani Ordoñez Ordoñez con documento de identificación N° 0302069497, docente de la Universidad Politécnica Salesiana, declaro que bajo mi tutoría fue desarrollado el trabajo de titulación: DESARROLLO E IMPLEMENTACIÓN DE UN SISTEMA DE GESTIÓN PARA EL COMISIONAMIENTO Y CONTROL DE EQUIPOS FINALES DE UNA OLT HUAWEI PERTENECIENTE A LA RED DE FIBRA ÓPTICA DE LA EMPRESA APTEL CIA. LTDA, realizado por Luis Carlos Piña Criollo con documento de identificación N° 0105804769, obteniendo como resultado final el trabajo de titulación bajo la opción Proyecto técnico, que cumple con todos los requisitos determinados por la Universidad Politécnica Salesiana.

Cuenca, 9 de mayo del 2023

Atentamente,

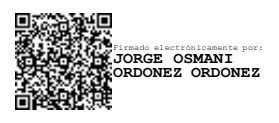

Ing. Jorge Osmani Ordoñez Ordoñez 0302069497

## **AGRADECIMIENTOS**

A mis padres, hermanos y demás familiares quienes me brindaron su apoyo y la fuerza necesaria para seguir adelante.

A mis tutores los Ingeniero Osmani Ordoñez y Fernando Guerrero por el gran apoyo y paciencia que me supieron brindar en la realización de este proyecto.

A la empresa de Telecomunicaciones APTEL CIA.LTDA y su personal por las facilidades prestadas para el desarrollo del proyecto.

### *Luis Carlos Piña Criollo*

## **DEDICATORIA**

Este trabajo está dedicado a mi madre y padre, quienes con su apoyo incondicional me han ayudado a alcanzar todas las metas que me he propuesto hasta ahora en mi vida.

*Luis Carlos Piña Criollo*

# **Índice General**

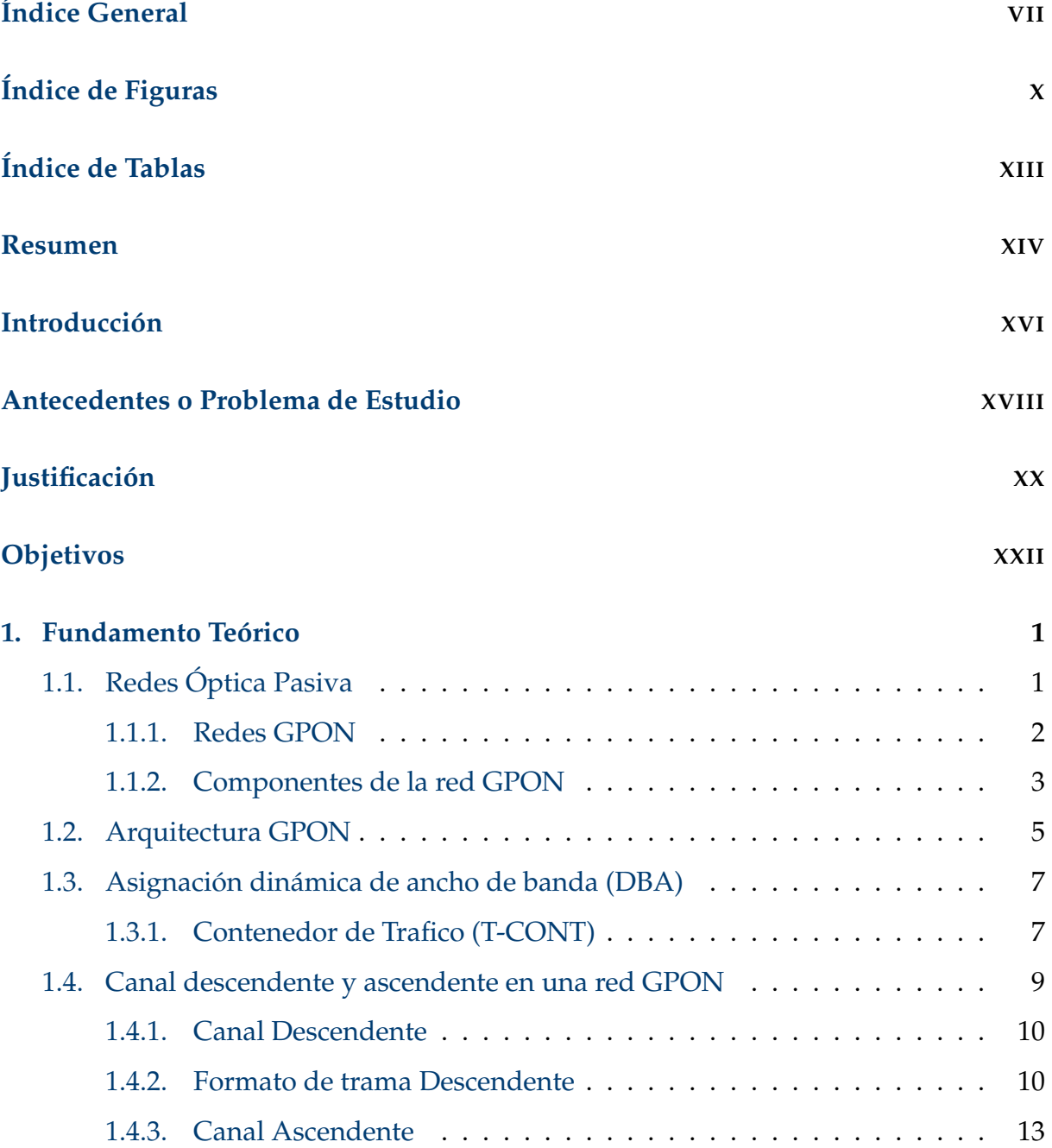

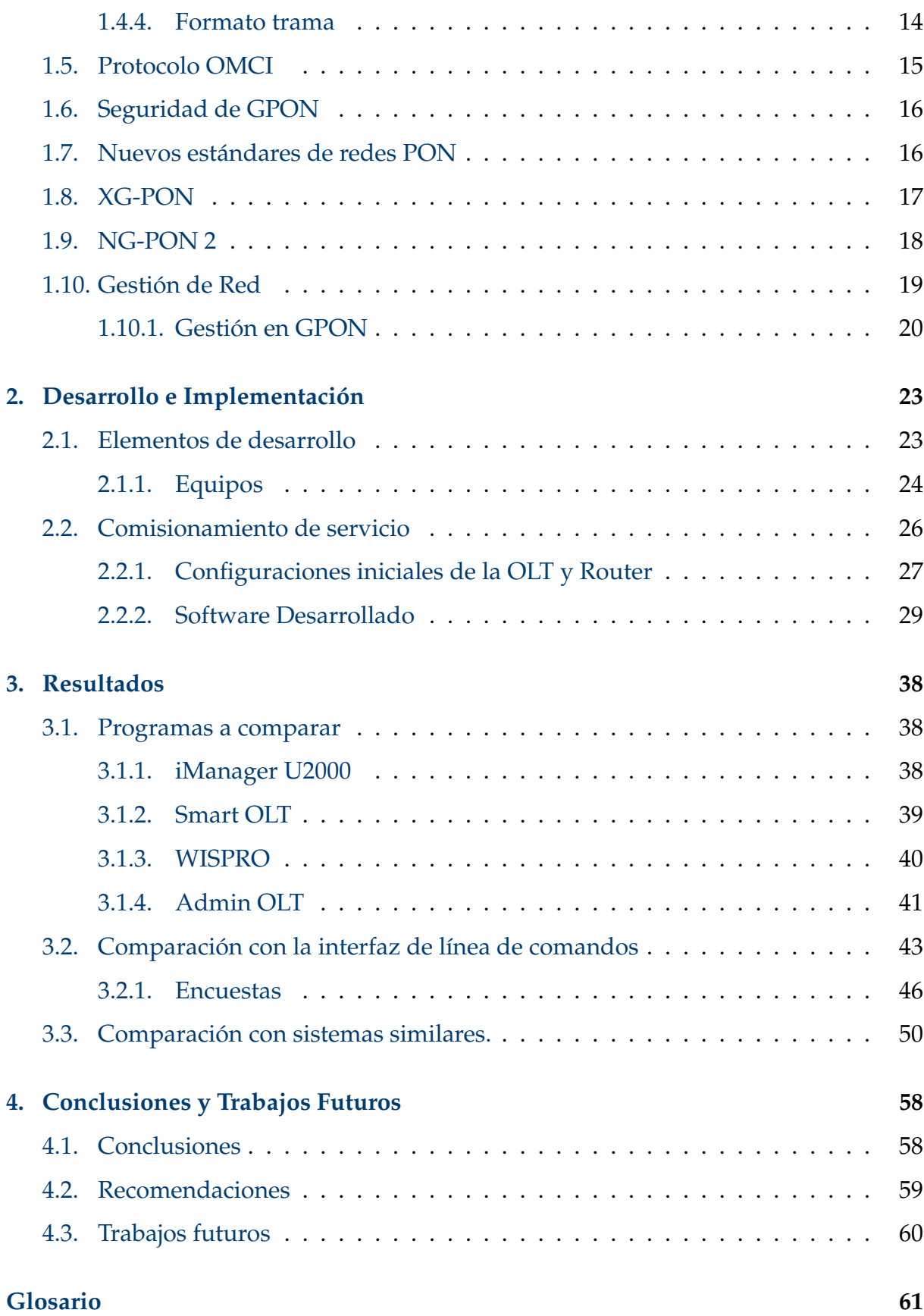

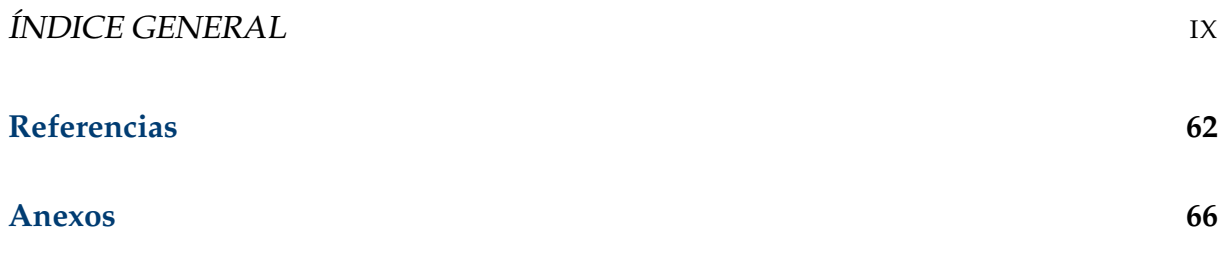

# **Índice de Figuras**

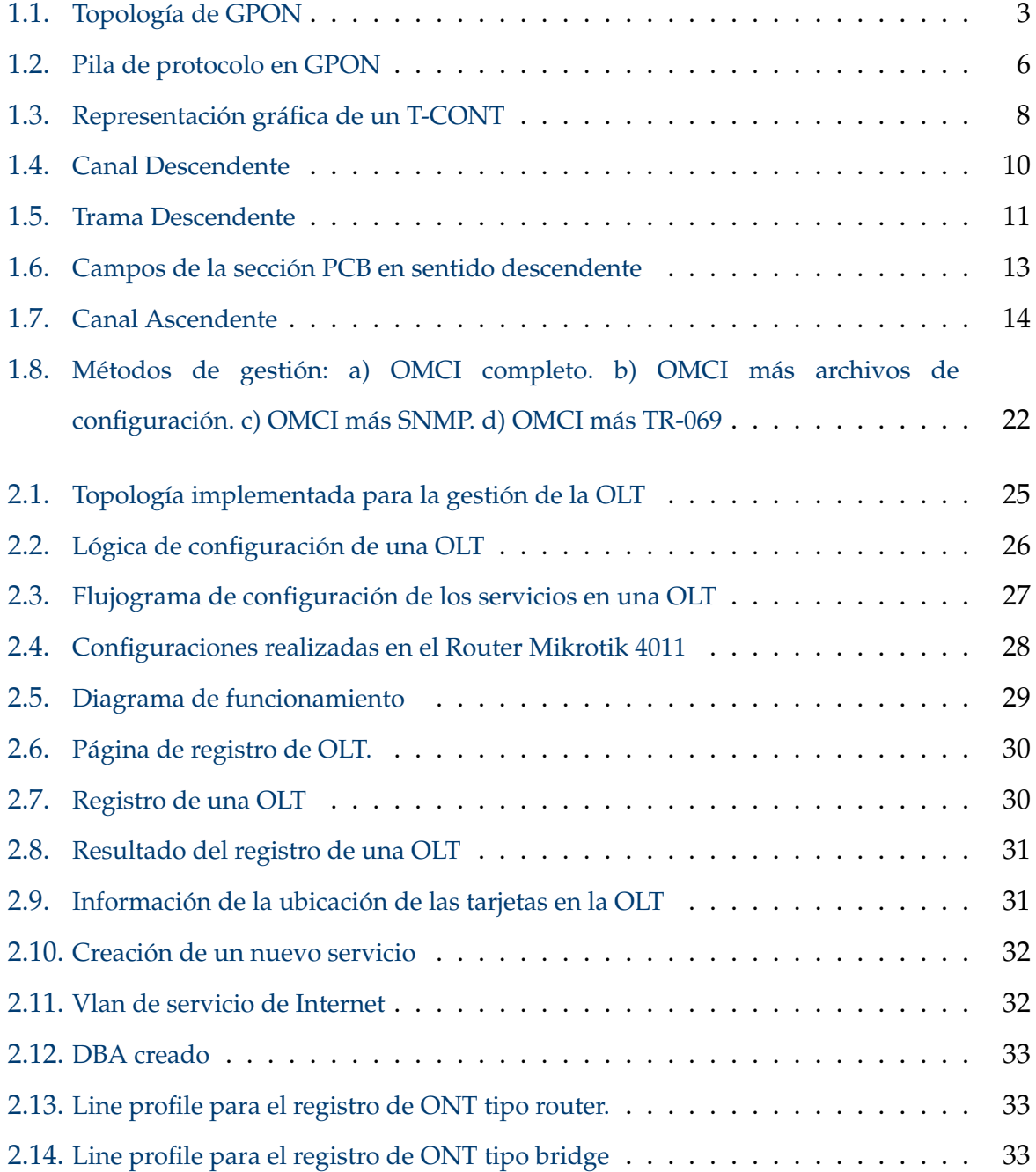

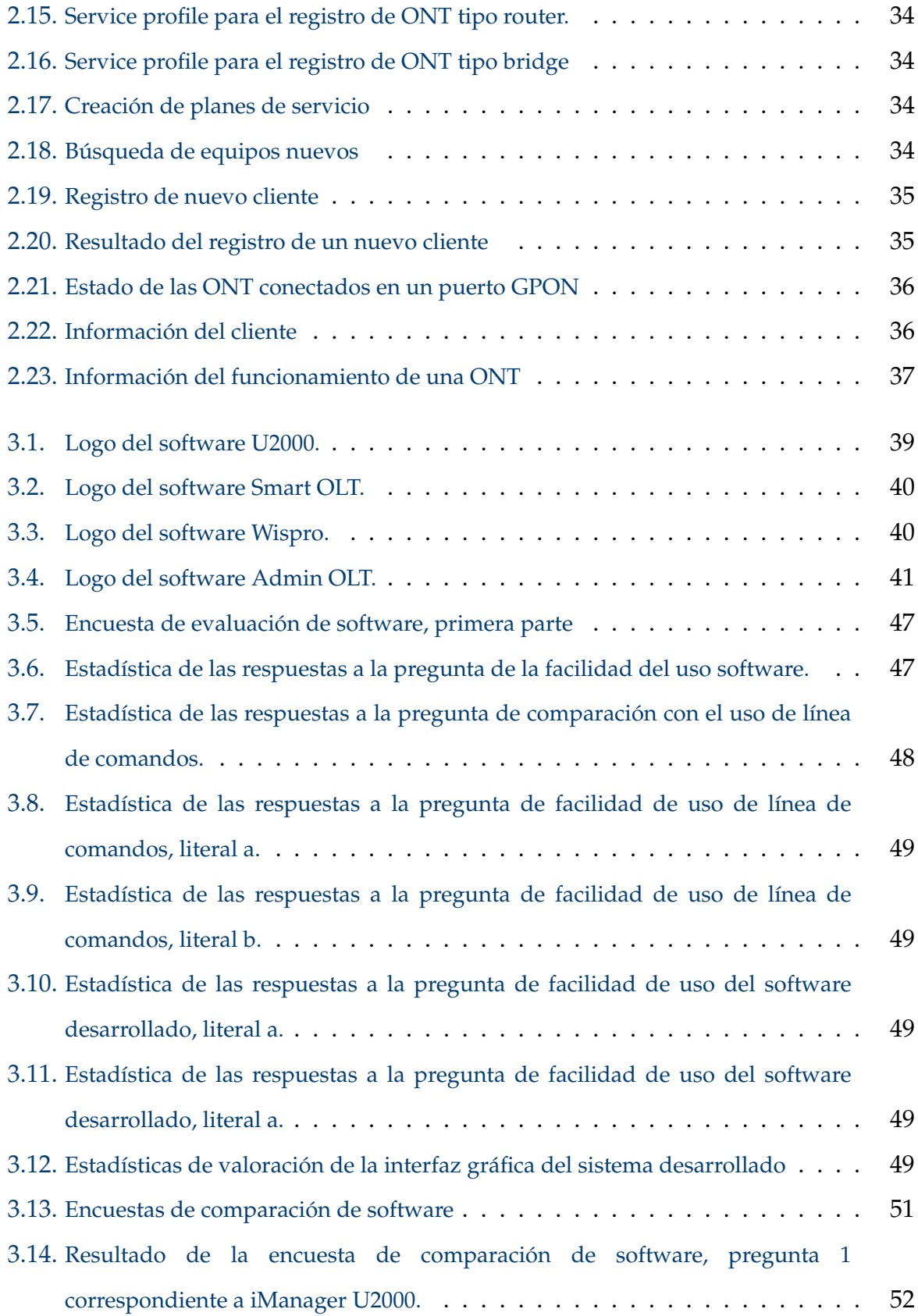

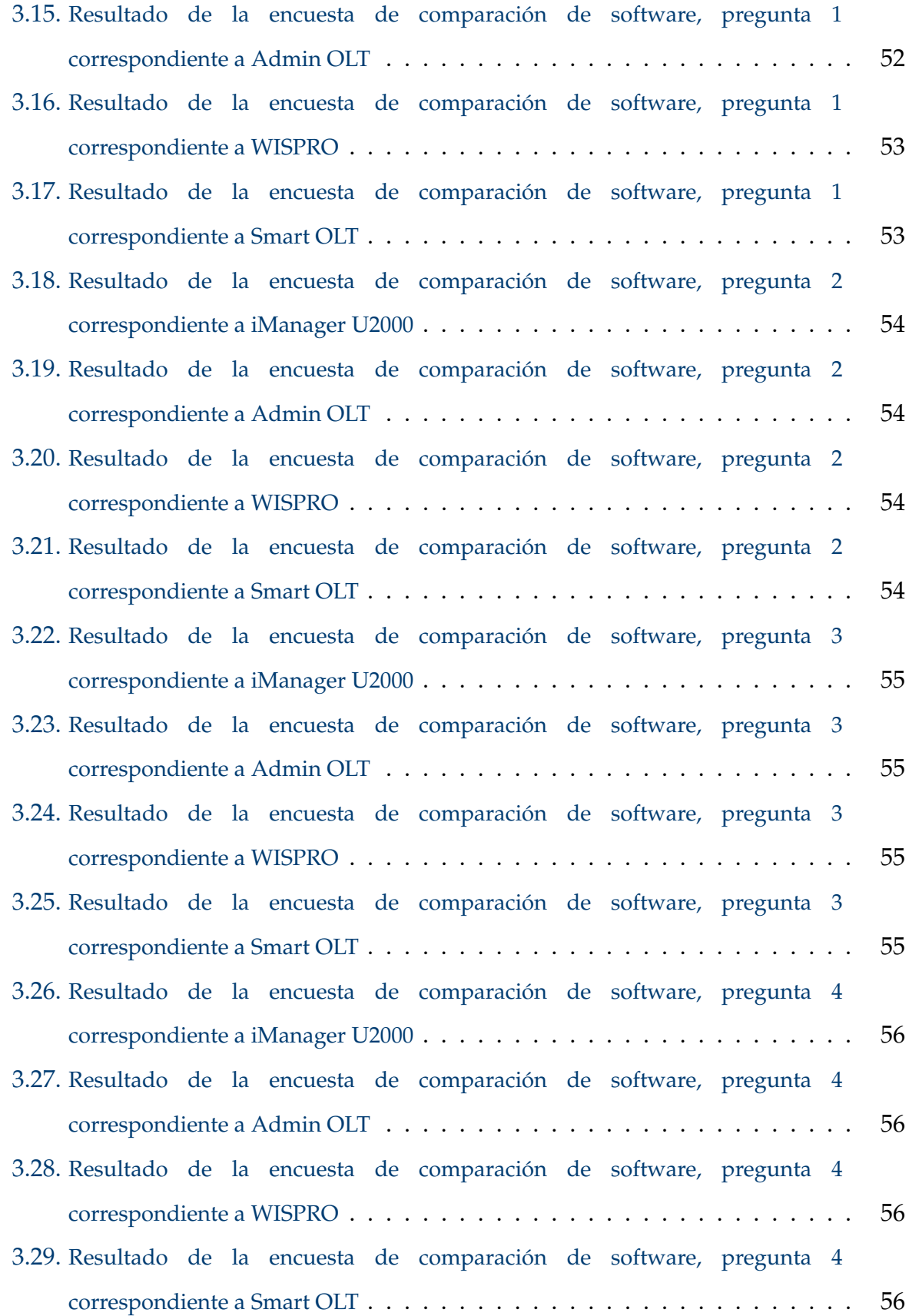

# **Índice de Tablas**

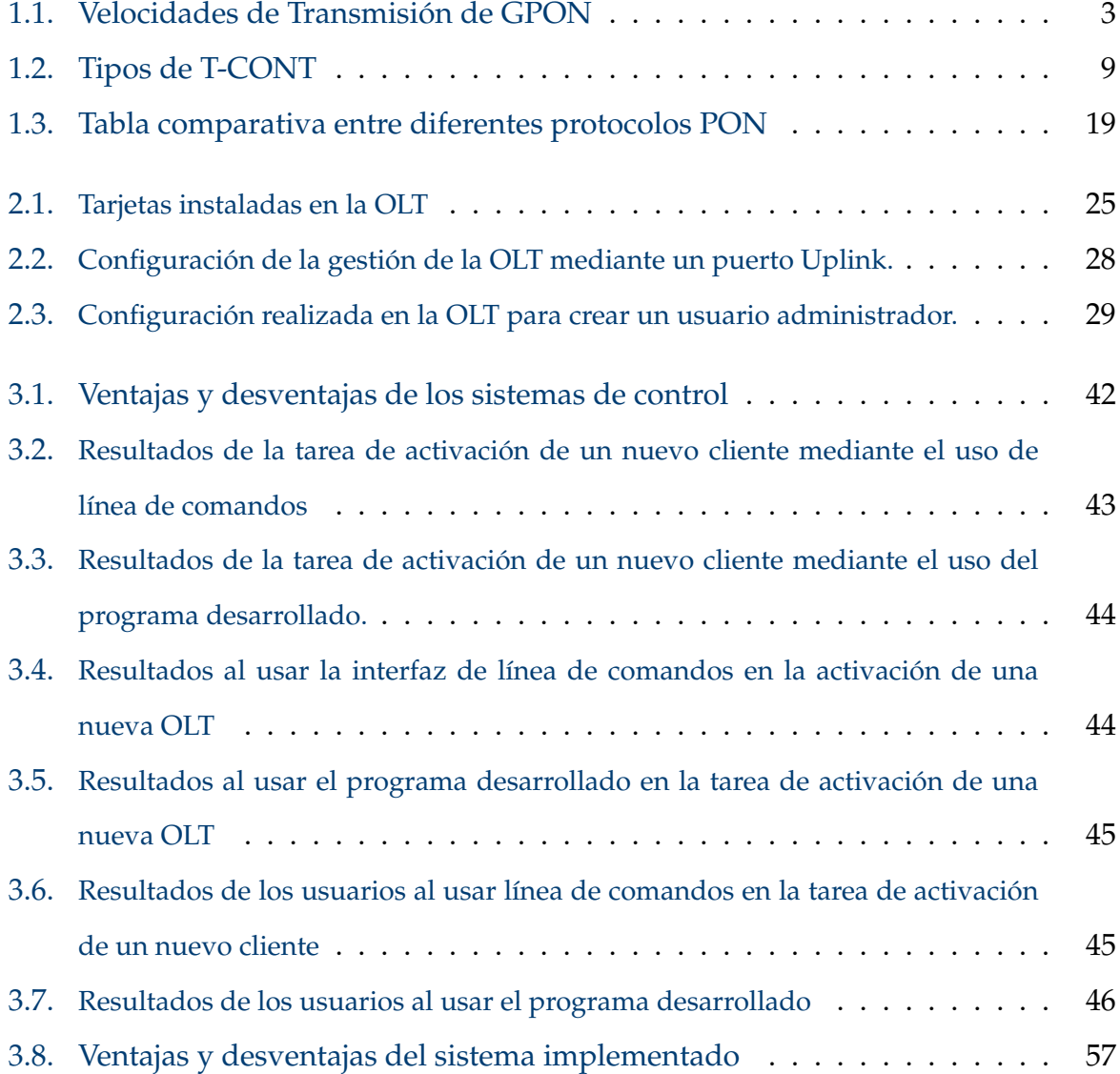

## **Resumen**

En este trabajo de titulación se describe el proceso de implementación de un sistema de comisionamiento para una Terminal de línea óptica (OLT por sus siglas en inglés *Optical Line Termination*) de la marca Huawei en la empresa de servicios de internet APTEL. CIA. LTDA, ubicada en Huaquillas, provincia de El Oro. El objetivo del sistema es mejorar la productividad de la empresa al simplificar y acelerar el proceso de activación de nuevos clientes y gestión de nuevas OLT.

Para lograr este objetivo, se realizó un estudio de las soluciones de sistemas disponibles en el mercado que ofrecían atributos similares a los deseados, y se encontró que muchos de estos sistemas eran difíciles de usar por personal con poca experiencia técnica y que presentaban otros inconvenientes como es el costo elevado.

Para el desarrollo del sistema se tuvieron en cuenta varios aspectos. En primer lugar, se decidió utilizar Python como lenguaje de programación debido a su popularidad y facilidad de uso, lo que permitió una implementación más eficiente y una mayor flexibilidad. Además, se optó por utilizar el intérprete de órdenes seguro (SSH, por sus siglas en inglés *Secure Shell*), como protocolo de comunicación con la OLT debido a su nivel de seguridad, lo que garantiza la integridad de los datos a la hora de transmitirlos por la red. Estas consideraciones fueron fundamentales para el éxito del proyecto, ya que permitieron desarrollar un sistema robusto y seguro que cumple con los requisitos de la empresa. Además, con la elección de Python y SSH también se aseguró que el sistema sea escalable y fácil de mantener a largo plazo, lo que es esencial para garantizar una gestión eficiente y eficaz de los equipos de red.

Una vez desarrollado el sistema, se compararon los tiempos que le tomaba al personal de la empresa comisionar el servicio de un nuevo cliente utilizando el sistema implementado, con el tiempo que se requería para realizar la misma tarea

usando la interfaz de línea de comandos (CLI, por sus siglas en inglés *Command line interfaces*) que era el método que se venía utilizada por parte de la empresa. También se evaluaron aspectos de usabilidad del sistema desarrollado en comparación con programas existentes en el mercado, incluyendo el programa desarrollado por la marca fabricante de los equipos de fibra óptica. Todas las pruebas realizadas se llevaron a cabo con la ayuda de los colaboradores internos de la empresa.

*Palabras clave:* OLT; SSH; Python; Comisionamiento.

# **Introducción**

En las últimas décadas, el uso de Internet se ha expandido rápidamente en todo el mundo, convirtiéndose en una herramienta fundamental para la comunicación, el entretenimiento, la educación, el comercio y muchos otros aspectos de la vida cotidiana [1, 2]. Este aumento exponencial en el número de usuarios de Internet ha impulsado el aumento de la demanda de servicios en línea y la adopción de nuevas tecnologías para cubrir dichos requerimientos [3].

Según la Comisión Económica para América Latina y el Caribe (CEPAL), se espera que el mercado de servicios de tecnología de la información tenga un crecimiento anual del 7,8 % entre 2020 y 2025 en América Latina [4]. Esto representa una gran oportunidad de crecimiento para las empresas relacionadas con este rubro en la región, en especial para los pequeños prestadores de servicio de internet, que representan alrededor del 60 % de las empresas que ofrecen servicios de internet en la región [5].

Para poder acceder y competir en este mercado en crecimiento y en constante evolución, las empresas se ven obligadas a buscar mecanismos que brinden un mayor grado de satisfacción al cliente en comparación con sus competidoras. En esta búsqueda, las empresas no dudarán en gastar ingentes sumas de dinero para obtener resultados. En este sentido, los pequeños prestadores de servicio de internet pueden enfrentar desafíos significativos para mantenerse competitivos en el mercado. Por este motivo, los mismos deben ser eficientes en los procesos que llevan a cabo para realizar sus tareas y así optimizar sus recursos.

Debido a estos motivos, la empresa prestadora de servicios de internet APTEL CIA. LTDA, ubicada en la ciudad de Huaquillas, ha considerado necesario optimizar su proceso de gestión de su red. Esta mejora se pretende con el desarrollo e

implementación de un sistema de control y gestión de equipos activos de la Red Óptica Pasiva con capacidad de Gigabit (GPON, por sus siglas en inglés *Gigabit-capable Passive Optical Network*).

Al implementar el sistema, por un lado, se busca mejorar la productividad del personal técnico y brindar una mejor experiencia al cliente final, pues se reducirá el tiempo necesario para la activación de un nuevo cliente. Por otro lado, la detección de fallas en la sección de la red de distribución óptica (ODN, por sus siglas en inglés *Optical distribution network*), será más rápida, ya que se podrá realizar de forma visual e intuitiva, determinando si es un fallo global o un inconveniente menor y puntual.

# **Antecedentes**

Actualmente, el acceso a internet se ha convertido en una prioridad en todos los lugares del mundo. Tanto es así que la Organización de las Naciones Unidas (ONU), ha realizado varias resoluciones instando a los estados para que garanticen el derecho al acceso y disfrute del mismo para todos sus ciudadanos [6]. En este contexto, los Proveedores de Servicio de Internet (ISP, por sus siglas en inglés *Internet Service Provider*), contemplan que los usuarios necesitan altas prestaciones, lo que incluye un gran ancho de banda, y elevadas tasas de transmisión. De este modo, para suplir estas necesidades, se debe utilizar una tecnología que esté a la vanguardia, como la transmisión de información mediante fibra óptica [7].

Por ello, las redes ópticas pasivas (PON, por sus siglas en inglés *Passive Optical Network* ) se están convirtiendo rápidamente en el principal medio para permitir el acceso a múltiples servicios como el internet, televisión y telefonía, debido a su escalabilidad, precio y versatilidad al momento de la implementación [8]. En Ecuador, el estándar más difundido de las redes PON es el GPON, esto debido a su alta tasa de transmisión de datos que van desde los 2,5 Gbps en downstream y 1,5 Gbps en upstream. Debido a la creciente demanda de ancho de banda en algunas situaciones, GPON ya no puede cubrir estas necesidades, por ello se han desarrollado estándares nuevos con características que superaran a GPON.

Uno de estos nuevos estándares que actualmente ya tiene despliegues comerciales es el denominado Redes ópticas pasivas con capacidad de 10 Gbps (XGPON, por sus siglas en inglés *10 Gigabit capable passive optical network*), que permite una tasa transmisión de datos de 10 Gbps.También tenemos las redes de nueva generación PON, con una capacidad de transmisión de hasta 40 Gbps, esto representa un avance significativo en el campo. Sin embargo, esto no implica que GPON esté

obsoleto, ya que se prevé que a corto y mediano plazo siga siendo el estándar más utilizado para brindar acceso de multiservicios a clientes residenciales.

A pesar de que GPON es un estándar consolidado y con varios años en el mercado, se continúa buscando mejoras estas redes ya desplegadas. Uno de los aspectos clave a mejorar radica en la gestión y control de los equipos activos, pues con la adopción del estándar GPON, se ha hecho realidad la capacidad de brindar servicio a varios cientos de clientes, y esta cifra aumenta con los nuevos estándares mencionados. Como resultado, el control efectivo de los equipos de los clientes se convierte en un desafío significativo que debe abordarse de manera adecuada. En la actualidad, existen varias soluciones en el mercado que buscan cubrir estas necesidades. Sin embargo, debido a factores como el costo de implementación y la complejidad de uso, las soluciones mencionadas no logran satisfacer por completo los requisitos que busca la empresa APTE CIA.LTDA. Es por estos motivos que la empresa decidió desarrollar su propio sistema personalizado, con el objetivo de adaptarlo de la mejor manera posible a sus necesidades específicas. De esta manera, APTE CIA.LTDA se asegurará de brindar a sus clientes la mejor experiencia posible, al contar con una solución diseñada y ajustada a sus requerimientos particulares.

# **Justificación**

APTEL Cía. Ltda. es un proveedor de servicios de internet ubicado en la ciudad de Huaquillas, Ecuador, que ofrece su servicio a través de una red de acceso GPON. Los equipos activos que utiliza en su red son OLT de la marca Huawei, mientras que como equipos Terminales de red óptica (ONT, por sus siglas en inglés *Optical network terminal*), usa equipos de diferentes marca y modelo que la OLT.

Actualmente, APTEL activa, controla y configura nuevos equipos ONT/ONU a través de la interfaz de línea de comandos de la OLT. Sin embargo, la empresa ha detectado que este método no es el más adecuado para sus pretensiones de crecimiento y mejora continua del servicio ofrecido a los ciudadanos de Huaquillas.

Esto se debe a varios factores, como la cantidad de tiempo que se requiere para capacitar al personal en el uso de este método, el tiempo que puede llevar corregir o configurar correctamente los equipos terminales, ya sea por falta de experiencia o distracción. El uso del CLI es más adecuado para configuraciones especializadas e individuales para cada equipo terminal, pero no es el caso de un proveedor de servicios de internet, ya que generalmente se tiene parámetros preestablecidos para los servicios de los clientes.

Esto hace que el uso del CLI para la activación y control de equipos terminales sea un método repetitivo, engorroso y como se mencionó, dependiente del personal que lo realiza. Cabe mencionar que existen sistemas desarrollados por los fabricantes de equipos GPON, como el iManager U2000 de Huawei, NetNumen U31 de ZTE, entre otros, que pueden realizar las tareas que la empresa busca mejorar. Sin embargo, la mayoría de estos sistemas solo funcionan con equipos de una única marca, lo que evita una gestión centralizada con una sola herramienta.

También podemos mencionar otros sistemas desarrollados por terceros, como

Admin OLT, Wispro y muchos más, que permiten la gestión y control de equipos de múltiples fabricantes. Las grandes desventajas de estos son que trabajan bajo la modalidad de pago por suscripción mensual, ya sea por OLT o en algunos casos por un número determinado de ONT a controlar, y en muchas ocasiones no permiten la interoperabilidad con otros sistemas de gestión. Debido a estas razones, la empresa busca implementar un sistema propietario amigable que facilite el proceso de aprovisionamiento y control de equipos terminales y así poder mejorar estos procesos.

#### **Alcance**

El sistema se desarrolló para una OLT Huawei modelo MA5800. Es importante destacar que la garantía del funcionamiento del sistema es solo para el modelo especificado de OLT.

El sistema fue alojado en la red de área local (LAN, por sus siglas en inglés *Local area network*), del proveedor de servicios y solo será accesible dentro de esta red. Para la comunicación con la OLT, se utilizará el protocolo de SSH debido a un mayor grado de seguridad en comparación con su homólogo Telnet.

El sistema tiene varias características, como la activación y eliminación de equipos finales de una red GPON, así como poder modificar los parámetros de servicio de cada ONT conectado. Además, en la sección de monitoreo se puede verificar el estado de las ONT de manera global e individual.

# **Objetivos**

### **Objetivo General**

Desarrollar e implementar un sistema de gestión para el comisionamiento y control de equipos finales de una OLT Huawei perteneciente a la red de fibra óptica de la empresa APTEL Cia. Ltda.

### **Objetivos específicos:**

- Categorizar la información científica sobre los métodos de aprovisionamiento y control de equipos finales en las OLT, comparando los protocolos empleados por las diferentes marcas, para la selección de la metodología adecuada.
- Desarrollar un algoritmo en Python para el aprovisionamiento de la OLT Huawei modelo MA5800X7 de la empresa APTEL Cia.Ltda, que reemplace el uso de líneas de comando.
- Implementar un sistema de control y gestión de equipos finales, mediante una interfaz gráfica que incluya el algoritmo desarrollado en el objetivo 2.
- Comprobar la eficiencia del sistema en términos de optimización de tiempo, mediante la comparación con el comisionamiento basado en líneas de comando, con pruebas realizadas al personal técnico de la empresa.

# **Capítulo 1**

# **Fundamento Teórico**

En este capítulo, se presentarán los conceptos fundamentales que sustentan el trabajo realizado. Se proporcionarán definiciones claras y precisas de los elementos y características que conforman el estándar de redes ópticas pasivas gigabit. Además, se discutirá el tipo de control que se puede llevar a cabo sobre las redes GPON. Esto incluirá aspectos como la gestión de ancho de banda, configuraciones y la supervisión de la red. Se explicarán los mecanismos de control que se utilizan en las redes GPON para garantizar un funcionamiento eficiente y confiable. En resumen, este capítulo proporcionará una visión general completa y detallada de los conceptos y elementos que conforman el estándar de GPON, así como de los mecanismos de control utilizados para garantizar su correcto funcionamiento.

### **1.1. Redes Óptica Pasiva**

Estas redes también son conocidas como PON, son un caso particular de redes de acceso que usan como medio de transporte fibra óptica. Una de sus principales características y que les ha valido su popularidad en los últimos años para ser usada, es el costo de implementación, pues los elementos de agregación y distribución que conforman esta red son pasivos, es decir, no necesitan energía eléctrica para el funcionamiento, lo que implica un costo de despliegue es asequible tanto para las pequeñas y medianas empresa [9].

En 1995, se desarrollaron las primeras redes PON gracias al grupo de trabajo

formado por el consorcio de operadores FSAN (Full Services Access Network). Posteriormente, en 1998, la Unión Internacional de Telecomunicaciones (ITU, por sus siglas en inglés *The International Telecommunication Union*), adoptó las recomendaciones de FSAN para establecer el primer estándar, conocido como Redes ópticas pasivas con modo de trasmisión asíncronas (APON, por sus siglas en inglés *Asynchronous transmission mode PON*)[10]. En la actualidad, se han desarrollado una variedad de redes PON para abordar las diversas necesidades de los proveedores de servicio de internet. Entre estas redes podemos encontrar las Redes ópticas pasivas sobre Ethernet (EPON, por sus siglas en inglés *Ethernet passive optical network*) o las redes de nueva generación PON (NG PON).

#### **1.1.1. Redes GPON**

Las redes ópticas pasivas con capacidad Gigabit, conocidas como GPON, se encuentran recopiladas en diferentes recomendaciones de la ITU [11]. Por ejemplo, en la ITU-T G.984.1 se definen las características generales, mientras que en la ITU-T G.984.7 se habla de las redes GPON de largo alcance [12].

GPON es la evolución de las Redes ópticas pasivas de banda ancha (BPON, por sus siglas en inglés *Broadband Passive Optical Network*), tiene un mayor ancho de banda disponible que su antecesora, mayor seguridad debido a la implementación del Estándar de cifrado avanzado (AES, por sus siglas en inglés *Advanced Encryption Standard*) para los datos de usuario en el canal descendente. Usa un encapsulamiento denominado GEM (GEM, por sus siglas en inglés *GPON encapsulation method*)), que permite soportar varios estándares como Ethernet, Frame Relay y otros más. GPON, trabaja con longitudes de onda de 1310 nanómetros para el canal de descarga y 1490 nanómetros para el canal ascendente. Tiene un alcance lógico de 60 Km [13, 14]. Este estándar tiene definida varias velocidades de transmisión como se muestra en la Tabla 1.1.

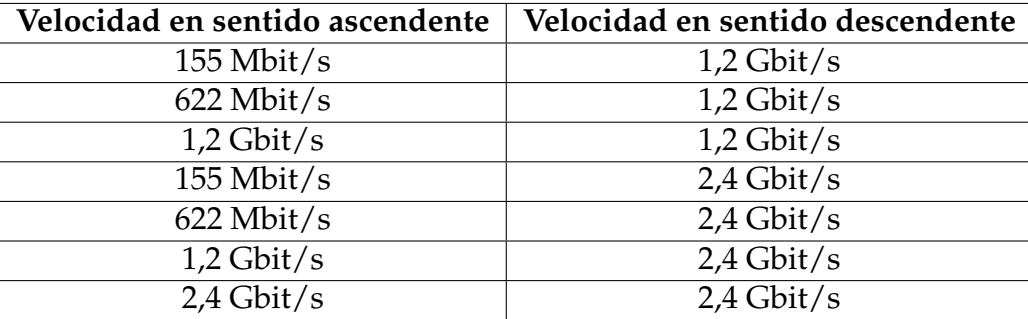

Tabla 1.1: Velocidades de Transmisión de GPON [14]

### **1.1.2. Componentes de la red GPON**

Se puede decir que una red GPON se encuentra dividida en dos tipos de elementos, los activos y los componentes ópticos pasivos (POS, por sus siglas en inglés *Passive Optical Components*)), en los primeros encontramos a la OLT y los equipos de usuarios denominados ONU o ONT, esto dependiendo en donde se encuentren y que función cumplan, mientras que en el otro grupo encontramos a todos los elementos que conforman el ODN.

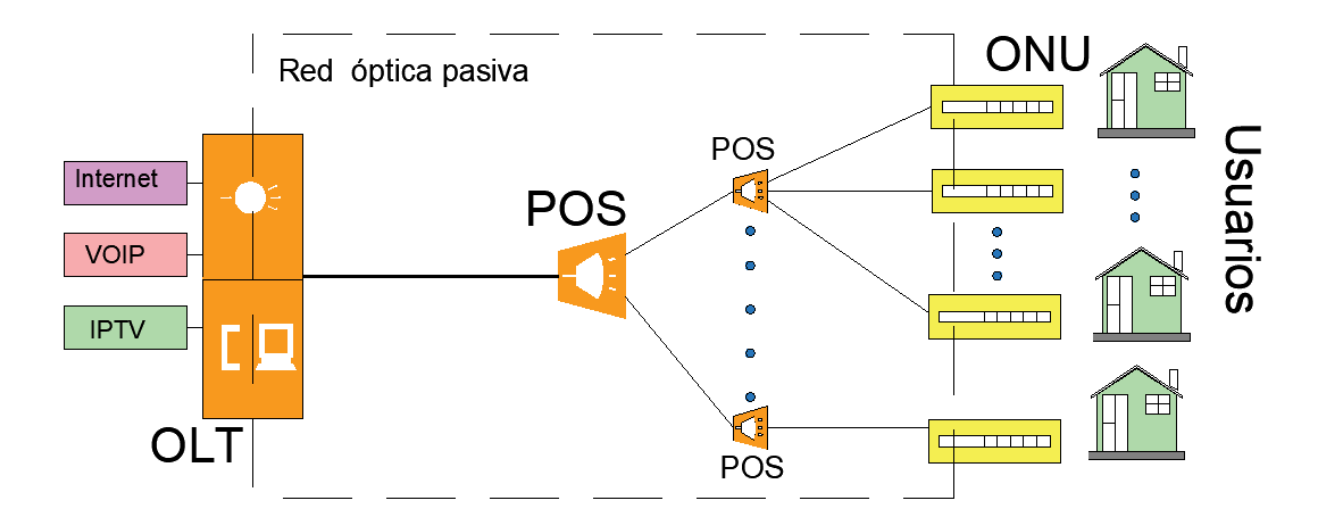

Figura 1.1: Topología de GPON

En la Figura 1.1, se muestra los elementos que conforman una red GPON, y también tenemos los servicios que pueden brindarse con este estándar.

#### **Red de Distribución Óptico (ODN)**

Es el grupo de elementos físicos que permite la conexión entre la OLT y la ONT. Algunos de estos elementos son los cables del feeder, de distribución y de acometida de dispersión, en este grupo tenemos también a los divisores ópticos o también conocidos como splitters[15]. Los splitters son elementos ubicados en el trayecto entre la OLT y la ONT, y trabaja de dos maneras, en el primer modo de trabajo, replican en todas sus salidas la señal trasmitida por la OLT, esto hace que se forme una topología punto multipunto. En la segunda forma de trabajo recogen la información trasmitida desde las ONT y la encamina hacia la OLT mediante un único hilo de fibra óptica.

#### **Terminal de Línea Óptica (OLT)**

Se ubica de lado del proveedor, puede dar servicio de triple play a los usuarios conectados, también tiene la función de controlar la potencia emitida y recibida, corrección de errores, coordina y gestiona el uso de los canales tanto descendente como ascendente. Este equipo puede proporcionar servicio a varias decenas de clientes por cada puerto PON que tenga, ya que el estándar define un máximo de 128 usuarios. Sin embargo, esto dependerá del nivel de división que tenga la red.

La OLT está constituida por tres secciones o bloques: el núcleo PON, el bloque de conexión cruzada y el bloque de servicio. El primero bloque se subdivide, en la función de interfaz ODN y en la función TC-PON, en esta última incluye las funciones del control de acceso al medio, operación, administración y mantenimiento (OAM, por sus siglas en inglés *Operations, Administration, and Management*)), la asignación dinámica de ancho de banda, y la delineación de la Unidad de datos de protocolo (PDU, por sus siglas en inglés *Protocol Data Unit*)) para la función de conexión cruzada, y la administración de ONU. El bloque de conexión cruzada brinda un camino entre el bloque núcleo PON y de servicio, mientras que la sección de servicio realiza la traducción entre las interfaces de servicio y la interfaz de trama TC de la sección PON [16, 14].

#### **Terminal de red óptica (ONT)**

Es un equipo que transforma las señales ópticas en señales eléctricas, y viceversa. Recibe e identifica el tráfico dirigido hacia un cliente, y de forma inversa encapsula la información de un usuario y la envía a la OLT para que esta dirigía el tráfico a la red correspondiente [17].

#### **Unidad de red óptica (ONU)**

Estos equipos cumplen las mismas funciones que las ONT, pero se diferencia de estas ya que pueden brindar servicio a más de un suscriptor. Además, mientras que las ONT se encuentran ubicadas en los domicilios de los clientes, las ONU se pueden encontrar en los cuartos de comunicaciones de edificios o empresas, por ello se considera que estos equipos son parte aun de la red del proveedor de servicios [17, 14].

Las ONU y ONT tienen los mismos bloques de funcionamiento que la OLT, la diferencia más notable es la desaparición del bloque de conexión cruzada, que es sustituido por los servicios de multiplexación (MUX) y demultiplexación (DEMUX).

### **1.2. Arquitectura GPON**

Al igual que el modelo OSI y el modelo TCP/IP, GPON implementa una arquitectura de capas, lo que lo hace más robusto ante posibles fallas y facilita la detección de problemas. En la Figura 1.2, podemos encontrar las capas de GPON.

La primera capa de GPON se llama Capa del medio físico (PMD, por sus siglas en inglés *Physical Media Dependent*). Algunas de las funciones que tiene asignadas esta capa son controlar la velocidad de transmisión, la codificación que se utiliza, la potencia y sensibilidad de las partes ópticas de los equipos. Básicamente, esta capa es la encargada de definir las especificaciones técnicas que se utilizarán a la hora de transmitir los datos sobre la fibra óptica [18].

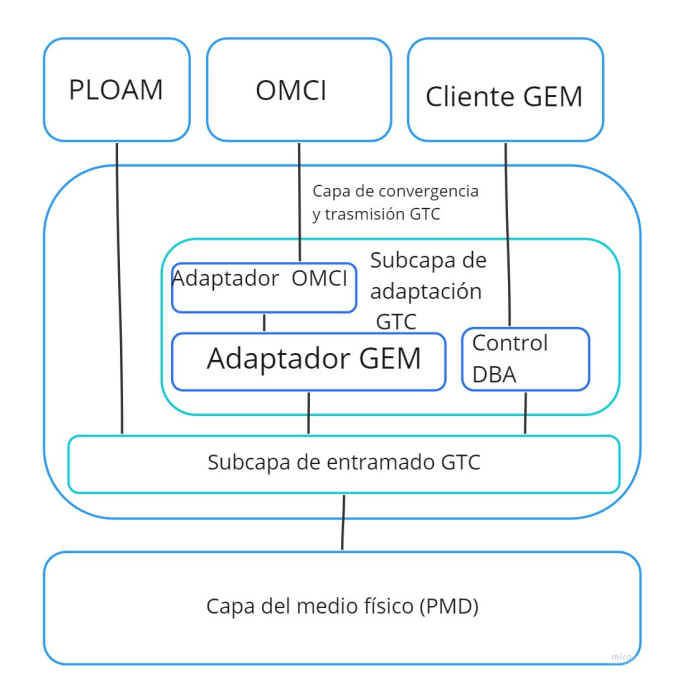

Figura 1.2: Pila de protocolo en GPON

La segunda capa de GPON se conoce como la capa de convergencia de transmisión de GPON (GTC, por sus siglas en inglés *GPON transmission convergence*). Algunas de las funciones que tiene esta capa son el control del medio, el registro de las ONT y la encapsulación del tráfico Ethernet, ATM (Modalidad de transferencia asíncrona), MPLS (Conmutación de etiquetas multiprotocolo), TDM (Acceso múltiple por división de tiempo), de los usuarios [19].

GTC se divide en dos subcapas: la primera es la de entramado GTC y la segunda es la de adaptación TC. Cada una de estas subcapas está relacionada con el control y la gestión de elementos de la red y el control del tráfico de usuario.

La subcapa de entramado GTC se encarga de la multiplexación y demultiplexación de mensajes de Operación, Administración y Mantenimiento de la capa física (PLOAM, por sus siglas en inglés *Physical layer operation administration and maintenance*), ATM y GEM. Crea y decodifica los encabezados GTC, realiza estas acciones sobre las tramas GTC en sentido ascendente y descendente. Por último, GTC enruta la información hacia la subcapa TC basándose en los Alloc-ID.

La subcapa de adaptación TC permite que el tráfico ATM, GEM y OMCI (Interfaz de gestión y control de unidades de red óptica), tenga las características adecuadas para ser procesado por la capa superior e inferior. El control del bloque Asignación Dinámica de Ancho de Banda (DBA, por sus siglas en inglés *Dynamic Bandwidth Allocation*), es una función común entre las dos subcapas. En la siguiente sección se amplía estas funciones y su importancia en la asignación de tasa de trasmisión y por lo tanto el ancho de banda.

### **1.3. Asignación dinámica de ancho de banda (DBA)**

El control de ancho de banda es un punto importante en GPON, ya que al ser una red multipunto, se debe compartir este recurso con todos los usuarios conectados en un mismo puerto PON [13]. Una solución a este problema sería la asignación fija de una porción del ancho de banda a cada usuario, pero esta solución es ineficaz, pues cuando no se esté usando la red, la porción de ancho de banda asignada seguirá estando ocupada, imposibilitando a los demás clientes de la red acceder a dicho ancho de banda reservado, lo que limita en gran medida el número de usuarios que pueden conectarse a la vez. Por estos motivos, en GPON, la asignación de ancho de banda se realiza de forma dinámica.

El enfoque de asignación de ancho de banda a las ONT según sus necesidades se logra debido a que no todos los usuarios tienen el mismo comportamiento a la hora de navegar, pues habrá algunos usuarios que demanden gran cantidad de ancho de banda, mientras que otros ocuparán una cantidad pequeña que satisface sus necesidades. Lo que hace el algoritmo DBA es asignar a las ONT con gran demanda de ancho de banda los recursos que no ocupen las ONT que tienen una menor demanda. Para realizar la concesión del ancho de banda se tomará en cuenta la congestión de la red y el tipo de T-CONT que esté configurado [15]. Cabe mencionar que la asignación dinámica de ancho de banda solo se da en el canal ascendente.

### **1.3.1. Contenedor de Trafico (T-CONT)**

El T-CONT es un contenedor de trasmisión. Este elemento, es la unidad básica de control de ancho de banda en el canal ascendente. Básicamente, el T-CONT se comporta como una tubería de transporte de puertos GEM, esto permite diferenciar el tipo de servicio transportado y así, poder darle un tratamiento diferenciado a cada flujo de información. Esto lo podemos ver en la Figura red 1.3

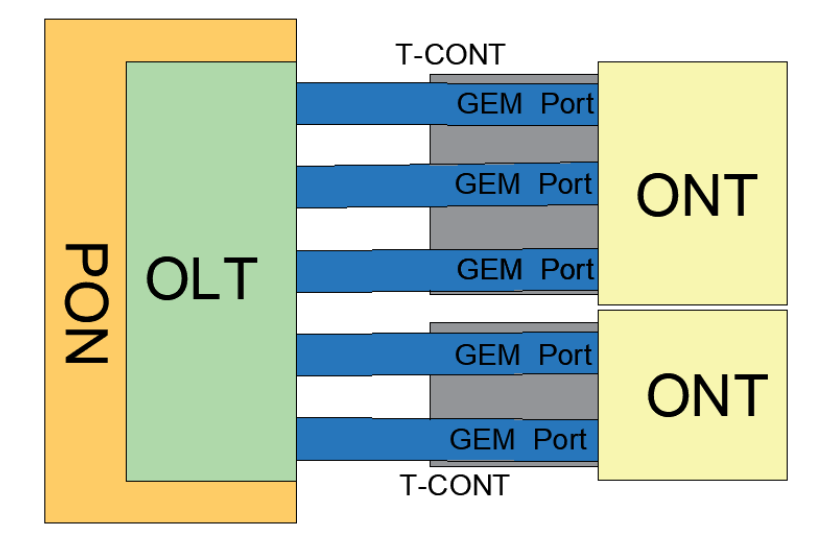

Figura 1.3: Representación gráfica de un T-CONT

En la OLT los T-CONT son identificados de forma global mediante una Alloc-ID. En GPON existen 5 tipos de T-CONT y cada uno maneja un determinado ancho de banda esto se puede ver en la Tabla 1.2.

| <b>T-CONT</b> | Ancho de<br><b>Banda</b>    | Descripción                                                                                                    |
|---------------|-----------------------------|----------------------------------------------------------------------------------------------------|
| Tipo 1        | Fijo                        | Está asociado a un ancho de banda garantizado y<br>sensible al retardo. Esto implica que un servicio<br>que tenga asignado este contenedor tendrá<br>siempre a su disposición una porción de ancho<br>de banda fija, independientemente de si lo ocupa<br>o no. Por lo general, este tipo de contenedor se<br>asigna a servicios de voz debido a que estos son<br>sensibles al retardo.                                                                |
| Tipo 2        | Asegurado                   | Con este contenedor se garantiza el ancho de<br>banda, pero no el retardo.                                                                                                    |
| Tipo 3        | N <sub>o</sub><br>asegurado | Tiene asociado un ancho de banda mixto,<br>esto quiere decir que se asignará una porción<br>de ancho de banda, pero una parte de esta<br>porción será del tipo asegurado y otra parte<br>será del tipo no asegurada. Para que se asigne<br>esta porción no asegurada de ancho de banda<br>a un usuario, primero se debe cumplir la<br>condición de que todos los T-CONT que tengan<br>asegurado un ancho de banda tengan cubiertas<br>sus necesidades. |
| Tipo 4        | Mejor<br>esfuerzo           | El T-CONT de tipo 4 asigna de forma dinámica<br>un ancho de banda que no haya sido asignado de<br>forma fija, asegurada y no asegurada. Este tipo<br>de T-CONT se usa para el tráfico referente a la<br>navegación por internet.                                                                                                    |
| Tipo 5        | Mixto                       | Este T-CONT es una combinación de los cuatro<br>tipos de T-CONT descritos.                                                                                                    |

Tabla 1.2: Tipos de T-CONT

### **1.4. Canal descendente y ascendente en una red GPON**

Debido a que todo el tráfico que recorre por el ODN comparte la misma fibra, es un requisito en este tipo de redes diferenciar entre el tráfico descendente y ascendente. Para ello, GPON utiliza la Multiplexación por longitud de onda (WDM, por sus siglas en inglés *Wavelength Division Multiplexing*), para separar los canales. La longitud de onda de 1490 nm se usa como canal de descendente, mientras que la de 1310 nm se utiliza como canal ascendente.

#### **1.4.1. Canal Descendente**

La información fluye desde la OLT hacia las ONT. El comportamiento de la red en este canal es el de una red punto a multipunto. Debido a que los datos son trasmitidos mediante broadcast, las ONT conectadas en un mismo puerto PON reciben la información total del canal de descendente [20]. Esto genera un inconveniente, ya que las ONT tienen que diferenciar el tráfico dirigido hacia cada una de ellas y descartar el tráfico restante. Para solucionar este problema, a cada ONT se le asigna una identificación conocida como ONT ID, esto permite que las ONT acepta únicamente el tráfico que está marcado con su correspondiente identificador. En la Figura 1.4, se muestra cómo las ONT filtran el tráfico del usuario dependiendo de su identificador.

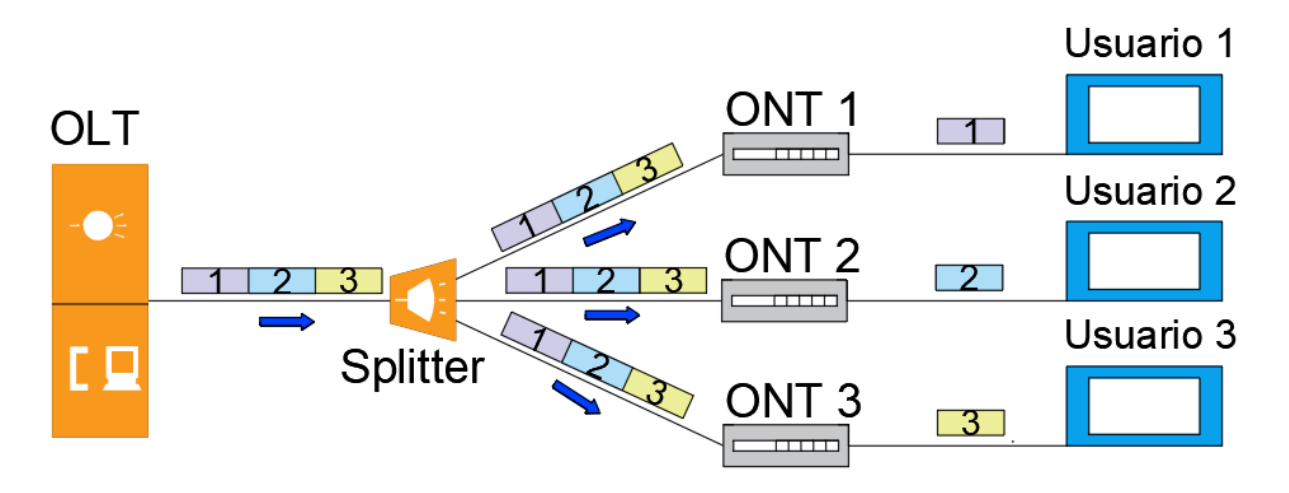

Figura 1.4: Canal Descendente

#### **1.4.2. Formato de trama Descendente**

La longitud de la trama descendente GTC (Convergencia de transmisión GPON) es de 38880 bytes con una duración de 125 microsegundos y transmitida a una frecuencia de 8000Hz. Esta trama consta de dos secciones: el Bloque de control físico descendente (PCBd, Physical Control Block downstream) y la sección de Carga útil GTC (Payload) [19]. Esta división se puede ver en la Figura 1.5.

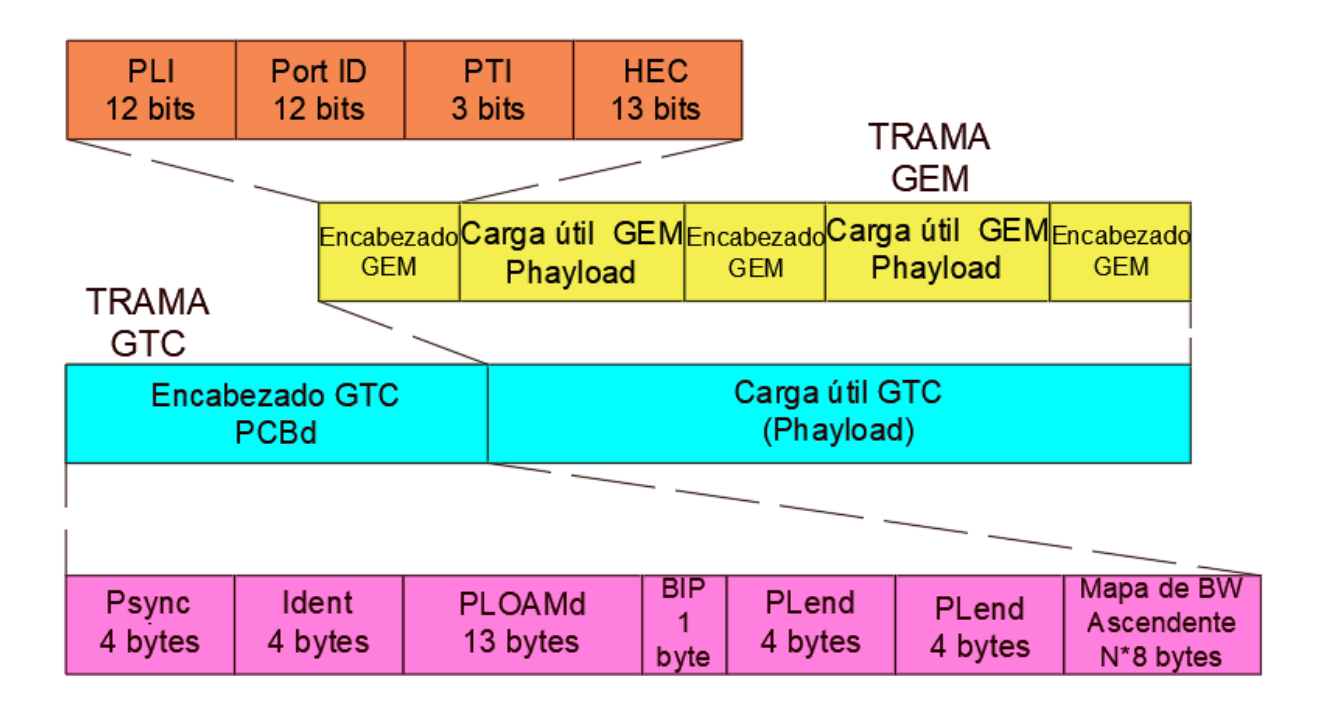

Figura 1.5: Trama Descendente

En la sección Payload o carga útil, encontramos varias tramas GEM de tamaño variable. Cabe destacar que esta es la unidad básica de información y es donde viene encapsulado el tráfico Ethernet o Frame Relay que se transmite hacia el usuario.

Cada trama GEM consta de una cabecera en la que podemos encontrar el campo PLI (Payload Length Indicator), que indica la longitud de la carga útil. También encontramos el campo denominado PORT ID, que indica a qué puerto se dirigirá la carga útil y tiene un tamaño de 12 bits. El campo PTI (Payload Type Indicator) tiene un tamaño de 3 bits y es un indicador del contenido y del tipo de tratamiento que tendrá la carga útil.

Para finalizar, tenemos el campo HEC (Header Error Control), que se usa para la detección y corrección de errores. Este campo tiene una longitud de 13 bits y su uso en GPON es opcional [19].

La sección PCBd se encuentra dividido los siguientes campos:

**- Campo sincronización física (Psync, Physical synchronization).** Es un identificador de comienzo de trama. Este campo es un patrón fijo de 32 bits y su codificación es 0xB6AB31E0 [19].

**- Ident.** Es un campo de longitud de 4 bytes que sirve para determinar si las tramas

transmitidas son de mayor tamaño. También es utiliza para indicar si se utiliza FEC en sentido descendente [19].

**- PLOAMd.** Se considera como un canal de operación y administración de la capa física, su tamaño de 13 bytes [19].

**- Paridad intercalada de bits (BIP, Bit interleaved parity).** Tiene un tamaño de 1 byte y se utiliza para determinar los errores en el enlace por paridad intercalada entre bits [19].

**- Longitud de Carga útil en descarga (Plend, Payload lenght downstream).** Este campo es enviado dos veces para aumentar la robustez contra errores. Su tamaño es de 4 bytes. Los primeros 12 bits de este campo son usados para indicar la longitud del mapa de ancho de banda. A estos bits se la conoce como Blen (Bandwidth length). También tenemos a la sección denominada Alen que cumple la misma función que el Blen, pero con respecto a las celdas ATM. Los 8 bits restantes son un código de detección de errores CRC-8 [19].

**- El mapa de anchura de banda (BWmap, bandwidth map).** Este campo es usado para la asignación de ancho de banda ascendente. Está compuesto por varias entradas de 8 bytes. Cada entrada representa una asignación de ancho de banda. En este campo se encuentran definidos varios subcampos como son, el Alloc-ID, Flags, Sstart, Sstop y el CRC [19]. La estructura de la trama descrita recientemente se puede observar en la Figura 1.6.

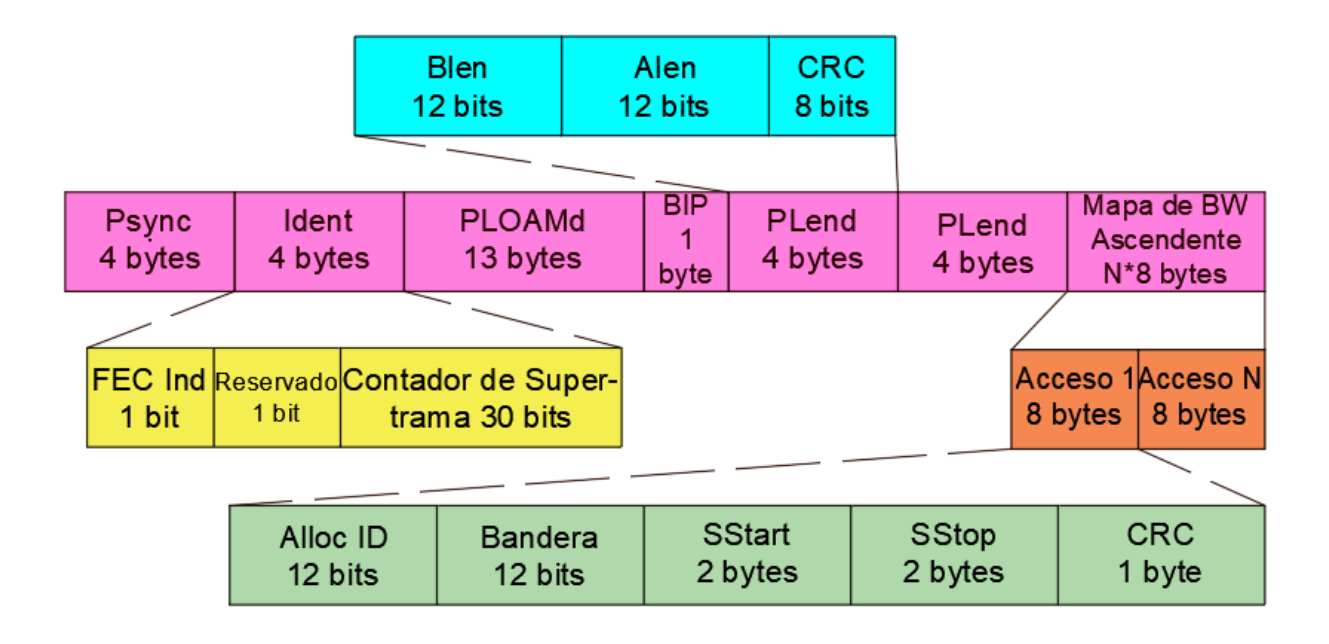

Figura 1.6: Campos de la sección PCB en sentido descendente

### **1.4.3. Canal Ascendente**

En este canal, el flujo de datos viaja desde las ONT hacia la OLT. En este caso, la red se comporta como una red punto a punto. En el canal ascendente, el reto es identificar la información enviada por cada uno de las ONT. Para lograr este objetivo, primero la OLT planifica la asignación de ancho de banda y asigna los espacios temporales en la trama ascendente donde cada una de las ONT podrá trasmitir la información del usuario [20, 21]. En la Figura 1.7, podemos ver cómo la información del usuario es transmitida en el canal ascendente.

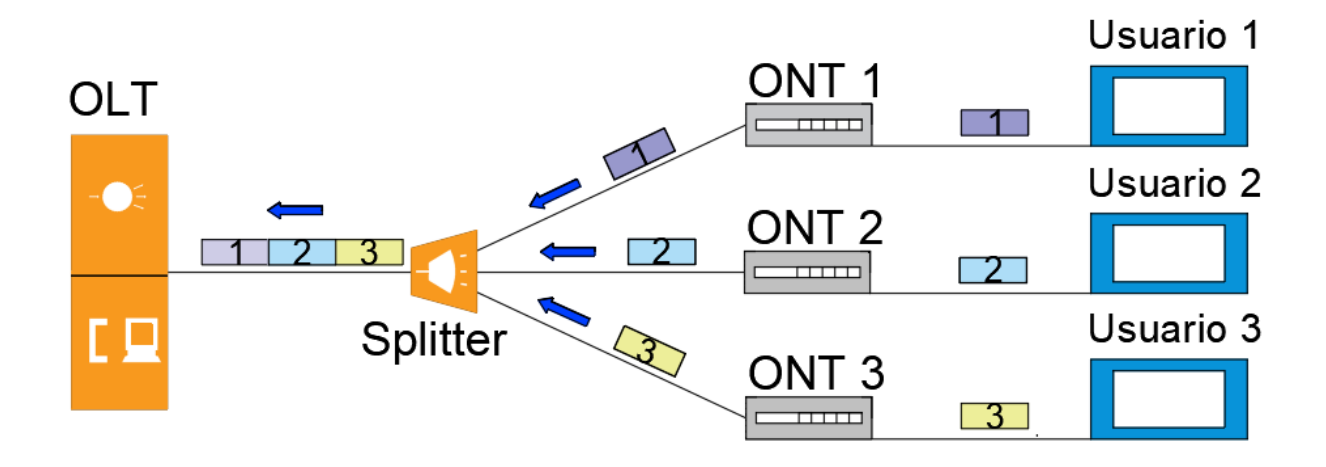

Figura 1.7: Canal Ascendente

Para transmitir en el sentido ascendente las ONT encapsulan la información del cliente en tramas GEM y las envían a la OLT mediante los puertos GEM. Las tramas, al llegar a la OLT, serán encoladas y procesadas dependiendo del tipo de tráfico y el tipo de T-CONT configurado. También se debe mencionar que una ONU puede contener varios T-CONT.

Debido a que las ONT no se encuentran ubicadas a la misma distancia con respecto a la OLT, se genera un retardo temporal en el tráfico. Por ello, al momento de la activación de una nueva ONT, la OLT determina la distancia de cada una de las ONT y con la ayuda de esta información, calculara el tiempo de retardo para poder compensarlo. A este proceso se lo conoce como Equalization Delay (ED).

#### **1.4.4. Formato trama**

La longitud de la trama ascendente es la misma que la descendente. Esta trama puede llevar varias unidades de transmisión, las cuales están formadas por los campos PLOu, PLOAMu, PLSu, DBRu y la carga (payload). Sin embargo, dependiendo de la OLT, los cuatro primeros campos solo se transmitirán si son necesarios.

En el campo de Sobrecarga de Capa Física Ascendente (PLOu), encontramos los subcampos de preámbulo, delimitador, BIP, ONT ID e Ind. El subcampo BIP tiene un tamaño de 8 bits y contiene la paridad de entrelazado de los bytes transmitidos. El ONU ID es un identificador del equipo que se asigna a la ONT cuando se determina
su distancia a la OLT. El campo Indicación (Ind) permite conocer a la OLT el estado en tiempo real de la ONT.

El campo Secuencia de Nivelación de Potencia Ascendente (PLSu) tiene un tamaño de 120 bytes y se utiliza para el control de potencia. Este campo puede ser solicitado en cualquier momento. Cuando la ONT no necesita fijar la potencia, este campo se deshabilita para reducir el riesgo de colisiones. El campo DBRu se utiliza para indicar el estado de los T-CONT y, por ende, el estado del ancho de banda dinámico ascendente.

## **1.5. Protocolo OMCI**

En GPON, se utiliza el protocolo OMCI para la gestión de configuraciones, averías, seguridad y calidad de funcionamiento, entre otros. Este protocolo está definido en las recomendaciones de la Unión Internacional de Telecomunicaciones en sus apartados G.984.4 y G.988.

OMCI trabaja en un canal virtual bidireccional llamado OMCC o canal de administración y control de ONT, el cual se establece automáticamente cada vez que se activa una nueva ONT. Con OMCI, la gestión de las ONT se realiza de manera centralizada, ya que se establece una conexión maestro (OLT) subordinado (ONT), lo que permite la configuración de los equipos terminales conectados a la red directamente desde la OLT. En otras palabras, la OLT no ve a las ONT como un equipo separado, sino como una extensión de sus funciones [17, 22].

Algunos de los parámetros que se pueden configurar con OMCI son los puertos físicos de las ONT hacia el cliente, la configuración de servicios, el establecimiento y la liberación de la conexión entre la OLT y la ONT, y la configuración de descriptores de tráfico. En cuanto a la gestión de averías, OMCI se limita a notificar los fallos de las diferentes entidades. En el área de gestión de calidad de servicio, la OLT recopila y mantiene un historial de los eventos que ocurren en la red [17]. OMCI también permite la interoperabilidad entre equipos de diferentes marcas. Este protocolo ha sido tan eficiente en el trabajo que lleva a cabo que también se ha implementado en redes de nueva generación PON.

## **1.6. Seguridad de GPON**

Los métodos de seguridad que se implementan en GPON se encuentran recogidos en la recomendación de la ITU G.984.3. Uno de estos métodos es la encriptación AES en el canal descendente [18]. AES es un estándar de cifrado simétrico que usa el algoritmo Rijndael para realizar su trabajo. Consiste en bloques cifrados pseudoaleatoriamente que aceptan claves de una longitud de 128, 192 y 256 bits. En el caso de GPON, se usan claves de 128 bits.

En GPON, se encriptan únicamente los datos descendentes. Esto se debe a cómo se transmite la información. Como se mencionó, en este canal, la información se transmite mediante broadcast, lo que hace posible que un usuario malicioso pueda modificar una ONT para recibir información de otros usuarios conectados en el mismo puerto PON.

Con respecto a la seguridad en el tráfico ascendente, no se realiza el proceso de encriptación debido a la naturaleza del canal, ya que tiene un comportamiento punto a punto. La única manera de interceptar la información sería de forma individual con cada usuario o en las ubicaciones donde se encuentren alojados los splitters de la red y estos en su mayoría, se encuentran en áreas públicas, lo que hace poco atractiva la interceptación de datos en este sentido.

La autenticación a la hora de activar una ONT es otro método de seguridad que tiene GPON. Una ONT que no esté autorizada por parte de la OLT no podrá acceder a los servicios de la red. Esta autenticación se puede realizar usando dos métodos. El primero consiste en usar únicamente el número de serie (SN) del equipo ONT o ONU. En el segundo método, se tiene un doble factor de autenticación [19], ya que, aparte de usar el número de serie del equipo, se debe tener una contraseña generada por la empresa proveedora del servicio.

## **1.7. Nuevos estándares de redes PON**

Debido al crecimiento de la demanda de ancho de banda a nivel mundial, se buscan nuevos métodos para satisfacer estas necesidades, una de las soluciones que a presentan la ITU-T es la evolución del estándar de GPON [23]. En lo que se conoce en redes PON de nueva generación (NG-PON). Estas redes están enfocadas en brindar un mayor ancho de banda, un aumento en la distancia de cobertura, y en la cantidad de usuarios. También, estas redes están diseñadas para reutilizar al máximo la red óptica pasiva previamente desplegada por el operador de servicio. Este reúso es de vital importancia, pues se calcula que el costo de la red pasiva representa del 75 % al 85 % de la inversión realizada para brindar servicios de banda ancha mediante GPON o EPON [24].

En las redes NG-PON, podemos encontrar diferentes estándares, como el 10G-EPON o 802.3av, definido por la IEEE (Instituto de Ingenieros Eléctricos y Electrónicos), y el XG-PON, definido por la ITU-T en su recomendación G.987. A estos estándares también se les conoce como redes PON de primera generación, NG-PON1. En las redes NG-PON2, o de segunda generación, encontramos las redes WDM-PON (Multiplexación por división de longitud de onda PON). Con estas últimas, para su implementación, se deben realizar algunos cambios para que funcionen en un ODN de GPON [25].

## **1.8. XG-PON**

Este estándar es el sucesor de GPON. Por ello, comparte varios atributos, como el uso de la multiplexación por división de tiempo TDMA, la separación de los canales ascendente y descendente mediante dos longitudes de onda diferentes, como ocurre en GPON. Para el control y la gestión de las ONT, también se sigue utilizando OMCI.

Para que XG-PON pueda coexistir con GPON en la misma fibra óptica, el canal ascendente y descendente ocupan unas longitudes de onda diferentes a las utilizadas en GPON. El canal descendente en XG-PON utiliza una longitud de onda dentro del rango de 1,575 a 1,580 nanómetros, mientras que el canal ascendente se encuentra en un rango de longitud de onda de 1,260 a 1,280 nanómetros [26]. En este estándar, el uso del FEC no es opcional como en GPON, debido al aumento de la tasa de transferencia de bits. El incremento de la cobertura de estas redes también es importante, ya que se pasa de un nivel de división de 1:128 como máximo a un nivel de 1:256 y pudiendo aumentar [27].

XG-PON está dividido en dos tipos. Las redes 10G-PON y las 10GS-PON. La diferencia radica en la velocidad de transmisión en el canal ascendente, pues la primera tiene una velocidad de transferencia de datos de 2,4 Gbps, mientras que en la 10GS-PON la velocidad es de 10 Gbps tanto en el canal ascendente como en el descendente, lo que indica que es una red simétrica. Este incremento de velocidad de transferencia no solo permitirá a las operadoras brindar servicios a usuarios finales, sino que también permitirá satisfacer la demanda de edificios, backhaul móvil o grandes consumidores de ancho de banda. Si comparamos estas redes con GPON, XG-PON casi quintuplica la velocidad de transferencia en el canal descendente [24].

Hoy en día algunos fabricantes ya comercializan equipos capaces de soportar el estándar XG-PON, un ejemplo de ello es la tarjeta de servicio XGHD GPON, comercializada y fabricada por la empresa china Huawei y así tenemos muchos ejemplos más en el mercado.

### **1.9. NG-PON 2**

Estas redes también están estandarizadas por parte de la ITU-T en sus recomendaciones G.989. Con el desarrollo de este estándar, se pretende alcanzar una velocidad nominal de 40 Gbps.

Para lograr este objetivo, se optó por usar multiplexación WDM en vez de TDMA, que se venía usando en las redes PON. Con el uso de WDM se tienen algunas ventajas como, por ejemplo, que la red, aunque sea de tipo multipunto, se comporte como una red punto a punto, esto ocurre debido a que se asigna una longitud de onda a cada usuario generando así un canal dedicado. Esto se traduce en un mayor ancho de banda y a la vez, a la desaparición de coaliciones por tener un canal compartido [28].

Uno de los elementos que se verán afectados en el ODN, a la hora de migrar de redes GPON y NG-PON1 a WDM-PON, es el divisor óptico, pues ahora el reto será separar cada una de las longitudes de onda de los usuarios. Para ello, se usará un demultiplexor por division de longitud de onda (AWG, por sus siglas en inglés *Arrayed Wavelength Grating*)). Estos elementos también son de tipo pasivo, lo que implica que, al igual que los divisores para GPON, podrán ser instalados a pie de calle [29].

Algunos atributos que se mejoran con las redes WDM-PON, en comparación con las redes anteriores PON son: Mayor cobertura, pues con estas redes se tiene un nivel de división como mínimo de 1:256. El alcance también aumenta, esto se debe en gran parte a los elementos AWG, pues estos, al no tener que dividir la potencia en su salida, introducen únicamente una pequeña pérdida de potencia. Otro de los aspectos que se mejoran es el nivel de seguridad. Esto se debe a que la información que atraviesa el ODN, tanto en sentido descendente como ascendente, circulará en una longitud de onda dedicada para cada usuario. En la Tabla 1.3, se muestra las características de cada uno de los estándares de redes PON descritos.

|                | <b>GPON</b>  | <b>XG-PON</b> | NG-PON2      |  |
|----------------|--------------|---------------|--------------|--|
| Longitud de    |              |               |              |  |
| onda operativa | 1480-1500 nm | 1575–1580 nm  | 1596-1603 nm |  |
| en sentido     |              |               |              |  |
| descendente    |              |               |              |  |
| Longitud de    |              |               | 1524-1544 nm |  |
| onda operativa | 1260-1360 nm | 1260-1280 nm  | 1528-1540 nm |  |
| en sentido     |              |               | 1532-1540 nm |  |
| ascendente     |              |               |              |  |
| Velocidad de   |              |               |              |  |
| trasmisión     | 2.5 Gbps     | 10 Gbps       | 40 Gbps      |  |
| sentido        |              |               |              |  |
| descendente    |              |               |              |  |
| Velocidad de   |              |               |              |  |
| trasmisión     | 1.25 Gbps    | 10 Gbps       | 10 Gbps      |  |
| sentido        |              | 2.5 Gbps      |              |  |
| ascendente     |              |               |              |  |
| Protocolo de   | <b>OMCI</b>  | OMCI          | OMCI         |  |
| control        |              |               |              |  |
| Multiplexación | <b>TDMA</b>  | <b>TDMA</b>   | WDM          |  |

Tabla 1.3: Tabla comparativa entre diferentes protocolos PON

## **1.10. Gestión de Red**

Un problema inherente que surge cuando una red de datos se expande es la gestión correcta del funcionamiento de sus componentes para poder brindar una experiencia continua y sin interrupciones a los usuarios de la red. Para solucionar este inconveniente, las empresas implementan sistemas de gestión de red que en su mayoría usan el paradigma gestor-agente [30, 31].

El gestor es el software encargado del control y monitoreo de los elementos gestionados, almacenando y presentando la información proveniente de los agentes para que los operadores de la red puedan tomar decisiones basadas en esta información.

Los agentes son los encargados de la gestión local de los equipos administrables, interactuando con el gestor para llevar a cabo modificaciones en los equipos controlados. Si se produce algún fallo en los equipos gestionados, este elemento puede notificar al gestor sin necesidad de ser consultado previamente.

Debido a la gran variedad de equipos que pueden encontrarse en una red, surgió la necesidad de controlar y monitorizar los dispositivos independientemente de su marca o modelo. Para esto, se desarrollaron varios protocolos, pero hoy en día el más utilizado y difundido es el Protocolo Simple de Monitoreo de Red (SNMP, por sus siglas en inglés *Simple Network Management Protocol*)[30, 32].

#### **1.10.1. Gestión en GPON**

Una de las características a favor del desarrollo e implementación del estándar GPON y sus evoluciones es el número de usuarios que puede soportar. Debido a que no es raro que una OLT tenga varios puertos de servicio PON. Fácilmente un ISP puede tener decenas o cientos de ONT conectadas a una OLT, lo que implica un reto a la hora de gestionar y controlar tal cantidad de dispositivos. Para solventar dicho inconveniente, las empresas fabricantes de OLT, en su mayoría, han desarrollado sistemas propios que ayudan a solventar este inconveniente.

En el caso de Huawei, se establecen cuatro configuraciones para la administración de los equipos GPON, usando los mensajes OMCI como base para el control y monitoreo de la red. En primer lugar, tenemos el método de OMCI completo, que está conformado por un elemento de administración de sistema (EMS, por sus siglas en inglés *Element Management System*)). Este elemento, por lo general, usa el protocolo SNMP para la comunicación con la OLT, para la configuración de servicios de voz, internet y multicast para un usuario. El EMS presenta una configuración a la

OLT, y esta, mediante mensajes OMCI, configura los parámetros en la ONT para que esta sea capaz de recibir los mencionados servicios. El EMS puede estar alojado en la red interna de operador o puede encontrarse en la nube.

El segundo método se basa en obtener la configuración mediante un servidor DE Transferencia de Archivos (FTP, por sus siglas en inglés *File Transfer Protocol*) . En este caso, los servicios únicamente de internet y multicast son entregados mediante el EMS a la OLT, mientras que las configuraciones del servicio de voz son obtenidas por parte de la OLT de un servidor FTP. Luego, todos los servicios son entregados a la ONT mediante el canal OMCI.

En el tercer método de administración, las configuraciones del servicio de internet, multicast, voz y la activación son configuradas directamente en las ONT usando telnet o SNMP. La VLAN (Virtual LAN) y la dirección IP de gestión del equipo se realizan mediante el canal OMCI.

En el cuarto método de gestión, los servicios de voz IP, internet o cualquier otro servicio basado en IP son configurados y administrados mediante un servidor de control de acceso, mientras que el control de potencia y las alarmas de ONT se realizan mediante los mensajes OMCI. En la Figura 1.8, se puede apreciar los métodos de gestión que se describieron en esta sección.

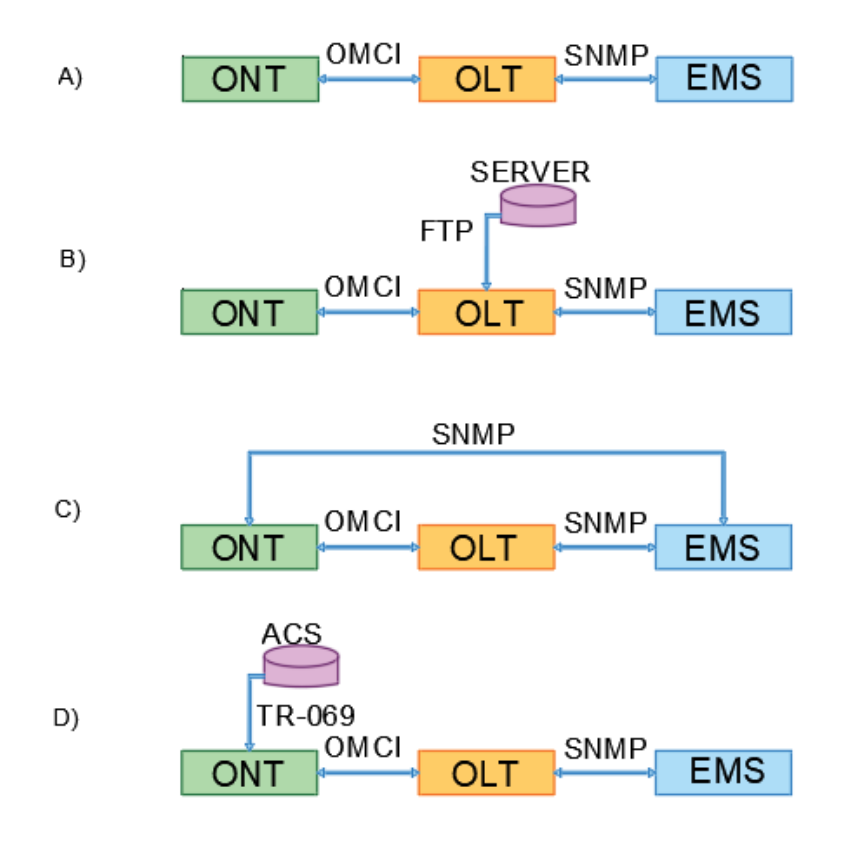

Figura 1.8: Métodos de gestión: a) OMCI completo. b) OMCI más archivos de configuración. c) OMCI más SNMP. d) OMCI más TR-069

# **Capítulo 2**

## **Desarrollo e Implementación**

En este capítulo, hablaremos sobre las consideraciones que se tuvieron en cuenta para genera el sistema de aprovisionamiento. Para la realización se utilizó programación, cuyo código fuente se puede encontrar en el anexo 1 de este documento.

El sistema desarrollado se encuentra alojado de forma local, pero surge la pregunta del ¿por qué?, si existe la nube y esta ofrece grandes ventajas en comparación con la opción elegida. La decisión de alojamiento se tomó por dos razones.

- 1. La empresa ya contaba con la infraestructura propia a su disposición, y sería un gasto extra alojar en un servidor remoto el software desarrollado.
- 2. Se deseaba tener control local de la base de datos.

## **2.1. Elementos de desarrollo**

Para el desarrollo del sistema, se utilizó como lenguaje de programación Python en su versión 3, debido a ventajas que ofrece este lenguaje, entre las que se destacan las siguientes.

Es multiplataformas, es decir, que sirve para diferentes sistemas operativos como Windows, MacOS y Linux, y puede ser fácilmente transferido a otros sistemas. Tiene una amplia gama de bibliotecas y frameworks disponibles para realizar tareas específicas. Python cuenta con una gran comunidad de desarrolladores y usuarios, lo que significa que hay muchos recursos y soporte disponibles.

Para el control de la OLT, se buscó un protocolo que fuera seguro y fácil de implementar, y se decidió utilizar el protocolo SSH, que permite la gestión de equipos de forma remota y encripta las contraseñas que se utilizan. En Python, existen varias librerías que permiten la implementación de este protocolo, pero destacan dos Paramiko y Netmiko.

Paramiko implementa el protocolo SSH2 y se puede usar para fungir como usuario o servidor SSH. Es una librería ampliamente utilizada en la automatización y gestión de servidores. Se puede considerar de propósito general para correr comandos de shell remotos o transferir archivos.

Por su parte, Netmiko es una librería basada en Paramiko, pero está mucho más especializada en dispositivos de red, ya que simplifica la ejecución de comandos de configuración y como respuesta muestra la información de la interacción con los dispositivos. Esta librería está desarrollada para varios dispositivos de red, incluyendo Huawei. Sin embargo, como aún se encuentra en modo de pruebas para dispositivos Huawei, se escogió Paramiko para la implementación del protocolo SSH.

Para el desarrollo de la interfaz gráfica del software se usó la librería Tkinter, por ser la librería nativa de Python y contar con una documentación extensa y detallada, lo que la hace accesible tanto para principiantes como para programadores experimentados. Para guardar la información de cada uno de los clientes de la red, se utilizó un gestor de base de datos MySQL.

#### **2.1.1. Equipos**

Para llevar a cabo las pruebas del funcionamiento del sistema, se contó con una OLT Huawei modelos MA5800 X7, este equipo es tipo modular y permite la inserción de diferentes tarjetas de servicio, estas pueden ser del estándar GPON o de XGPON, La OLT utilizada cuenta con las tarjetas que se describen en la Tabla 2.1.

| Numero de tarjetas | Modelo   | Descripción                                       |
|--------------------|----------|---------------------------------------------------|
|                    | H902CIUA | Tarjeta de transferencia                          |
|                    | H902GPSF | Tarjeta de servicio con 16 puertos Gpon           |
|                    | H903MPLA | Tarjeta de controladora de 4 puertos uplink 10 GE |
|                    | H902PILA | Tarjeta alimentación DC                           |

Tabla 2.1: Tarjetas instaladas en la OLT

El sistema fue implementado en una computadora con un procesador Intel i5, memoria ram de 8 Gb y con un sistema operativo Windows 10 Pro. Como intermediario para conectar la OLT y la computadora se usó un router 4011 de la marca MikroTik, este también es el encargado de gestionar el enlace de internet. La conexión de los puertos físicos de los equipos se presentan a continuación.

- 1. El puerto 1 Uplink de la tarjeta H903MPLA de la OLT, se conectó a puerto SFP (Por sus siglas en inglés *Small Form Factor Pluggable*) del router MikroTik .
- 2. El puerto 5 del router MikroTik es el encargado de gestionar el enlace de internet.
- 3. El puerto 10 del router se conectó a la computadora en donde se implementó el programa.

En la Figura 2.1, se muestra de forma gráfica como se realizó la conexión de los equipos que se describió anteriormente.

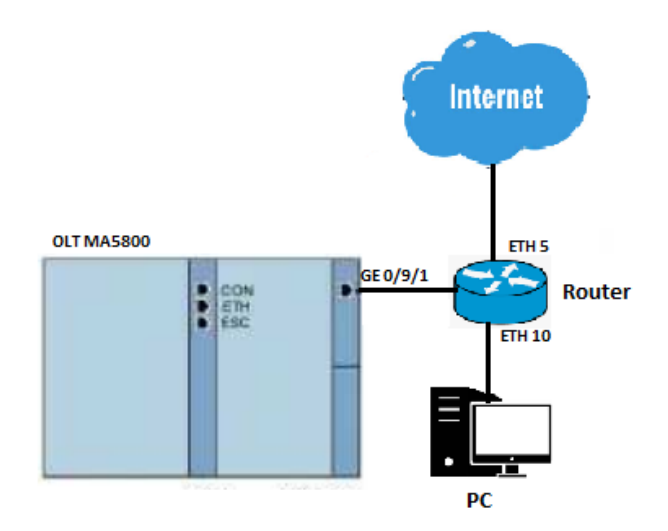

Figura 2.1: Topología implementada para la gestión de la OLT

.

## **2.2. Comisionamiento de servicio**

El proceso de configuración y puesta en funcionamiento de cualquier OLT independientemente de la marca o el modelo, sigue un patrón que se puede observar en la Figura 2.2.

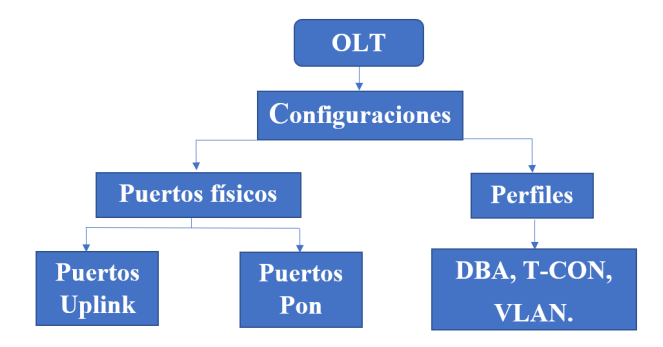

Figura 2.2: Lógica de configuración de una OLT

La configuración de puertos física, hace referencia a los puertos Uplink y de servicio. Los puertos Uplink son de gran capacidad de transmisión de datos, y son los encargados de recibir los servicios de internet, VoIP, IpTV que ofertan las ISP, mientras que los puertos de servicio o puertos GPON, como se puede deducir por su nombre, son los encargados de dar servicio a cada uno de clientes conectados al ODN. Para llevar a cabo la configuración lógica, en la OLT, se siguió el flujograma mostrado en la Figura 2.3.

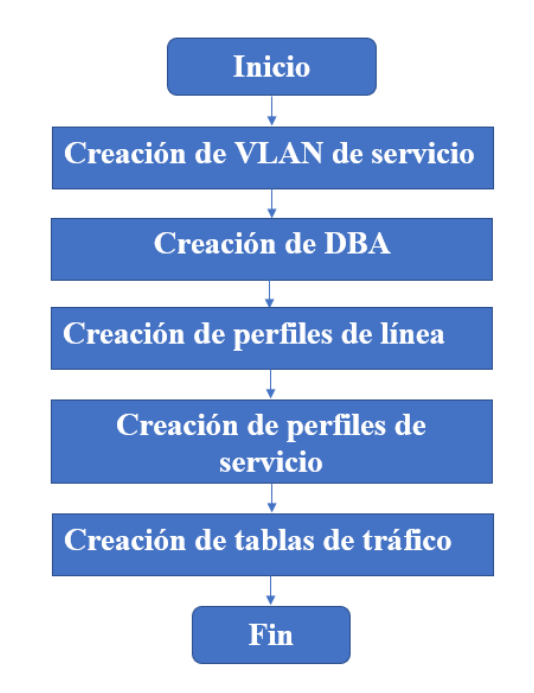

Figura 2.3: Flujograma de configuración de los servicios en una OLT

Cada uno de los perfiles o plantillas creadas, conllevan la configuración entidades y límites que permiten brindar y diferenciar los servicios a entregar.

#### **2.2.1. Configuraciones iniciales de la OLT y Router**

La comunicación lógica entre el router MikroTik 4011 y la OLT Huawei MA5800 X7 se llevó a cabo de la siguiente manera:

- 1. Se creó una VLAN de gestión (101) tanto en el router como en la OLT.
- 2. Se asignaron las siguientes direcciones IP 10.100.1.1/30 al router y 10.100.1.2/30 a la OLT.
- 3. Para la comunicación entre la computadora y el router 4011, se utilizó la red 172.16.2.0/30

En la Figura 2.4, se muestra las configuraciones que se llevaron a cabo dentro del router Mikrotik.

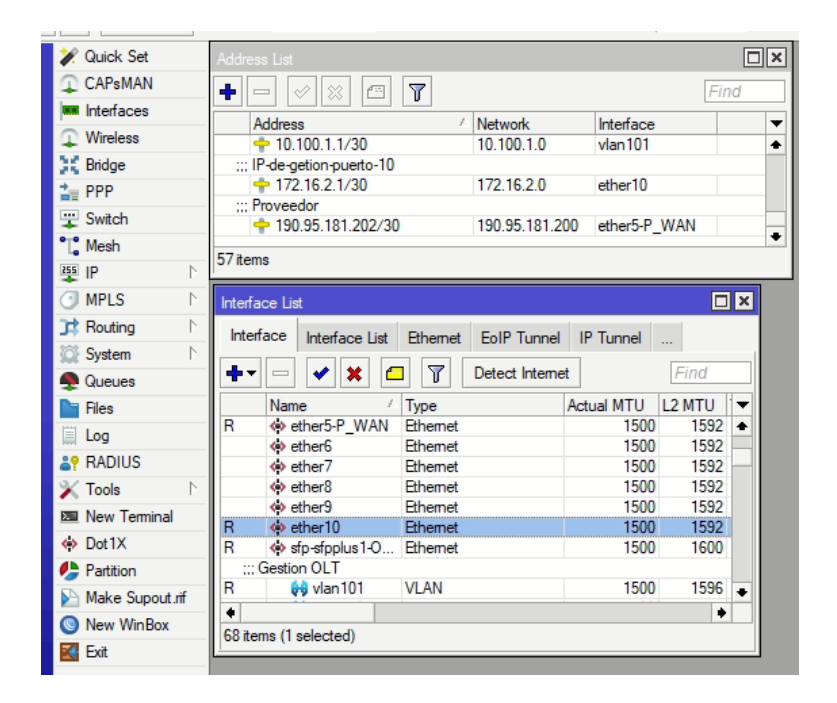

Figura 2.4: Configuraciones realizadas en el Router Mikrotik 4011

Para la configuración de la VLAN y la ip de gestión en la OLT. Se usó el puerto COM que se encuentran en las dos tarjetas H903MPLA. Esta configuración fue la que se presenta en la Tabla 2.2.

| Comandos                                         | Descripción                              |  |
|--------------------------------------------------|------------------------------------------|--|
| MA5608T>enable                                   | Ingresa en el modo de configuración      |  |
| MA5608T>config                                   |                                          |  |
| (config) board confirm 0                         | Confirma todas las tarjetas de la OLT    |  |
| (config) vlan 101 smart                          | Creación de la Vlan de gestion           |  |
| (config) interface Vlanif 101                    | Ingreso a la Vlan de gestion             |  |
| (config-if-vlanif101) ip address                 | Asignación de ip a la Vlan de gestión    |  |
| 10.100.1.2 255.255.255.252                       |                                          |  |
| (config-if-vlanif101) quit                       | Salir de la Vlan                         |  |
| $\left(\text{config}\right)$ port vlan 101 0/9 1 | Asignación de la Vlan a un puerto UPlink |  |
|                                                  | de la OLT                                |  |
| (config) ip route-static $0.0.0.0$               | Creación de ruta por defecto             |  |
| 0.0.0.010.100.1.2                                |                                          |  |
| (config) save                                    | Guardar las configuraciones realizadas   |  |

Tabla 2.2: Configuración de la gestión de la OLT mediante un puerto Uplink.

El control de la OLT se puede llevar a cabo mediante el usuario que viene configurado por defecto en la OLT, pero esto es una práctica no aconsejada por el fabricante del equipo. Por ello, se creó un nuevo usuario que cumpla con el rol de

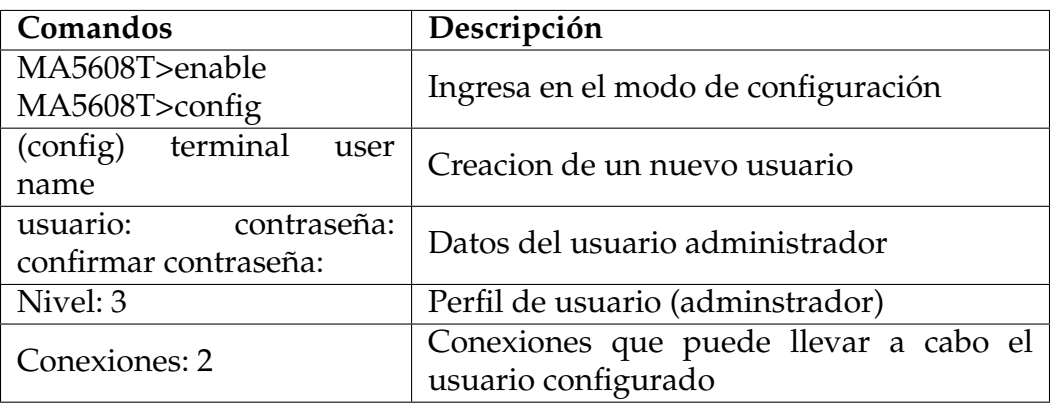

administrador. Esta configuración se muestra en la Tabla 2.3.

Tabla 2.3: Configuración realizada en la OLT para crear un usuario administrador.

#### **2.2.2. Software Desarrollado**

El software se divide en tres secciones. En la primera sección, se desarrolló la interfaz gráfica que utilizará el usuario para interactuar con la aplicación. Esto permite al usuario evitar el uso de la línea de comandos y por lo tanto, disminuir la posibilidad de errores en la configuración.

La segunda parte se enfoca en el control de la conexión y la interacción entre el operador y la OLT. Además, aquí se adapta la información proporcionada por el operador, para que la OLT lleve a cabo las acciones indicadas.

En la tercera parte del programa se encarga del control y gestión de la base de datos. La información guardada en la base de datos se puede acceder tanto desde la sección de la interfaz gráfica como de la sección de control de la conexión con la OLT.

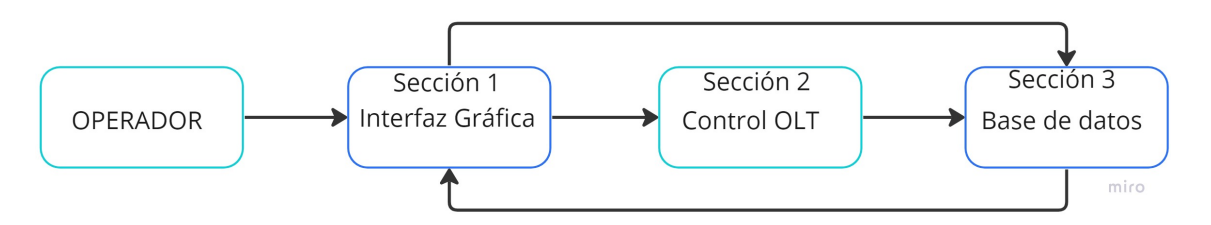

Figura 2.5: Diagrama de funcionamiento

En la Figura 2.5, podemos observar cómo interactúan las distintas secciones del programa entre sí. En la sección de la interfaz tenemos dividida las funciones en diferentes páginas.

En la página de inicio del programa podemos encontrar a las OLT que tenemos registradas y bajo control, esta página se puede apreciar en la Figura 2.6.

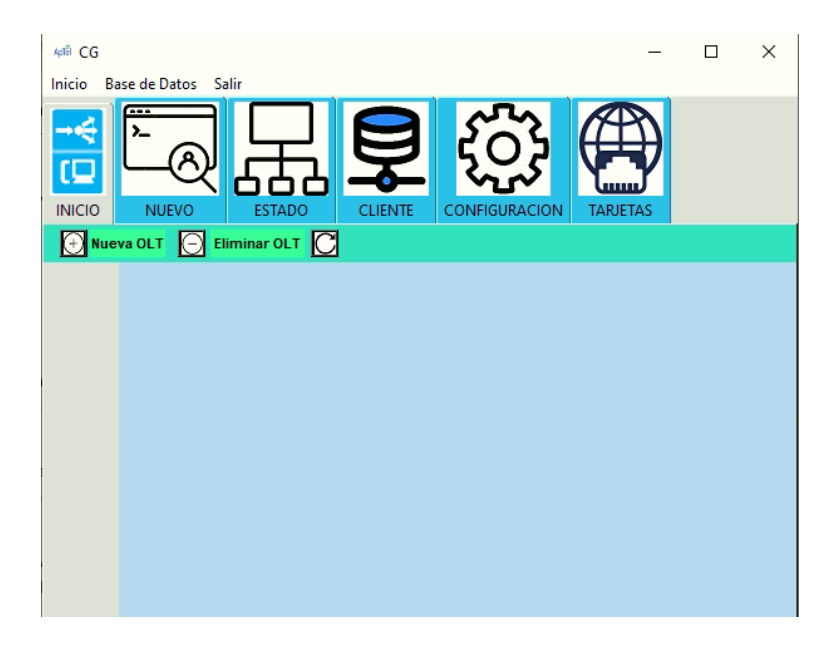

Figura 2.6: Página de registro de OLT.

Para registrar una nueva OLT, es necesario hacer clic en el botón "Nueva OLT", lo que desplegará una ventana de registro como se muestra en la Figura 2.7. En esta ventana se debe ingresar la información correspondiente al usuario con permisos de administrador que se creó previamente.

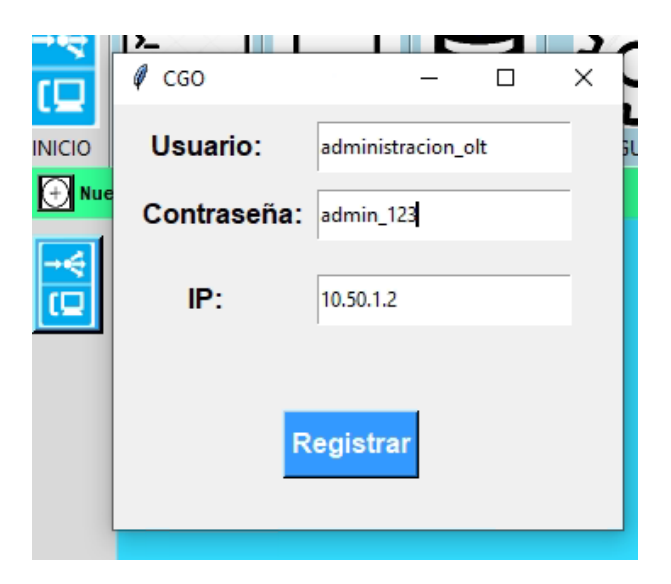

Figura 2.7: Registro de una OLT

Si el registro fue correcto, aparecerá un icono de una nueva OLT en la parte

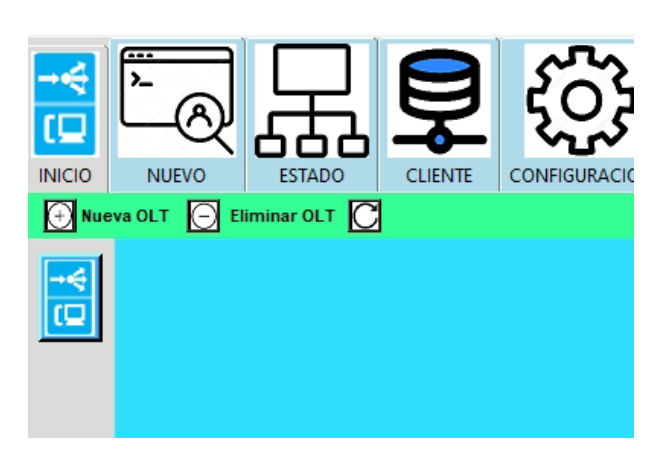

izquierda de la pantalla como se muestra en la Figura 2.8.

Figura 2.8: Resultado del registro de una OLT

Al presionar sobre este nuevo icono. Se mostrará la información del modelo y del estado de las tarjetas que se encuentran instalados el chasis de la OLT, esto se puede observar en la Figura 2.9.

| Nueva OLT C Eliminar OLT C |                                          |
|----------------------------|------------------------------------------|
| is                         |                                          |
| 日本 日本                      |                                          |
|                            | H902CIUA Normal<br>$\mathbf{0}$          |
|                            | H902GPSF Normal<br>$\mathbf{1}$          |
|                            | $\overline{2}$                           |
|                            | 3                                        |
|                            | 4                                        |
|                            | 5                                        |
|                            | 6                                        |
|                            | $\overline{7}$                           |
|                            | LIGORADI A. President second CIZUD<br>o. |

Figura 2.9: Información de la ubicación de las tarjetas en la OLT

Para poder brindar servicios a los clientes finales, es necesario configurar algunas entidades en la OLT, tales como DBA, T-CONT, VLAN, entre otras. Para este fin, se diseñó una sección llamada "CONFIGURACIONES". En esta sección se nos solícita información básica para poder crear las entidades mencionadas, como se muestra en la Figura 2.10.

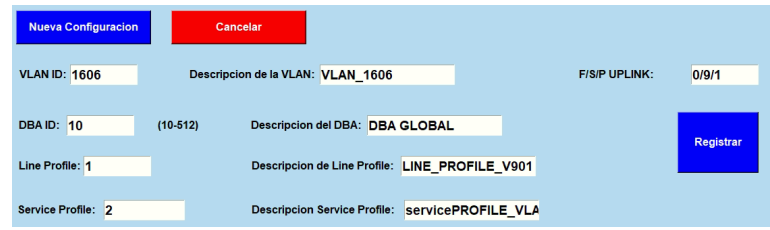

Figura 2.10: Creación de un nuevo servicio

Desde la Figuras 2.11 hasta la Figura 2.16, se muestran los elementos que se crearon en la OLT luego de configurar un nuevo servicio usando el sistema implementado. Las figuras mencionadas se obtuvieron directamente en la OLT. En la Figura 2.11, tenemos el tipo de VLAN que se creó, junto con el puerto Uplink asociado. Esta VLAN es la que se utiliza para transportar el servicio de Internet hacia los usuarios. Es posible crear múltiples VLAN para transportar diferentes servicios que ofertan las ISP.

| OLT1-GPON(config)#display vlan 1606<br>{ <cr> inner-vlan<k> to<k>  <k> }:</k></k></k></cr> |
|--------------------------------------------------------------------------------------------|
| Command:                                                                                   |
| display vlan 1606                                                                          |
| VLAN ID: 1606                                                                              |
| VLAN name: VLAN 1606                                                                       |
| VLAN type: smart                                                                           |
| VLAN attribute: common                                                                     |
| VLAN description: PPPOE                                                                    |
| VLAN forwarding mode in control board: VLAN-MAC                                            |
| VLAN forwarding mode: VLAN-MAC                                                             |
| VLAN broadcast packet forwarding policy: forward                                           |
| VLAN unknown multicast packet forwarding policy: forward                                   |
| VLAN unknown unicast packet forwarding policy: forward                                     |
| VLAN bind service profile ID: -                                                            |
| VLAN bind RAIO profile index: -                                                            |
| VLAN priority: -                                                                           |
|                                                                                            |
| F /S /P Native VLAN State                                                                  |
| 0/9/1<br>1<br>up                                                                           |
|                                                                                            |

Figura 2.11: Vlan de servicio de Internet

En la Figura 2.12, tenemos el DBA creado y las características del mismo. Se debe recalcar que la asignación de ancho de banda dinámico solo funciona en el tráfico ascendente.

| Command:                          |                   |  |  |  |
|-----------------------------------|-------------------|--|--|--|
| display dba-profile profile-id 10 |                   |  |  |  |
|                                   |                   |  |  |  |
| Profile-name :                    | <b>DBA GLOBAL</b> |  |  |  |
| Profile-ID:                       | 10                |  |  |  |
| type:                             | з                 |  |  |  |
| Bandwidth compensation:           | No                |  |  |  |
| Fix-delay:                        | No                |  |  |  |
| $Fix(kbps)$ :                     | ø                 |  |  |  |
| Assure(kbps):                     | 7104              |  |  |  |
| $Max(kbps)$ :                     | 100992            |  |  |  |
| Additional-bandwidth:             |                   |  |  |  |
| Best-effort-priority:             |                   |  |  |  |
| Best-effort-weight:               |                   |  |  |  |
| bind-times:                       | 3                 |  |  |  |
|                                   |                   |  |  |  |

Figura 2.12: DBA creado

Al llevar a cabo la configuración de una OLT, usando el programa implementado, se puede gestionar y activar ONT tipo router y ONT tipo bridge, tanto de la marca Huawei como de otras marcas. Para este fin es necesario crean dos perfiles de servicios (Service profile) como también dos perfiles de línea (Line profile), esto se realiza de manera automática, ya que en el programa solo se pide un nombre y un identificado para crear estas plantillas.

En la Figura 2.13, se muestra la creación de un perfil de línea para la activación de ONT tipo router, mientras que en la Figura 2.14, se presenta el perfil de línea creado para la activación de ONT tipo bridge.

| Command:<br>display ont-lineprofile gpon profile-id 1                                                                              |                                       | Command:<br>display ont-lineprofile gpon profile-id 2                                                                               |                                               |  |
|----------------------------------------------------------------------------------------------------|---------------------------------------|----------------------------------------------------------------------------------------------------|-----------------------------------------------|--|
| Profile-ID<br>Profile-name<br>Access-type                                                                                          | -: 1<br>:LINEPROFILE V901<br>: GPON   | Profile-ID<br>Profile-name<br>Access-type                                                                                           | $\cdot$ :2<br>:LINEPROFILE BRIDGE<br>: GPON   |  |
| FEC upstream switch :Disable<br>OMCC encrypt switch : Off<br><b>Qos mode</b><br>Mapping mode<br>TR069 management<br>TR069 IP index | PQ<br>: VLAN<br>:Disable<br>$\cdot$ e | FEC upstream switch : Disable<br>OMCC encrypt switch : Off<br><b>Oos mode</b><br>Mapping mode<br>TR069 management<br>TR069 IP index | : PO<br>: VLAN<br>:Disable<br>: 0             |  |
| O><br><t-cont<br>1<br/><t-cont<br><gem 1="" index=""></gem></t-cont<br></t-cont<br>                                                | DBA Profile-ID:1<br>DBA Profile-ID:10 | <t-cont<br><math>-0.5</math><br/><t-cont<br><math>\rightarrow</math><br/>Binding times</t-cont<br></t-cont<br>                      | DBA Profile-ID:10<br>DBA Profile-ID:10<br>:16 |  |
|                                                                                                    |                                       |                                                                                                    |                                               |  |

Figura 2.13: Line profile para el registro de ONT Figura 2.14: Line profile para el registro de tipo router. ONT tipo bridge

La creación de perfiles de servicio sigue la misma lógica que la creación de perfiles de línea. Por ello, se han creado dos perfiles de servicio para las ONT tipo router y bridge. En la Figura 2.15, se presentan las características del perfil de servicio para ONT tipo router, mientras que en la Figura 2.16, tenemos las características del

perfil de servicio para ONT tipo bridge.

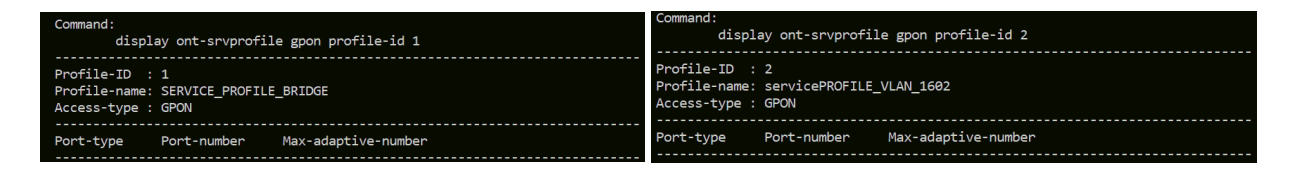

Figura 2.15: Service profile para el registro de Figura 2.16: Service profile para el registro de ONT tipo router. ONT tipo bridge

En esta sección, también podemos crear los planes de servicios que la empresa ofrecerá al público. Esto se puede observar en la Figura 2.17. Esto implica que el control de ancho de banda se realiza directamente en la OLT y no en el router de gestión de clientes, como tradicionalmente lo hacen muchos proveedores de servicios de Internet.

| <b>Crear Nuevos Planes</b> | Cancelar |                   |           |           |
|----------------------------|----------|-------------------|-----------|-----------|
| ID del Plan: 17            |          | Nombre del Plan:  | 100 Megas | Registrar |
| Priorida del Plan: 0       | $(0-7)$  | Velocidad (Mbps): | 100       |           |
|                            |          |                   |           |           |

Figura 2.17: Creación de planes de servicio

En el apartado "NUEVO", es en donde podemos encontrar todas las ONT que están conectados al ODN, pero no tienen autorización para brindar el servicio. Para que una ONT pueda brindar servicio a un nuevo cliente, es necesario activar el equipo en esta sección. Al registrar a un nuevo cliente en la red, el programa solicita más información de la requerida por la OLT, esto con el fin de llevar un control más preciso de los usuarios de la red. Una parte de la información solicitada se registra en la OLT mientras que la totalidad de la información solicitada será guardada en la base de datos. La interfaz diseñada para este registro se presenta en la Figura 2.18.

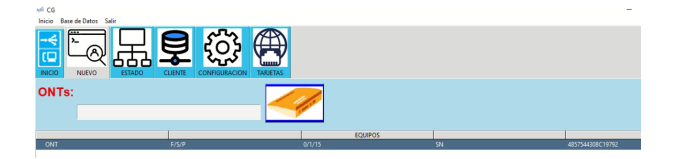

Figura 2.18: Búsqueda de equipos nuevos

En la Figura 2.19, se muestra un ejemplo de los datos requeridos para registrar y dar servicio a un nuevo cliente.

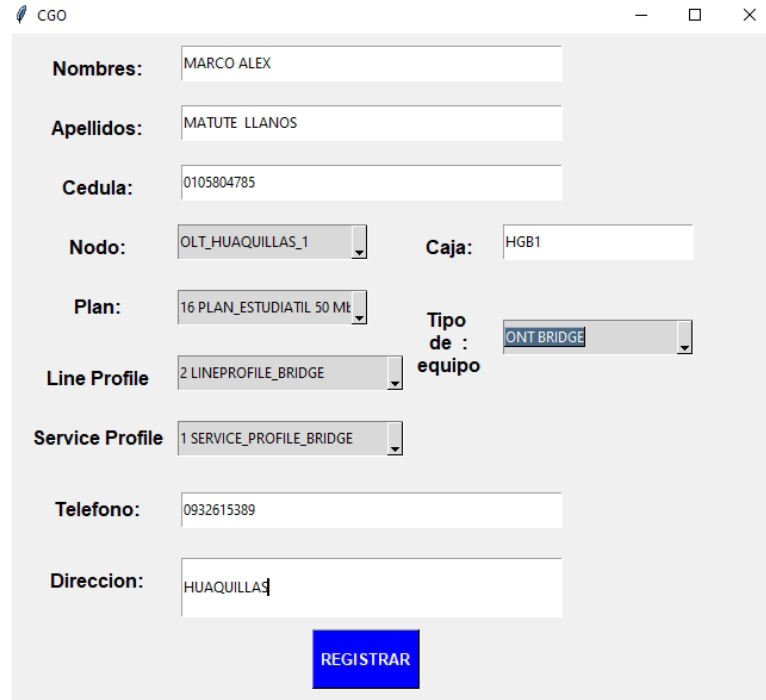

Figura 2.19: Registro de nuevo cliente

Al registrar el usuario, la ONT pasa a estar activa en la red y desaparecerá permanentemente de esta sección y se la podrá encontrar en la sección "ESTADO" o en el apartado "CLIENTE". En la Figura 2.20, se muestra el resultado obtenido en la OLT a la hora de activar un nuevo cliente.

|                                     | Command:<br>display ont info summary 0/1/15<br>Command is being executed. Please wait<br>In port 0/1/15, the total of ONTs are: 3, online: 2 |                                                                                    |                  |                                           |           |                     |
|-------------------------------------|----------------------------------------------------------------------------------------------------|------------------------------------------------------------------------------------|------------------|-------------------------------------------|-----------|---------------------|
| <b>ONT</b><br>ID.                   | Run<br>State UpTime                                                                                                    | Last                                                                               | Last<br>DownTime | Last                                      | DownCause |                     |
| A<br>$\mathbf{1}$<br>$\overline{2}$ | offline -                                                                                                    | online 2023-01-20 00:20:55 -<br>online 2023-01-19 16:00:09 2023-01-19 15:59:02 LOS |                  |                                           |           |                     |
| ONT<br><b>ID</b>                    | <b>SN SN</b>                                                                                                    | Type                                                                               | (m)              | Distance Rx/Tx power Description<br>(dBm) |           |                     |
| <b>A</b>                            |                                                                                                    | 4857544308C19792 310M                                                              | 12               | -9.92/2.27 MATUTE                         |           | <b>LLANOS MARCO</b> |

Figura 2.20: Resultado del registro de un nuevo cliente

En la sección "ESTADO", se muestra el estado en el que se encuentran las ONT conectadas a un puerto GPON en específico. Esto resulta de gran ayuda para determinar rápidamente si existe algún fallo en el ODN, ya sea un fallo puntual de un cliente o en todo un puerto de distribución

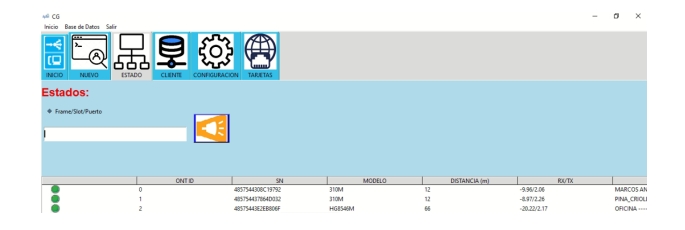

Figura 2.21: Estado de las ONT conectados en un puerto GPON

En la Figura 2.21, se tiene el estado en el que se encuentran los equipos conectados al puerto 16 de la tarjeta GPON. Como se puede observar, todos los equipos se encuentran en línea y brindando servicio a los usuarios. En caso de presentarse un fallo, en el programa se podrá observar que la luz indicadora del estado cambia a color rojo.

En la sección "CLIENTES", podemos encontrar la información registrada en la sección NUEVO y adicionalmente se encontrar la información del estado de la ONT de cliente seleccionado. Además, se puede modificar el servicio que se brinda al cliente. Esta sección se presenta en la Figura 2.22 y Figura 2.23.

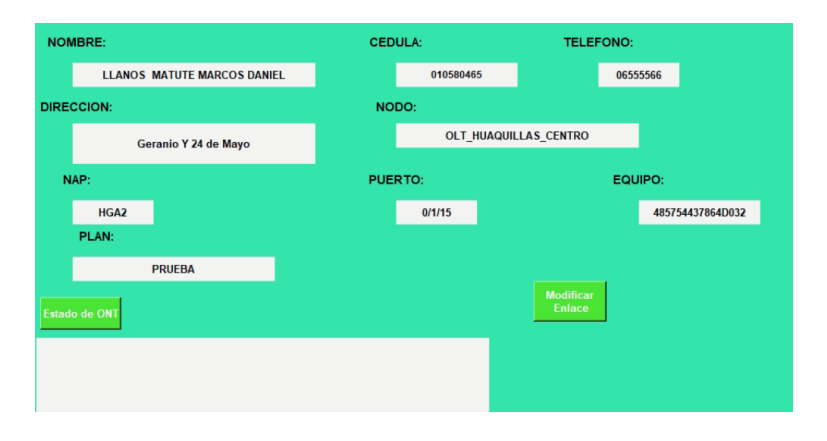

Figura 2.22: Información del cliente

En la Figura 2.23, se muestra la información del funcionamiento de la ONT, con dicha información el operador puede determinar si el cliente tiene problemas con el servicio o si hay alguna irregularidad en el mismo.

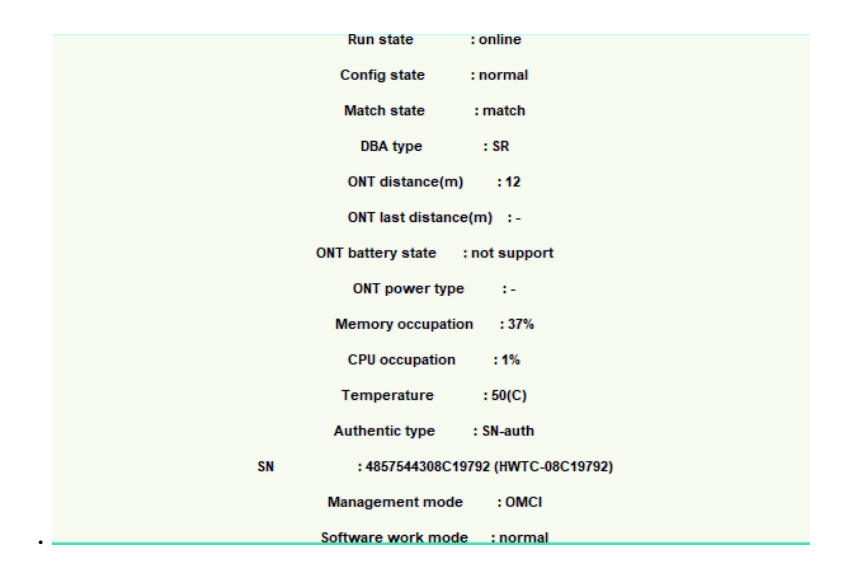

Figura 2.23: Información del funcionamiento de una ONT

# **Capítulo 3**

## **Resultados**

En este capítulo, analizaremos la eficiencia del sistema desarrollado en contraste con el uso de la línea de comandos. Además, llevaremos a cabo una evaluación comparativa entre el software desarrollado y diferentes programas de administración de OLT que se encuentran disponibles en el mercado.

### **3.1. Programas a comparar**

#### **3.1.1. iManager U2000**

iManager U2000 es un software de gestión de red desarrollado por Huawei Technologies. Se utiliza para gestionar dispositivos de red como routers, OLT, switches, entre otros. Con iManager U2000, los administradores de red pueden realizar tareas como configuración de dispositivos, supervisión de tráfico, diagnóstico de problemas y solución de incidencias.

Este software, puede ser integrado con sistemas de gestión de redes de terceros. Como es desarrollado por la misma empresa fabricante de OLT y ONT utilizadas, la compatibilidad es total. En resumen, iManager U2000 es una solución completa de gestión de red que ayuda a los administradores de red a mejorar la eficiencia, reducir los costos y asegurar la disponibilidad de la red [33].

Al ser tan robusta, la solución presenta algunos inconvenientes, como ejemplo, a la hora de configurar un equipo resulta ser muy poco intuitivo y la tarea se vuelve

#### 3.1. PROGRAMAS A COMPARAR 39

complejo de llevar a cabo. Sumado a esto el costo, es otro limitante, pues su precio es elevado al adquirir directamente a la empresa desarrolladora. En la Figura 3.1, se muestra la pantalla de inicio del software iManager U2000.

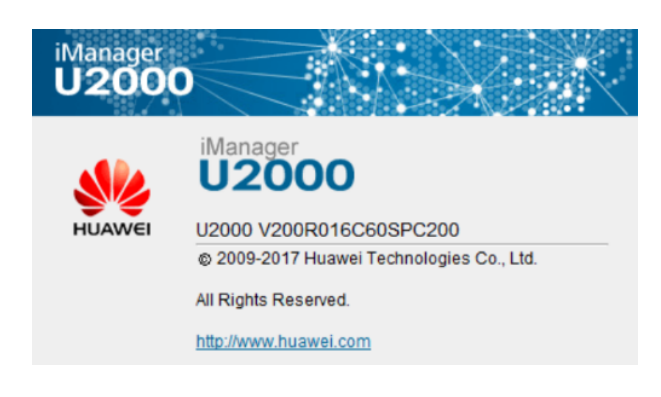

Figura 3.1: Logo del software U2000. [33]

#### **3.1.2. Smart OLT**

Se trata de un software que permite la gestión de OLT y ONT de las marcas Huawei y ZTE. Este software se encuentra alojado en la nube, lo que implica que no se requiere hardware para su implementación. Algunas de las funciones que ofrece son:

- Gráficas de cada una de las ONT.
- Comisionamiento de servicios.
- Detección de fallas, entre otras.

Este software opera mediante un modelo de negocio de suscripción. Se paga por cada OLT que se desee gestionar [34]. En la Figura 3.2, encontramos el logo de esta solución.

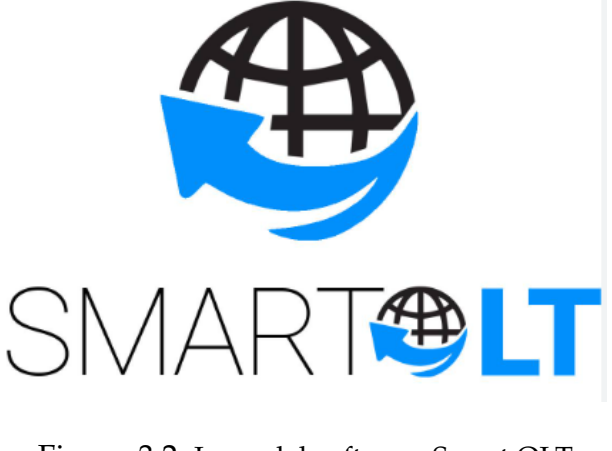

Figura 3.2: Logo del software Smart OLT. [34]

#### **3.1.3. WISPRO**

Es otro software muy conocido e implementado actualmente, pues es una solución enfocada a ISP, su logo lo tenemos representado en la Figura 3.3. Controla tanto equipos de la red de core como equipos de clientes. Con esta solución se puede controlar la parte de configuración de equipos e incorpora un módulo de facturación de los clientes finales. [35].

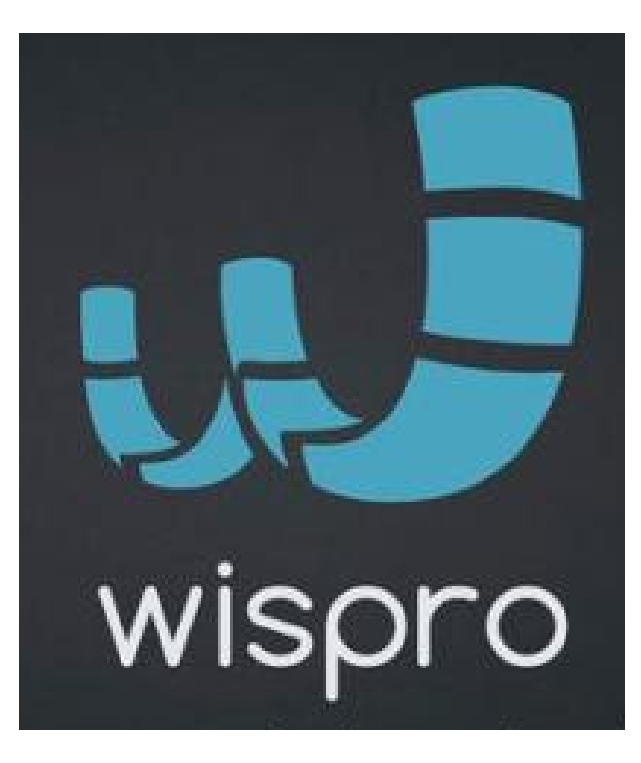

Figura 3.3: Logo del software Wispro. [35]

#### **3.1.4. Admin OLT**

Es otro software de administración de OLT en la nube, e igual que los dos últimos funciona bajo el modelo de pago por suscripción. Su logo se muestra en la Figura 3.4. Con este software se pueden gestionar las OLT de las marcas como Huawei, ZTE, VSOL y WOLCK. Una de las características a destacar, es que se puede geolocalizar los puntos de acceso (NAP) que conforman la red del ISP [36].

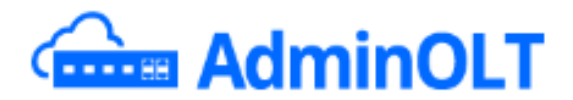

Figura 3.4: Logo del software Admin OLT. [36]

En la Tabla 3.1, se muestra un resumen de las ventajas y desventajas que se identificaron del los sistemas consultados.

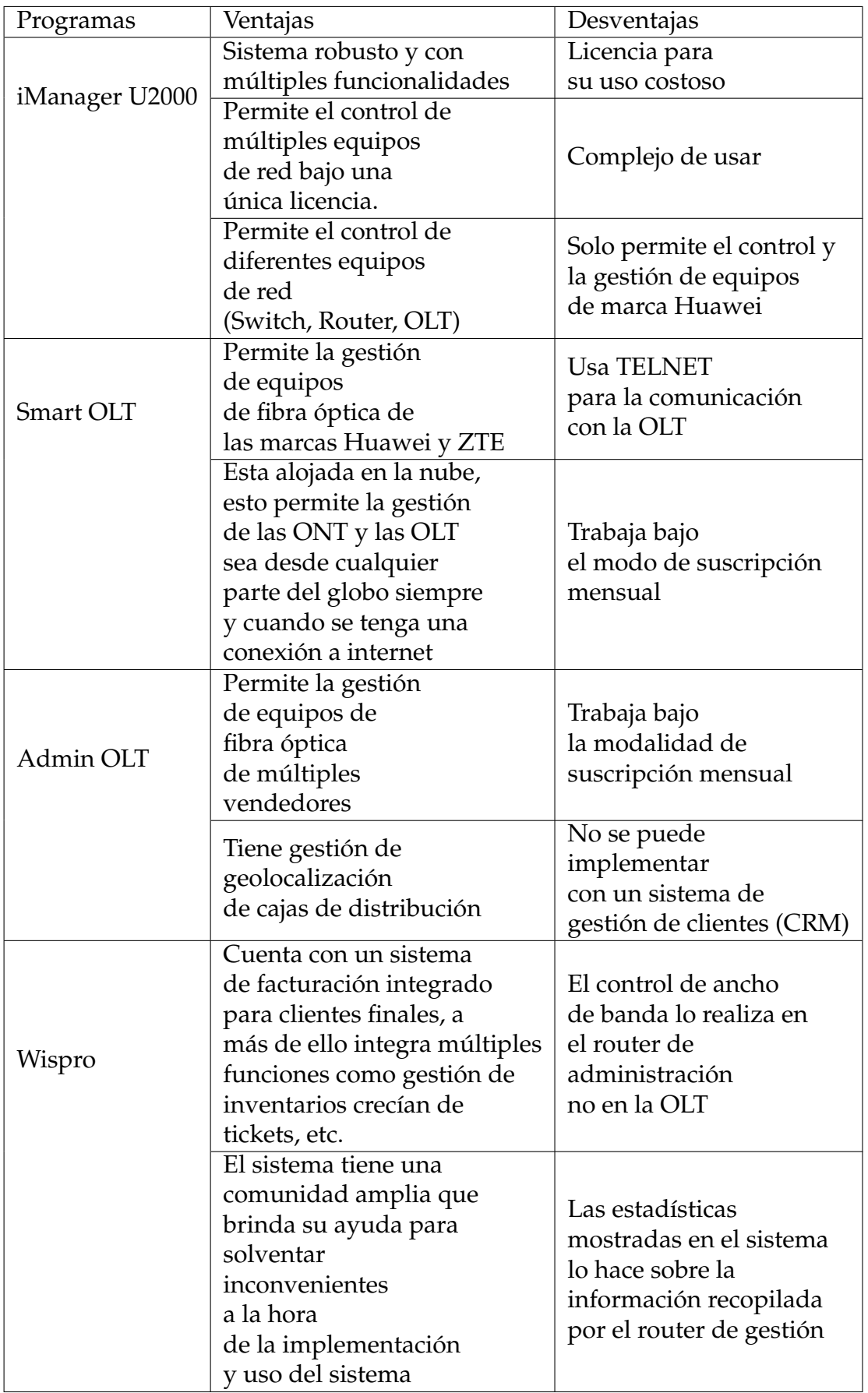

## **3.2. Comparación con la interfaz de línea de comandos**

Las pruebas para comparar el sistema desarrollado se llevaron a cabo con el personal de la empresa interesada y se dividió en dos partes. En la primera parte, se midió el tiempo que cada colaborador de la empresa tardó en completar las tareas de activación de un nuevo cliente, configuración y puesta en funcionamiento de una OLT, utilizando la interfaz de línea de comandos y el software desarrollado.

Para realizar estas pruebas se contó con la ayuda tres colaboradores de la empresa. Teniendo también en consideración el grado de familiaridad que cada colaborador tenía con el uso de líneas de comandos. El primer sujeto evaluado tenía un alto grado de familiaridad con el uso del CLI, el segundo tenía un grado de familiaridad intermedio, mientras que el tercer sujeto de pruebas no tenía experiencia previa con el uso de CLI.

| Tiempo (min) | <b>Usuario 1</b> | <b>Usuario 2</b> | <b>Usuario 3</b> |
|--------------|------------------|------------------|------------------|
| t1           | 1,3              | 10,5             | 15,4             |
| t2           | 1,34             | 10,32            | 15,2             |
| t3           | 1,2              | 10,42            | 14,7             |
| t4           | 1,25             | 10,15            | 16,41            |
| t5           | 1,24             | 10,21            | 13,55            |
| t6           | 1,27             | 10,14            | 15,34            |
| t7           | 1,22             | 10,33            | 13,43            |
| t8           | 1,24             | 10,48            | 13,14            |
| t9           | 1,23             | 10,21            | 14,44            |
| t10          | 1,32             | 10,31            | 13,52            |

Tabla 3.2: Resultados de la tarea de activación de un nuevo cliente mediante el uso de línea de comandos

En la Tabla 3.2, encontramos los resultados obtenidos de las mediciones realizadas a los sujetos de prueba, los resultados obtenidos son consistentes a lo esperado, pues el sujeto que llevó a cabo más rápido la tarea fue el que contaba con un mayor grado de familiaridad con el uso de línea de comandos.

En la Tabla 3.3, se muestra el tiempo que tardaron los colaboradores al usar la interfaz gráfica desarrollada para la tarea de activación de un nuevo cliente.

| Tiempo (min)    | <b>Usuario 1</b> |      | Usuario 2   Usuario 3 |
|-----------------|------------------|------|-----------------------|
| t1              | 1,4              | 1,5  | 1,45                  |
| t2              | 1,38             | 1,48 | 1,42                  |
| t3              | 1,34             | 1,35 | 1,32                  |
| t4              | 1,28             | 1,42 | 1,35                  |
| t5              | 1,45             | 1,42 | 1,32                  |
| t6              | 1,35             | 1,52 | 1,3                   |
| $t\overline{7}$ | 1,35             | 1,47 | 1,29                  |
| t8              | 1,42             | 1,34 | 1,28                  |
| t9              | 1,38             | 1,32 | 1,25                  |

Tabla 3.3: Resultados de la tarea de activación de un nuevo cliente mediante el uso del programa desarrollado.

Al comparar la Tabla 3.2 y la Tabla 3.3, se observa una disminución significativa de tiempo ocupado para realizar la tarea de activación de un nuevo cliente por parte del personal con una menor cualificación en el uso del CLI.

A continuación, en las Tablas 3.4 y la Tabla3.5, se muestra los resultados obtenidos de medir el tiempo que se tardan en realizar la tarea de activación de una nueva OLT desde cero.

| Tiempo (min)   Usuario 1   Usuario 2   Usuario 3 |    |    |     |
|--------------------------------------------------|----|----|-----|
|                                                  |    | 47 | 150 |
|                                                  |    | 50 | 145 |
|                                                  | 28 | 55 | 145 |
|                                                  |    |    |     |

Tabla 3.4: Resultados al usar la interfaz de línea de comandos en la activación de una nueva OLT

Al igual que ocurre en la Tabla 3.2, en la Tabla 3.4, se muestra que el sujeto con mayor experiencia obtuvo unos tiempos menores en comparación con sus compañeros menos capacitados.

| Tiempo (min)   Usuario 1   Usuario 2   Usuario 3 |      |       |      |
|--------------------------------------------------|------|-------|------|
| t1                                               | 10,2 | 10,2  | 10,4 |
| t2                                               | 9,5  | 10,4  | 10,5 |
| t3                                               | 9,12 | 10,24 | 10,2 |
| t4                                               | 10   | 9,5   | 10,5 |

Tabla 3.5: Resultados al usar el programa desarrollado en la tarea de activación de una nueva OLT

Al comparar tanto la Tabla 3.4, como la Tabla 3.5, se puede observar que existe una disminución significativa en el tiempo que tarda un operador en poner en marcha una nueva OLT.

Es posible apreciar que la disminución de tiempo más significativo ocurre con el personal que tiene poca o nula experiencia con el uso del CLI. Tanto es así que el personal con poco conocimiento técnico igualó los tiempos requeridos por personal más cualificado en la parte técnica.

Para verificar los resultados obtenidos, se optó por repetir la prueba de medición de tiempos empleados para la activación del servicio de los clientes, pero con un mayor número de participantes, obteniendo los datos que se muestran en las Tablas 3.6 y la Tabla 3.7.

| <b>Usuarios</b> | Tiempo (min) |       |       |       |                   |  |  |
|-----------------|--------------|-------|-------|-------|-------------------|--|--|
| Usuario 1       | 12,60        | 12,5  | 13,13 | 12,6  | 12,21             |  |  |
| Usuario 2       | 13,80        | 13,18 | 13,3  | 12,25 | $\overline{12,5}$ |  |  |
| Usuario 3       | 17,00        | 16,23 | 15,4  | 16,38 | 16,59             |  |  |
| Usuario 4       | 15,20        | 14,57 | 16,4  | 15,4  | 16,36             |  |  |
| Usuario 5       | 12,60        | 13,33 | 13,51 | 11,45 | 12,52             |  |  |
| Usuario 6       | 15,20        | 14,6  | 14,2  | 14,7  | 15,3              |  |  |
| Usuario 7       | 13,24        | 14,5  | 14,36 | 15,5  | 12,2              |  |  |
| Usuario 8       | 13,36        | 12,51 | 14,3  | 14,4  | 14,3              |  |  |
| Usuario 9       | 14,54        | 13,25 | 13,11 | 13,4  | 13,8              |  |  |
| Usuario 10      | 15,40        | 14,6  | 15,6  | 14,5  | 14,2              |  |  |

Tabla 3.6: Resultados de los usuarios al usar línea de comandos en la tarea de activación de un nuevo cliente

Al calcular los promedios de los tiempos de cada usuario y un tiempo en general, se obtiene que se tarda 14,12 minutos en activar un cliente nuevo. Estos resultados, sin embargo, no toma en cuenta el tiempo extra que un operador demora, si comete un error al ingresar los comandos pertinentes mediante el CLI o si es capaz de determinar y corregir el error cometido

En la Tabla 3.7, se presenta los datos que se obtuvieron en el momento que se utilizó el programa desarrollado.

| <b>Usuarios</b>      | Tiempo (min) |      |      |      |      |  |
|----------------------|--------------|------|------|------|------|--|
| Usuario1             | 1,44         | 1,6  | 1,37 | 1,56 | 2,1  |  |
| Usuario2             | 3,8          | 2,22 | 3,11 | 2,42 | 2,51 |  |
| Usuario3             | 3,6          | 3,7  | 1,13 | 1,5  | 1,32 |  |
| Usuario4             | 2,15         | 3,33 | 1,51 | 1,16 | 2,27 |  |
| Usuario <sub>5</sub> | 1,47         | 1,22 | 1,56 | 2,23 | 1,32 |  |
| Usuario <sub>6</sub> | 1,37         | 1,43 | 2,6  | 1,11 | 1,45 |  |
| Usuario7             | 1,56         | 1,34 | 1,18 | 1,29 | 1,56 |  |
| Usuario <sub>8</sub> | 2,34         | 2,22 | 2,34 | 1,44 | 1,7  |  |
| Usuario9             | 1,56         | 1,23 | 1,41 | 1,08 | 1,34 |  |
| Usuario10            | 2,38         | 2,21 | 3,42 | 2,31 | 2,24 |  |

Tabla 3.7: Resultados de los usuarios al usar el programa desarrollado

Al igual que en la Tabla 3.6, se obtuvo el promedio de tiempo empleado para realizar la tarea y este fue de 1,89 minutos. Estos resultados se mantienen consistentes con los obtenidos en la Tabla 3.3. Lo que nos permite decir que el software implementado sí simplifica y reduce el tiempo necesario para completar la tarea de activación y registro de un nuevo cliente.

#### **3.2.1. Encuestas**

Para evaluar el software desarrollado, también se realizó una encuesta a cada uno de los participantes de las pruebas. Esta consto de seis preguntas que ayudaron a determinar si el software cumplió con los objetivos planteados en este documento. A continuación en la Figura 3.5, se presenta el formato y las preguntas que se realizaron.

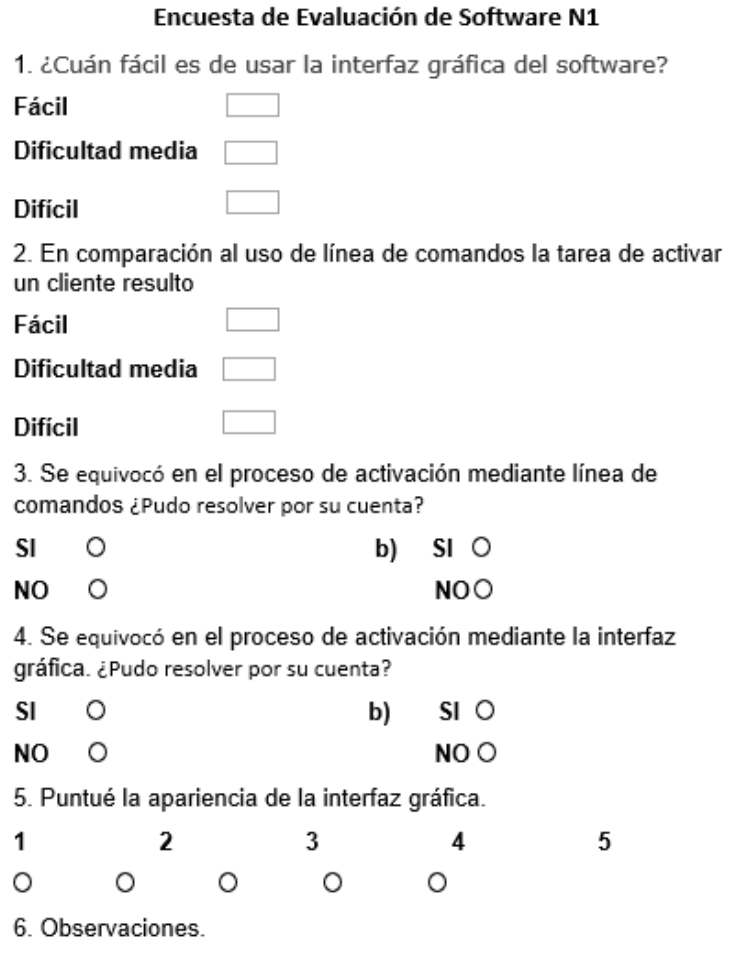

Figura 3.5: Encuesta de evaluación de software, primera parte

La primera pregunta nos permite determinar en términos generales cuán difícil fue utilizar el programa para los usuarios.

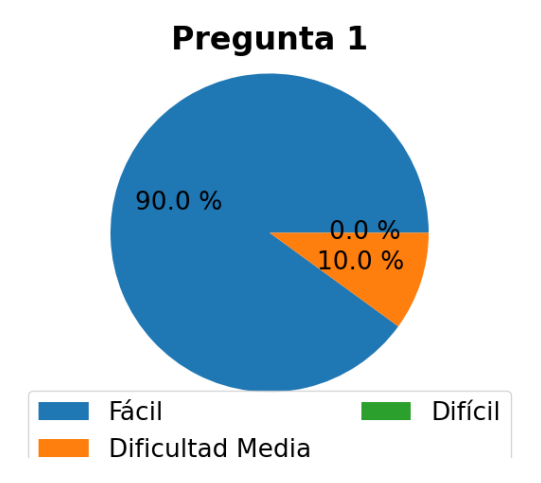

Figura 3.6: Estadística de las respuestas a la pregunta de la facilidad del uso software.

Según los resultados obtenidos y mostrados en la Figura 3.6, el 90 % de los encuestados considera que las funciones implementadas en el programa son fáciles de usar e intuitivas, mientras que el 10 % reportó cierto grado de dificultad al utilizar el programa.

En cuanto a la pregunta 2, todos los encuestados coincidieron en que la tarea de activación de un nuevo cliente resultó más sencilla y rápida al utilizar el programa desarrollado en comparación con el uso de la interfaz de línea de comandos. El 100 % de los encuestados estuvo de acuerdo con esta afirmación. Ver figura 3.7

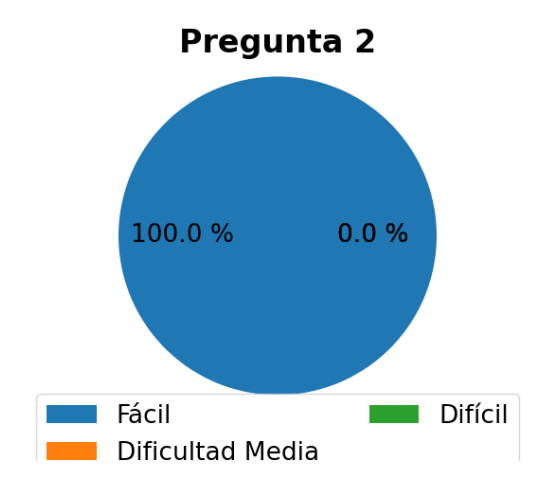

Figura 3.7: Estadística de las respuestas a la pregunta de comparación con el uso de línea de comandos.

Según los resultados obtenidos en la pregunta 3, el 90 % de las personas cometieron errores en el proceso de activación de un cliente al utilizar las líneas de comandos. Al preguntarles si pudieron solucionar el problema sin ayuda del encuestador, se encontró que el 77.8 % no pudo hacerlo por sí solo, lo que demuestra la dificultad de uso de este método por parte de personas poco familiarizadas con el CLI. Estos resultados se pueden observar en la Figura 3.8 y en la Figura 3.9

Cuando se utiliza la interfaz gráfica del programa implementado para realizar el proceso de activación de un usuario, las estadísticas se invierten en comparación con la pregunta 3. En este caso, el 80 % de los encuestados no presentó ningún inconveniente al realizar la tarea, esto se encuentra representado en la Figura 3.10, mientras que el 20 % restante cometió un error y fue capaz de solucionar el problema sin tener que

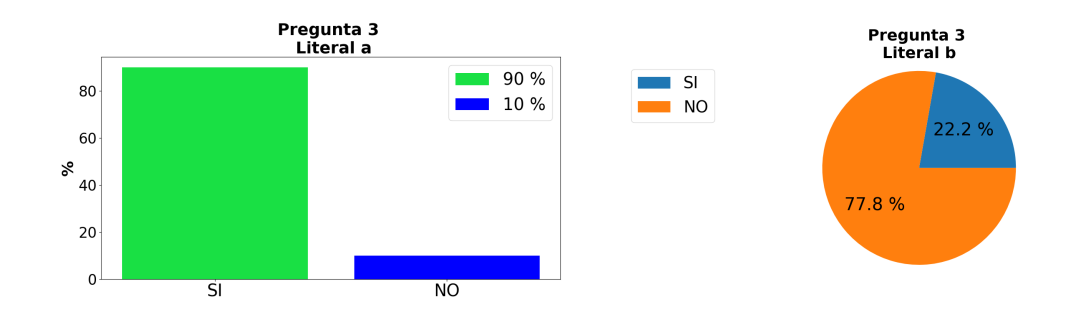

Figura 3.8: Estadística de las respuestas a Figura 3.9: Estadística de las respuestas a la pregunta de facilidad de uso de línea de la pregunta de facilidad de uso de línea de comandos, literal a. comandos, literal b.

recurrir al encuestador. Ver Figuras 3.11.

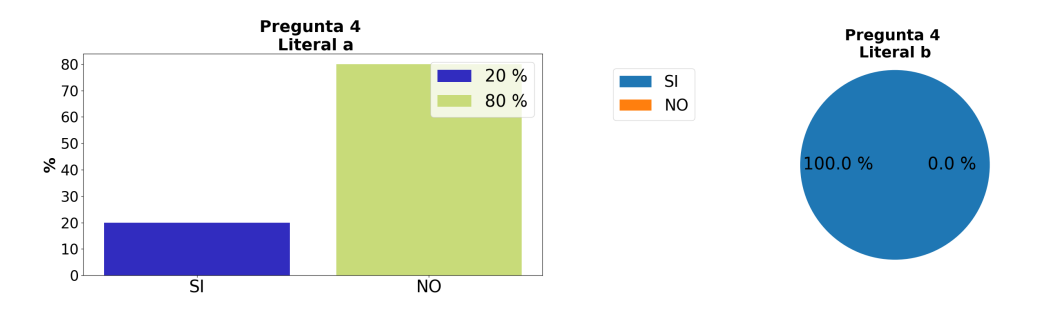

Figura 3.10: Estadística de las respuestas a Figura 3.11: Estadística de las respuestas a la pregunta de facilidad de uso del software <sup>la</sup> pregunta de facilidad de uso del software desarrollado, literal a. desarrollado, literal a.

En la pregunta de puntuación de la apariencia de la interfaz del sistema desarrollado, la mayoría de los encuestados ha otorgado una calificación de 3 puntos a la interfaz gráfica del programa, lo que indica que los usuarios no están satisfechos con su apariencia. Estos resultados se pueden ver en la Figura 3.12

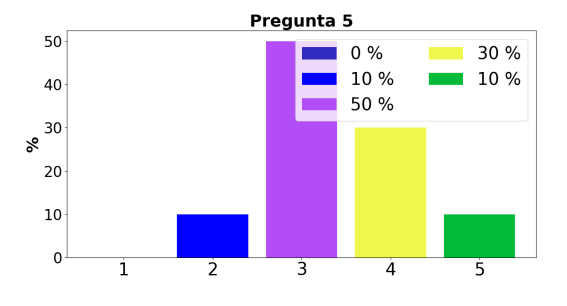

Figura 3.12: Estadísticas de valoración de la interfaz gráfica del sistema desarrollado

En cuanto a las Observaciones, al tratarse de una pregunta abierta, se obtuvieron varios resultados. Sin embargo, la observación que más destacó entre los usuarios se relaciona con la apariencia de la interfaz gráfica del programa.

## **3.3. Comparación con sistemas similares.**

La comparación del software desarrollado con sistemas similares en el mercado fue la segunda parte de las pruebas realizadas, en esta comparación, también se contó con un numero de 10 encuestado y se realizaron las preguntas mostradas en la Figura 3.13.
Más fácil que

#### Encuesta de Evaluación de Software N2

1. En comparación con el programa iManager U2000. ¿Qué tan difícil es utilizar el programa desarrollado?

> $\Box$ ┓

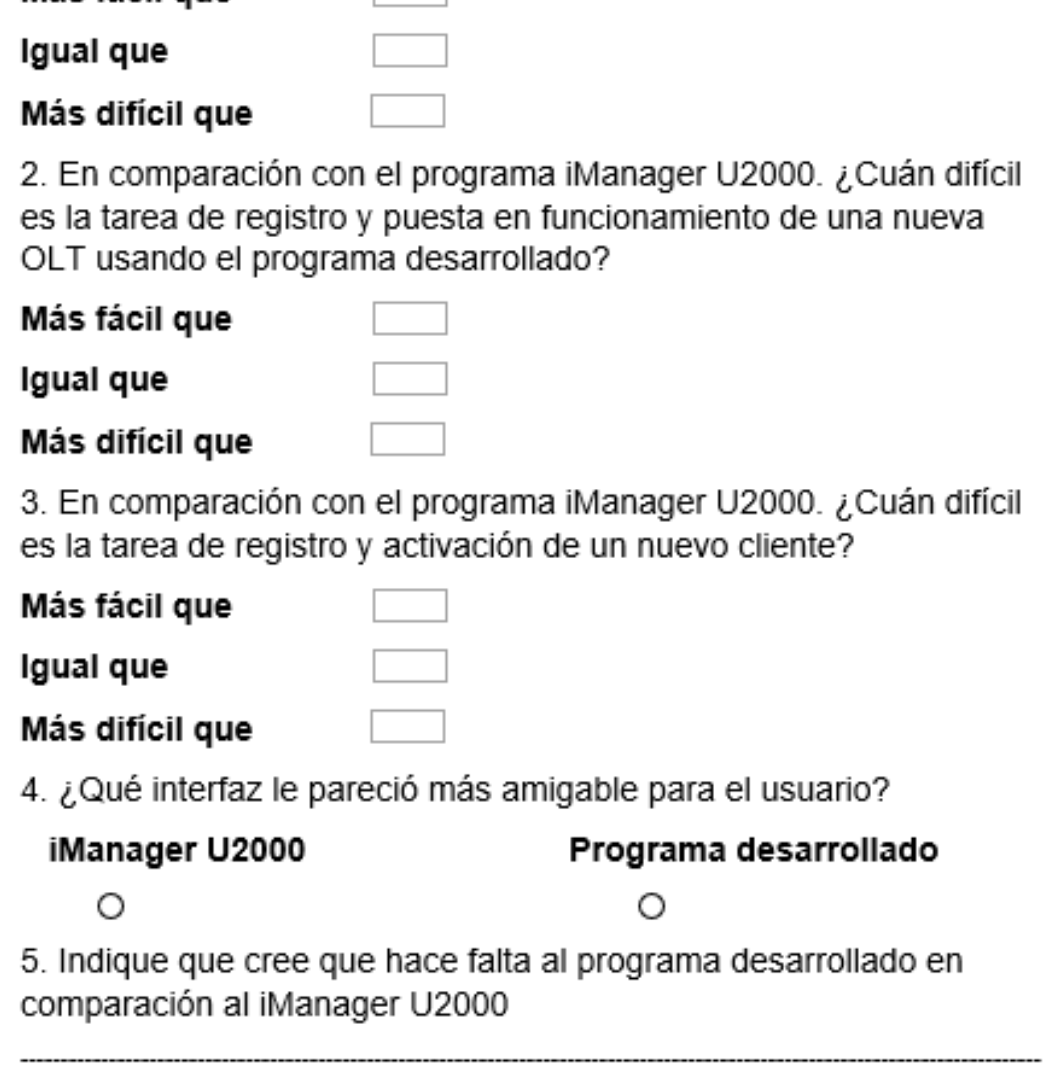

Figura 3.13: Encuestas de comparación de software

En la pregunta uno de la encuesta realizada, se busca determinar cuán difícil es usar el programa desarrollado en comparación a los programas que se usó como control.

En comparación con el programa iManager U2000 el 80 % de los encuestados afirma que es más fácil usar el programa desarrollado, esto se encuentra representado en la Figura 3.14. Mientras que en comparación con el software Admin OLT este porcentaje baja a un 60 % . También se tiene un incremento del porcentaje de personas

que indican que el software desarrollado y Admin OLT tienen un mismo grado de dificultad a la hora de utilizarlos. Ver Figuras 3.15.

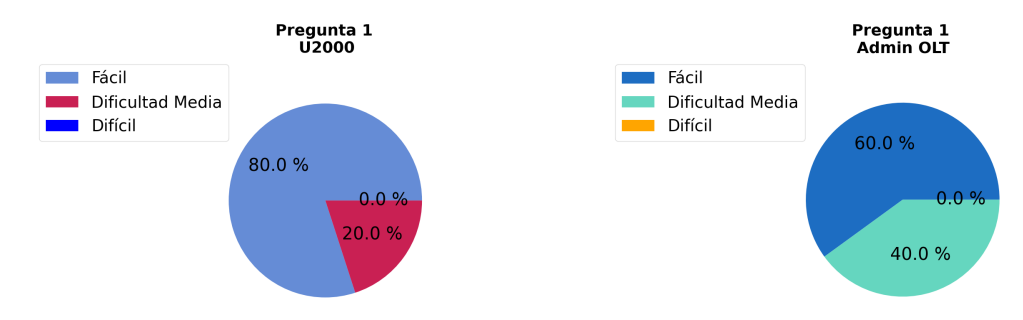

Figura 3.14: Resultado de la encuesta Figura 3.15: Resultado de la encuesta de comparación de software, pregunta 1 de comparación de software, pregunta 1 correspondiente a iManager U2000. correspondiente a Admin OLT

De acuerdo a los resultados de la encuesta presentados en la Figura 3.16 y la Figura 3.17, un porcentaje mayor al 50 % de los encuestados mantiene su opinión sobre la facilidad de uso de la interfaz desarrollada por encima de Wispro y Smart OLT. Sin embargo, es importante destacar que una minoría de los encuestados, en particular el 10 % señaló dificultades en el uso de nuestro sistema, específicamente cuando se compara con el programa Smart OLT.

Es importante destacar que, a pesar de los problemas detectados, la mayoría de los encuestados están satisfechos con la interfaz desarrollada. Esto demuestra el éxito del proyecto en términos generales, pero también indica que hay margen para mejorar y optimizar el sistema. Con los datos obtenidos de las pruebas de usabilidad y los comentarios de los usuarios, se espera realizar mejoras significativas en la interfaz para ofrecer una experiencia de usuario aún mejor.

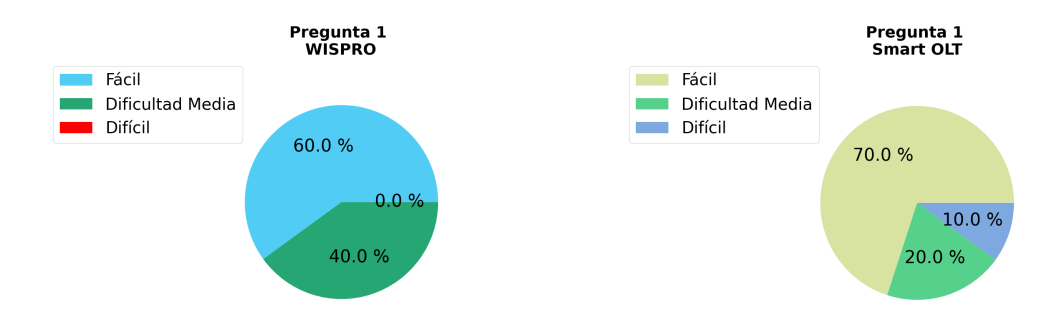

Figura 3.16: Resultado de la encuesta Figura 3.17: Resultado de la encuesta de comparación de software, pregunta 1 de comparación de software, pregunta 1 correspondiente a WISPRO correspondiente a Smart OLT

En la pregunta que comparación de la dificultad de usar los programas de control y el programa desarrollado, los resultados obtenidos fueron similares a los de la pregunta uno. Más del 50 % de los encuestados expresó que considera más sencillo el uso del sistema implementado en la tarea de activación de una OLT. Sin embargo, aunque esta opinión es compartida por la mayoría, aún hay un porcentaje significativo de encuestados que no está de acuerdo con esta afirmación y que considera que hay otros aspectos que pueden influir en la facilidad de uso del sistema.

En este sentido, es importante analizar con más detalle los comentarios y sugerencias de los encuestados, ya que pueden proporcionar información valiosa para identificar posibles áreas de mejora en el sistema. Además, es recomendable realizar pruebas de usabilidad con un grupo de usuarios más numeroso, con el fin de evaluar la experiencia de los usuarios en un entorno controlado y detectar posibles problemas que puedan estar afectando la facilidad de uso del sistema. Los porcentajes obtenidos como respuestas de esta pregunta son.

- En comparación con el uso del programa U2000, el 80% de los encuestados indican que es más fácil realizar la activación de una nuevo OLT usando el programa desarrollado, mientras que el 10 % de los usuarios opina que el proceso de activación tiene una dificultad similar cuando se usan ambos programas. Estas estadísticas se pueden ver en la Figura 3.18.
- En la Figura 3.19, se muestran las estadísticas que se obtuvieron cuando se comparó el programa Admin OLT y el programa desarrollado. Se observa que

hay un 20 % de los encuestados que indican que, para la activación de una nueva OLT, el grado de dificultad de uso de los programas es similar.

En cuanto a los programas WISPRO y Smart OLT, las estadísticas obtenidas se encuentran en las Figuras 3.20 y la Figura 3.21, respectivamente. En estos podemos encontrar que un 10 % de los encuestados opina que el uso del programa desarrollado tiene un grado de dificultad mayor que los programas mencionados

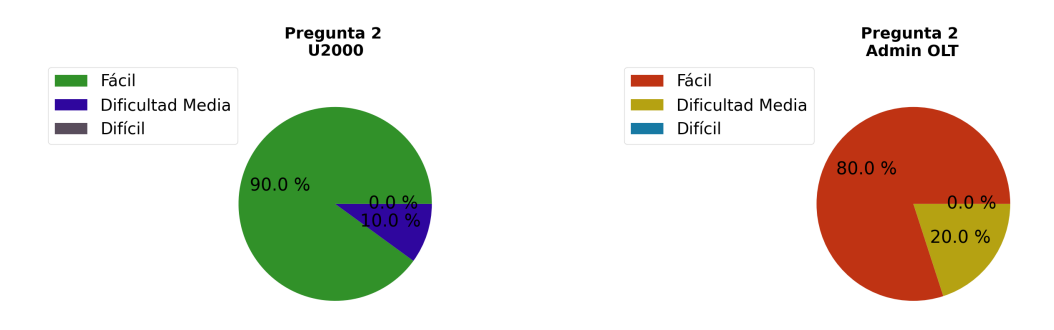

Figura 3.18: Resultado de la encuesta Figura 3.19: Resultado de la encuesta de comparación de software, pregunta 2 de comparación de software, pregunta 2 correspondiente a iManager U2000 correspondiente a Admin OLT

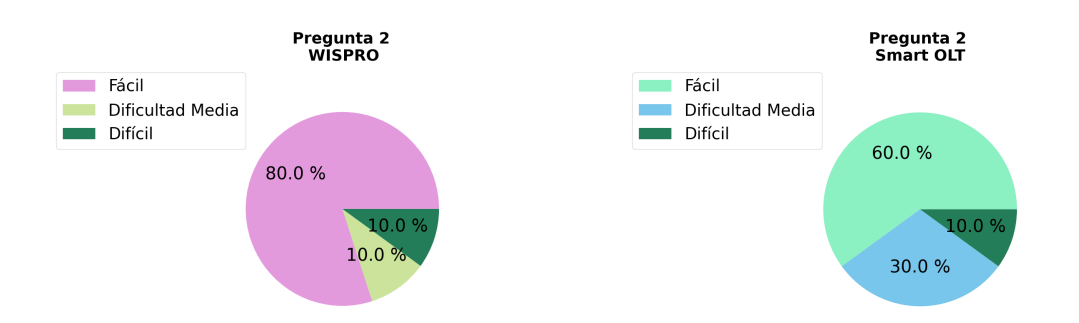

Figura 3.20: Resultado de la encuesta Figura 3.21: Resultado de la encuesta de comparación de software, pregunta 2 de comparación de software, pregunta 2 correspondiente a WISPRO correspondiente a Smart OLT

En relación a la pregunta acerca de la facilidad de uso del programa desarrollado para la tarea de activación de un cliente nuevo, el 70 % de los encuestados opina que es más fácil utilizar el programa desarrollado en comparación con el software iManager U2000. Estos resultados se muestran en la Figura 3.22. Por otro lado, en comparación con el software Admin OLT, este porcentaje disminuye a un 60 % y aumenta la opinión de que este programa presenta el mismo grado de complejidad en su uso. Los resultados se pueden visualizar en la Figura 3.23.

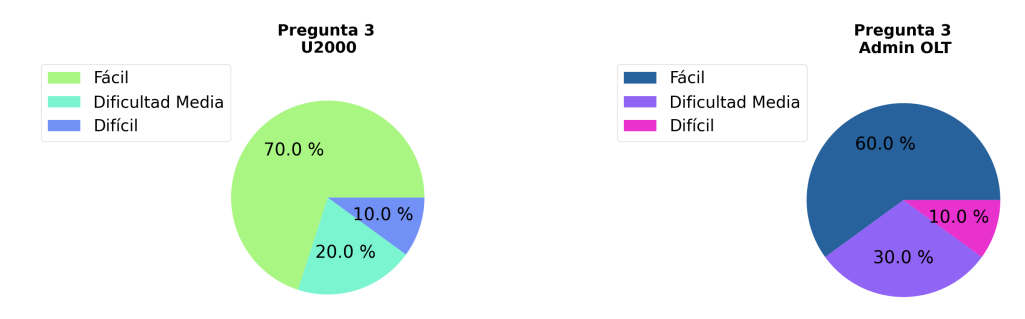

Figura 3.22: Resultado de la encuesta Figura 3.23: Resultado de la encuesta de comparación de software, pregunta 3 de comparación de software, pregunta 3 correspondiente a iManager U2000 correspondiente a Admin OLT

En comparación con el software WISPRO, la opinión de los encuestados acerca del programa desarrollado es similar a la del iManager U2000, tal como se muestra en la Figura 3.24. En cuanto a la comparación con el programa Smart OLT, 50 % de las personas opinan que el proceso de activación de un nuevo cliente presenta el mismo grado de dificultad en ambos programas. Este resultado se puede observar en la Figura 3.25.

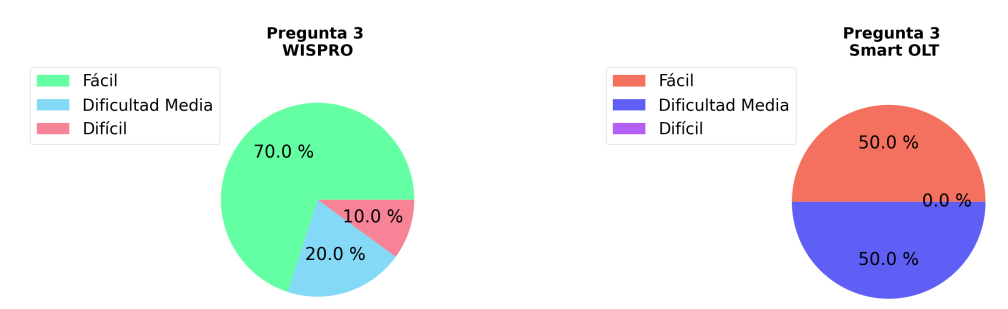

Figura 3.24: Resultado de la encuesta Figura 3.25: Resultado de la encuesta de comparación de software, pregunta 3 de comparación de software, pregunta 3 correspondiente a WISPRO correspondiente a Smart OLT

En la pregunta cuatro que pide seleccionar al usuario que interfaz gráfica le resulto más amigable para el uso, tenemos que más 50 % de los encuestados prefieren la interfaz gráfica desarrollada que la interfaz gráfica de los programas iManager U2OOO y Admin OLT. En la Figura 3.26, se muestran los porcentajes exactos de esta afirmación con respecto a iManager U2OOO, mientras que en la Figura 3.27, tenemos los resultados de la comparación con el programa Admin OLT.

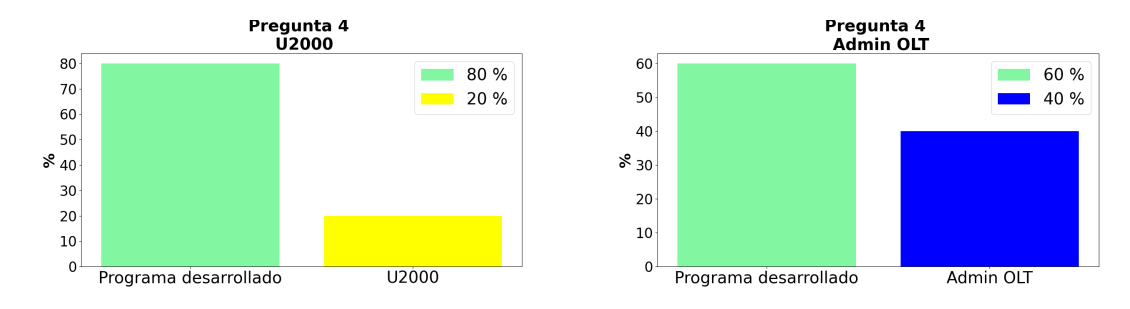

Figura 3.26: Resultado de la encuesta Figura 3.27: Resultado de la encuesta de comparación de software, pregunta 4 de comparación de software, pregunta 4 correspondiente a iManager U2000 correspondiente a Admin OLT

En comparación con los programas WISPRO y Smart OLT, los resultados obtenidos muestran que el 70 % de los evaluados prefieren el programa WISPRO en lugar del desarrollado, como se puede ver en la Figura 3.28. Por otro lado, el 60 % de los encuestados prefiere la interfaz del software Smart OLT, tal como se puede apreciar en la Figura 3.29.

Al analizar las razones por las cuales los evaluados prefieren las interfaces gráficas de estos dos últimos programas y con la ayuda de algunos comentarios que se obtuvieron en la pregunta 5 de la encuesta, se deduce que a los usuarios les parece que la interfaz desarrollada es anticuada.

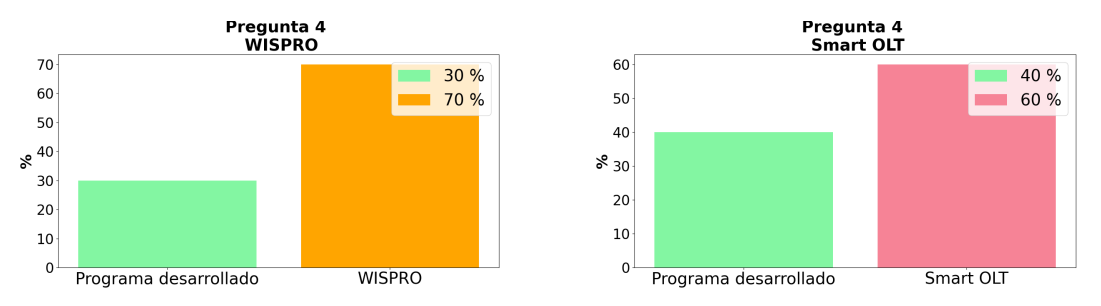

Figura 3.28: Resultado de la encuesta Figura 3.29: Resultado de la encuesta de comparación de software, pregunta 4 de comparación de software, pregunta 4 correspondiente a WISPRO correspondiente a Smart OLT

En cuanto a la pregunta cinco, se tiene diversas opiniones por parte de los encuestados, pero las principales y más recurrentes se relacionan con la implementación de un módulo adicional de facturación del servicio, así como en la posibilidad de llevar a cabo cortes de servicio para los clientes que adeuden el pago correspondiente. También se indica la importancia de mejorar las funciones de monitoreo del sistema. En este sentido, se sugiere la implementación de un módulo de gráficas que permita visualizar de forma clara y detallada el consumo habitual de cada uno de los clientes.

Las respuestas de la encuesta fueron variadas y en algunos casos, las personas evaluadas prefirieron el uso de los programas de control en lugar del programa desarrollado. Sin embargo, en la mayoría de las ocasiones, se comprobó que el programa desarrollado fue más fácil de usar. No obstante, es importante tener en cuenta que el grado de complejidad de uso de estos programas de control se debe a la cantidad de funciones que tienen incorporadas. Para finalizar en la Tabla 3.8 ,se presenta las principales ventajas y desventajas que tiene el sistema desarrollado en comparación a los sistemas de control.

| Ventajas                                                               | Desventajas                                                                |
|------------------------------------------------------------------------|----------------------------------------------------------------------------|
| Usa SSH para comunicación<br>entre la OLT y el sistema<br>desarrollado | El sistema esta alojada<br>localmente                                      |
| Sin costo de uso adicional                                             | Numero de funciones de                                                     |
| para la empresa                                                        | monitoreo reducidas                                                        |
| Requerimiento de hardware                                              | Puede controlar solo a la                                                  |
| básicos para su                                                        | familia de                                                                 |
| funcionamiento.                                                        | OLT MA5800 de Huawei                                                       |
| Realiza el control de ancho                                            |                                                                            |
| de bando y demás                                                       | No genera sistemas de                                                      |
| funciones de monitoreo                                                 | backup automáticos                                                         |
| sobre la OLT                                                           |                                                                            |
| Se puede implementar<br>en un CRM                                      | No implementa funciones<br>de administración<br>de facturación de clientes |

Tabla 3.8: Ventajas y desventajas del sistema implementado

# **Capítulo 4**

### **Conclusiones y Trabajos Futuros**

A continuación, se presentan las conclusiones obtenidas tras finalizar el proyecto, así como las recomendaciones pertinentes para solventar algunos de los inconvenientes que surgieron durante la implementación del sistema. Además, se proponen algunas sugerencias para mejorar el funcionamiento del programa en futuros trabajos.

#### **4.1. Conclusiones**

Al analizar en conjunto las encuestas realizadas, se puede afirmar que los usuarios han observado una mejora significativa en el proceso de comisionamiento de una OLT. En general, se ha reducido el tiempo necesario para realizar dicha tarea. Estos resultados indican que el programa implementado ha logrado su objetivo de simplificar y agilizar el proceso de comisionamiento de una OLT, lo que contribuye a mejorar la eficiencia y la productividad del operador

En conclusión, el sistema implementado es compatible con todos los dispositivos OLT modelo MA5800 de Huawei. Sin embargo, si se necesitara adaptar el sistema a otra OLT de modelo diferente, la tarea no sería complicada, ya que en muchas ocasiones los comandos utilizados pueden variar solo en el orden en que se deben presentar a la OLT, pero no en su contenido. En definitiva, se ha logrado desarrollar un sistema intuitivo y amigable que mejora el proceso de activación de nuevos clientes y la gestión de una nueva OLT.

Durante la retroalimentación proporcionada por los participantes, se identificó un área de mejora en relación a la apariencia del programa. Esto se puede lograr al cambiar la librería utilizada para crear la interfaz o incluso cambiar el lenguaje de programación utilizado para desarrollarla. Es importante destacar que esta mejora sería independiente del funcionamiento de la comunicación necesaria para cargar los comandos en la OLT. Implementar estas mejoras podría aumentar significativamente la experiencia de usuario y hacer que el programa sea más atractivo.

#### **4.2. Recomendaciones**

Para mejorar el sistema, sería muy útil obtener la documentación correspondiente sobre cómo Huawei ha implementado el protocolo SNMP. Actualmente, esta documentación no se encuentra disponible para terceros, lo que hace que sea difícil entender completamente el funcionamiento de la comunicación con los dispositivos Huawei. Sin embargo, si fuera posible obtener acceso a esta información, se podría hacer un análisis más exhaustivo del sistema y se podrían realizar mejoras significativas en la comunicación con los dispositivos Huawei.

Se recomienda aumentar el número de participantes en la encuesta para poder determinar de manera más eficiente y precisa si los resultados obtenidos son fiables y pueden ser replicados, o si fueron influenciados por el tamaño de la muestra. Es importante tener en cuenta que los resultados de una encuesta son más representativos cuando la muestra es lo suficientemente grande y diversa como para reflejar la población objetivo en su conjunto. Por lo tanto, aumentar el número de participantes puede ser una medida necesaria para garantizar la validez de los resultados obtenidos y su capacidad para informar la toma de decisiones.

Para recibir una retroalimentación externa y obtener recomendaciones adicionales para solucionar los posibles inconvenientes que puedan surgir en el futuro, se recomienda implementar el sistema en otras empresas además de la interesada. Al recibir comentarios de diferentes perspectivas y contextos, se puede mejorar el diseño y la eficacia del sistema y aumentar la probabilidad de su éxito a largo plazo. Además, la retroalimentación de usuarios externos puede ayudar a identificar problemas y soluciones que podrían haber pasado desapercibidos si solo se contara con la perspectiva interna de la empresa interesada. Por lo tanto, implementar el sistema en otras empresas puede ser una medida valiosa para mejorar su calidad y adaptación a diversas situaciones.

Para que el puerto Uplink de la OLT se active, es necesario que el puerto del router que se utilice sea de 10 Gbps. Aunque las especificaciones de la OLT indiquen que puede conectarse a un puerto de 1 Gbps.

### **4.3. Trabajos futuros**

Para mejorar el sistema en futuros trabajos, se podría considerar la inclusión de nuevas funciones, tales como un módulo de facturación que permita un mayor control y gestión de las cuentas de los clientes, así como un sistema de corte automático del servicio en caso de que el cliente caiga en mora. Además, sería beneficioso que el sistema no solo permita el control de equipos de GPON de un fabricante en particular, sino que también sea compatible con múltiples vendedores y tipos de equipos, como routers y switches, que puedan existir en una red de un proveedor de servicios. Sin embargo, es importante tener en cuenta que estas nuevas funciones deben ser lo menos complejas posible para garantizar su facilidad de uso.

# **Glosario**

**CEPAL** The Economic Commission for Latin America .

**CLI** Command line interface .

**DBA** Dynamic Bandwidth allocation.

**GPON** Gigabit Passive Optical Networks .

**ITU** International Telecommunication Union .

**NG PON** Next-Generation Passive Optical Network .

**ODN** Optical distribution network.

**OLT** Optical line terminal.

**OMCI** ONU Management Control Interface .

**ONT** Optical Node Terminal.

**ONU** Optical Network Unit.

**OSI model** Open Systems Interconnection model .

**PON** Passive optical network.

**SNMP** Simple Network Management Protocol.

**SSH** Secure SHell.

**XGPON** 10 Gigabit capable passive optical network .

# **Bibliografía**

- [1] A. K.Michael and K.Amund. (2020) Study on the internet's technical success factors. [Online]. Available: https://report.analysysmason.com/internet\_success\_ factors/#design-principles
- [2] C. Alonso and M. Carlos, "Internet sin límites la transición a ::Ipv6," 2019. [Online]. Available: https://marketing4ecommerce.net/usuarios-internet-mundo/
- [3] P. Alejandro, P. Laura, and R. Fernando, "Datos y hechos sobre la transformación digital," 2022. [Online]. Available: www.cepal.org/apps
- [4] V. Jordán, H. Galperin, and W. P. Coordinadores, "Banda ancha en América latina: más allá de la conectividad," 2019. [Online]. Available: http://www.cepal.
- [5] S. C. AFFONSO, "Informe sobre la situación regionasl 2020," 2020. [Online]. Available: www.cepal.org/apps
- [6] Consejo de Derechos Humanos de las Naciones Unidas, "Promoción, protección y disfrute de los derechos humanos en internet," Resolución A/HRC/38/L.10, 2018.
- [7] M. T. Casa Moran, "Estudio comparativo sobre las redes tecnológicas: GPON y EPON." B.S. thesis, Babahoyo: UTB-FAFI. 2022, 2022.
- [8] S. C. PAUL, "Estudio del impacto del uso de las redes Gpon en Ecuador frente a otras tecnologías año 2022 y sus perspectivas de crecimiento," 2019.
- [9] P. A. G. Guevara, "Diseño de red de fibra óptica con tecnología GPON para el canton Lumbaqui de la provincia de Sucumbios," 2019.
- [10] M. D.Ciro and P.Edison, "Red óptica pasiva para proveer de internet a la ciudad de Riobamba-Ecuador," *Red*, vol. 40, no. 40, 2019.
- [11] ITU-T, "Itu-t rec. g.984.7 (07/2010) gigabit-capable passive optical networks (gpon): Long reach," Tech. Rep., 2010.
- [12] L. C. De, B. Arthur, C. Herrera, B. Fredy, and A. Pozo, "Diseño de una red óptica utilizando el estandar GPON para brindar el servicio de Telemedicina," 2021.
- [13] C. A. L. ENRIQUE, "Gestión y calidad de servicio para una red IPTV con tecnología Gpon," 2021.
- [14] ITU-T, "Itu-t rec. g.984.2 (08/2019) gigabit-capable passive optical networks (gpon): Physical media dependent (pmd) layer specification," Tech. Rep., 2019. [Online]. Available: http://handle.itu.int/11.1002/1000/11
- [15] G. J. TOMAS, "Configuración de servicios de usuario con QoS sobre una red GPON real," 2018. [Online]. Available: www.etsit.upv.es
- [16] ITU-T, "Itu-t rec. g.984.5 (02/2022) gigabit-capable passive optical networks (g-pon): Enhancement band," Tech. Rep., 2022. [Online]. Available: http://handle.itu.int/11. 1002/1000/11
- [17] ITU-T, "Itu-t rec. g.984.4 (02/2008) gigabit-capable passive optical networks (g-pon): Ont management and control interface specification," Tech. Rep. G.984.4, 2008.
- [18] P. E. Green Jr, *Fiber to the home: The new empowerment*. John Wiley & Sons, 2005.
- [19] ITU-T, "Itu-t rec. g.984.3 (01/2014) gigabit-capable passive optical networks (g-pon): Transmission convergence layer specification," Tech. Rep., 2014. [Online]. Available: http://handle.itu.int/11.1002/1000/11
- [20] V. C. J. Andres, "Tecnologia gpon: La evolución tecnológica de las redes de comunicaciones." 2020.
- [21] A. T. H. ALEJANDRO and C. G. C. DAVID, "Análisis e implementacion de la herramienta nedi para la identificación y categorización de fallos en una red gpon: A nivel de red troncal, red de distribución y en última milla para optimización de recursos," 2022.
- [22] ITU-T, "Transmission systems and media, digital systems and networks digital sections and digital line system-optical line systems for local and access networks onu management and control interface (omci)," ITU, ITU-T Amendment, 2021.
- [23] X. Xu, B. Liu, L. Zhang, Y. Mao, X. Wu, J. Ren, S. Han, L. Jiang, and X. Xin, "Self-adaptive bandwidth scheduling based on improved random early detection for ng-pon," in *2019 18th International Conference on Optical Communications and Networks (ICOCN)*, 2019, pp. 1–3.
- [24] M. Kumari, R. Sharma, and A. Sheetal, "Passive optical network evolution to next generation passive optical network: A review," in *2018 6th Edition of International Conference on Wireless Networks and Embedded Systems (WECON)*, 2018, pp. 102–107.
- [25] ITU-T, "Itu-t rec. g.987.1 (01/2010) 10-gigabit-capable passive optical networks (xg-pon): General requirements," Tech. Rep., 2010.
- [26] ITU, "Itu-t rec. g.984.6 (03/2008) gigabit-capable passive optical networks (gpon): Reach extension," Tech. Rep., 2008.
- [27] S. Garg, M. Aggarwal, and A. Dixit, "Power, cost and reach based evaluation of next generation passive optical networks architectures," 2018.
- [28] D. Kaur, G. Gupta, and V. Jha, "A game theoretic bandwidth allocation scheme towards improving the fairness of xg-pon systems," vol. 2021-October. IEEE Computer Society, 2021, pp. 921–926.
- [29] J. Prat, *Next-generation FTTH passive optical networks: research towards unlimited bandwidth access*, 2nd ed. Springer, 2019.
- [30] D. Ernesto, R. Trujillo, C. Emma, A. Calderón, and L. G. Picó, "Sistema integrado de gestión de conmutadores lan empleando el protocolo snmp," *RIELAC*, vol. 43, p. 2201, 2022.
- [31] O. Kauppinen, "Harmonized network monitoring," 2020.
- [32] J. A. A. JORGE, O. E. CORONA, and F. F. MERCEDES, "Arquitectura funcional de gestión de red: Monitorización y control de información de nodos de red, agentes snmp y bases jerárquicas MIB, de la subdirección de informática del H. Avuntamiento de Ecatepec de Morales, Estado de México," 2021.
- [33] Huawei. imanager u2000. [Online]. Available: https://support.huawei.com/enterprise/ es/u2000/imanager-u2000-pid-15315

### BIBLIOGRAFÍA 65

- [34] Smart olt. [Online]. Available: https://www.smartolt.com/
- [35] Wispro. [Online]. Available: https://www.wispro.co/
- [36] Admin olt. [Online]. Available: https://adminolt.com/documentacion/home-1/

## **Anexos**

### **Anexo A: Código fuente**

```
# #### L i b r e r i a s
from cProfile import label
from itertools import tee
from select import select
import tkinter as tk
from tkinter import CENTER, END, Grid, Text, ttk
from tkinter.tix import COLUMN
from turtle import heading, width
from tkinter import *
from tkinter import messagebox
from tkinter.ttk import Style
import OLT_SSH
import conexion_base
class Ventana1 (Frame):
    def \leftarrow __init__(self, root = None, *args):
        super(). __init__(root, width=1000, height=500)
        self root = rootself.pack(fill="both",expand="True")
         self.frame1=Frame(self, bg='#bfdaff')
```

```
s e l f . frame 1 . place (x=0, y=0, width=1000, height=500)
```

```
barra_menu = tk. Menu(self. root)
self.root.config (menu=barra_menu)
menu\_inicio = tk.Menu(barra_mean, tearoff=0)barra_menu.add_cascade (label='Inicio')
barra_menu.add_cascade(label='Base_de_Datos',
                       menu=menu_inicio )
menu_inicio . add_command (
label= "Nueva Conexion"
, command=self.ventana_base)
menu_inicio.add_command(label='Conectar_Base_de_datos')
```

```
barra_menu.add_cascade(label='Salir',command= root.destroy)
```

```
self. paginas ()
self.click_busqueda1
self.widgets_ont()
s elf.enfocar1
self.caja_emergente
```

```
self. pagina_3()self. pagina_4()self. pagina_5()self. pagina_6()
```

```
def ventana base ( s e l f ) :
    self. ventana_nueva_base = Toplevel()self.ventana_nueva_base.geometry ("300x200")
```
self. variable\_seleccion=IntVar()

```
self.base local=ttk.Radiobutton (self.ventana nueva base,
                                  text="Nueva Conexion",
                                  value=1,
                                  variable=self.variable_seleccion)
self.base_local.place(x=10, y=5, width=100, height=40)self.base_remota=ttk.Radiobutton(self.ventana_nueva_base,
                                   text="Conectar Base ",
                                   value =2.
                                   variable = self, variable = sleepself.base_remota.place (x=150, y=5, width =150, height =40)
self.boton_local= tk.Button(self.ventana_nueva_base)
self.boton_local.config(text='Local_Host',
                          font = ('Arial', 8, 'bold'),
                          fg= ' white ' , bg= ' blue ' ,
                          cursor= ' hand2 ' ,
                          activebackground= ' orange ' ,
                         command= self.seleccion\_base\_local)self.boton_local.place(x=10, y=60, width=80, height=22)self.boton_remota= tk.Button(self.ventana_nueva_base)
self.boton_remota.config (text='Base Remota',
                           font = ('Arial', 8, 'bold'),
                           fg= ' white ' , bg= ' blue ' , cursor= ' hand2 ' ,
                           activebackground= ' orange ' ,
                           command= self. seleccion_base_remota)
self.boton_remota.place(x=100, y=60, width=80, height=22)
```

```
label_base_usuario= tk. Label ( self . ventana_nueva_base , text = ' Usuario')
label_base_usuario.config (font=(' Arial', 8, 'bold') , bg='#33 ff 93')label_base_usuario.place (x=5, y=80, width=60, height=22)label_base_usuario=tk. Label (
```

```
self. ventana nueva base,
text='Contrasena')
label_base_usuario.config (font=(' Arial', 8, 'bold'), bg='#33 ff 93')
label_base_usuario. place (x=5, y=100, width=60, height=22)
```

```
label_base_ip= tk.Label(self.ventana_nueva_base, text='IP_base_de_datos'
label_base_ip.config(font=('Arial',8,'bold'),bg='#33ff93')
label_base_i; p. place (x=5, y=120, width=60, height=22)
```

```
def seleccion_base_local(self):
    if \; self.\; variable\_selection.\; get() == 1:print ('Nueva_configuracion_en_Local_Host')
    elif self. variable_seleccion.get() == 2:
           print ('Configuracion_en_Local_Host')
```

```
def seleccion_base_remota (self):
```

```
if \; self. variable\_selection.get() == 2:print ( )
def conexion_base_datos (self):
```

```
pass
```

```
def paginas (self):
    style = Style ()
    style.theme_use('default')
    style.configure ('TNotebook.Tab', background="#35bfe7")
    self.imagen_inicio = PhotoImage(file ='inicio.png')
    self.imagen_ont = PhotoImage(file ='buscar.png')
    self.imagen_red = PhotoImage(file ='escribir.png')
```
self. imagen cliente = PhotoImage ( file = ' configuracion . png') self.imagen\_buscar\_ont = PhotoImage (file = 'datos.png') self.imagen\_ont\_offline = PhotoImage(file ='boton\_rojo.png') self.imagen\_ont\_online = PhotoImage(file ='boton\_verde.png') self.imagen\_olt\_online = PhotoImage(file ='icono\_olt.png') self.imagen\_mas = PhotoImage(file ='signo\_mas.png') self.imagen\_menos = PhotoImage (file = 'signo\_menos.png') self. imagen\_refrescar = PhotoImage (file ='refrescar.png') self.imagen bloqueado = PhotoImage (  $file = 'candado . png'$  ) self.imagen\_puerto = PhotoImage(file = 'PUERTO.png') self.imagen\_boton\_ont = PhotoImage(file ='buscar\_onts.png') self.imagen\_tarjeta = PhotoImage(file ='tarjetas.png')

```
self.cuaderno=ttk.Notebook(self,width=600,height=400)
self. pagina1=ttk. Frame(self. cuaderno)
```
self.cuaderno.add(self.pagina1, text="INICIO",

compound=" top " ,

image=self.imagen\_inicio,)

self. pagina2=ttk. Frame(self. cuaderno)

self. cuaderno. add (self. pagina2, text="NUEVO",

compound=" top " ,

 $image = self . image$  name ont)

self. pagina3=ttk. Frame (self. cuaderno)

self.cuaderno.add(self.pagina3,text="ESTADO",

compound=" top " ,

 $image = self . imagen red$ 

 $self.$  pagina4= $ttk.$  Frame( $self.$  cuaderno)

self.cuaderno.add(self.pagina4,text="CLIENTE",

compound=" top " ,

image=self.imagen\_buscar\_ont)

self.pagina5=ttk.Frame(self.cuaderno)

self.cuaderno.add(self.pagina5,text="CONFIGURACION",

```
compound=" top " ,
                  image=self.imagen_cliente)
self.cuaderno.pack(fill="both",expand="True")
```

```
self.pagina6=ttk.Frame(self.cuaderno)
self.cuaderno.add(self.pagina6,text="TARJETAS",
                  compound=" top " ,
                  image=self.imagen_tarjeta)
self.cuaderno.pack(fill='both' , expand='True'')
```

```
self. frame = Frame(self. paging1, height=30)self. frame. pack( fill='both')s elf. frame. config (bg = "#35e7bc", bd = 3)
```

```
frame\_pagina1 = Frame(self . pagina1)frame\_pagina1. pack (fill='both')frame_pagina1.config(bg="lightblue",bd=3)frame_pagina1.place (x=60, y=30, width=1400,height =850)
```

```
frame_2 = Frame(self.pagina2, height=1000)
frame_2.pack(fill='both')frame_2.config(bg="lightblue", bd=3)
```

```
frame_3 = Frame(self.pagina3, height=1000)
frame_3.pack(fill='both')frame 3. config (bg=" lightblue", bd=3)
```

```
frame_4 = Frame(self.pagina4, height=1000)
frame_4.pack(fill='both')frame_4.config(bg="lightblue", bd=3)
```

```
frame_5 = Frame(self.pagina5, height=1000)
frame_5.\,pack(fill='both')frame_5.config(bg="lightblue",bd=3)
```

```
frame_6 = Frame(self.pagina6, height=1000)
frame_6.pack(fill='both')
frame_6.config(bg="lightblue",bd=3)
```

```
self.boton_olts_nueva= tk.Button(self.frame)
self.boton_olts_nueva.config(image=self.imagen_mas,
                                fg= ' white ' ,
                               bg= ' black ' , cursor= ' hand2 ' ,
                                activebackground= ' orange ' ,
                               command= self.registero_nameva_olt)self. bottom_olts_nueva. place (x=10, y=1, width=22, height=22)label_olts_nueva= tk.Label(self.frame, text='Nueva OLT')
label_olts_1 nueva.config (font=('Arial',8,'bold'), bg='#33ff93')
label_o label_olts_nueva.place (x=34, y=1, width=60, height=22)self.boton_olts_eliminar= tk.Button(self.frame)
self.boton_olts_eliminar.config(image=self.imagen_menos,
                                    fg = 'white',
                                   bg= ' black ' , cursor= ' hand2 ' ,
                                   activebackground= ' orange ' )
self. boton olts eliminar. place (x=104, y=1, width =22,
                                  height = 22
```

```
label_olts_eliminar= tk.Label(self.frame,
                               text = 'Eliminar OLT')
```

```
label olts eliminar.config (font = (' Arial',8, 'bold'),
                               bg = ' #33 ff93')label_o label_olts_eliminar.place(x=130,y=1,width=75,height=22)
```

```
self.boton_olts_refrescar= tk.Button(self.frame)
self.boton_olts_refrescar.config(image=self.imagen_refrescar,
                                    fg = ' white',
                                    bg= ' black ' ,
                                    cursor= ' hand2 ' ,
                                    activebackground= ' orange ' ,
                                    command= self. refers car_olt)self. bottom_olts\_refrescar. place (x=210, y=1, width=22,height = 22)
```

```
self. refers car_olt()
```

```
def refrescar_olt(self):
    self.olts=len(conexion_base.consulta_base())
    self.creacion_botones_olt()
```

```
def registro_nueva_olt(self):
    self.ventana_registro_nuevo = Toplevel()
    self. ventana_registro_nuevo.geometry ("300x250")
    label_usuario= tk. Label (self. ventana_registro_nuevo,
                             text = 'Usuario : 'label\_usuario.config(font=('Arial',12,'bold'))label usuario. place (x=5, y=10, width=100, height=30)label_contrasena= tk. Label(self.ventana_registro_nuevo,
                                text='Contrasena:')
    label_contrasena.config(font=('Arial',12,'bold'))
    label_{contrasena} . place (x=5, y=50, width=120, height=30)
```
}

```
label_ip= tk. Label(self. ventana_registro_nuevo,
                         text = ' IP : 'label\_ip.config(font=('Arial', 12, 'bold'))label\_ip. place (x=5, y=100, width=100, height=30)self.entry_nombre_usuario=tk.Entry(self.ventana_registro_nuevo)
    self.entry_nombre_usuario.place(x=120, y=10),
                                      width=150, height=30)
    self.entry_contrasena=tk.Entry(self.ventana_registro_nuevo)
    self. entry\_contrasena. place (x=120, y=50, width=150, height=30)self. entry_i = tk. Entry(self. ventana_register_n,self.entry_ip.place(x=120, y=100, width=150, height=30)self.boton_nueva_olt= tk.Button(self.ventana_registro_nuevo,
                                       text = "Region",command= self. registro_olt\_base)self.boton_nueva_olt.config(width=20, font=('Arial',12,
                                                    ' bold '),
                                   fg='white', bg='#3399 ff',
                                   cursor= ' hand2 ' ,
                                   activebackground='#3368 ff')
    self. bottom\_nueva\_olt. place (x=100, y=180, width=80, height=40)def registro_olt_base(self):
    Nueva olt = \{'USUMRIO':\text{self. entry\_nombre\_usuario.get()},'CONTRASENA' : self . entry_contrasena . get (),
        'Ip': self.entry_ip.get(),
```

```
conexion base . c r e a c i on r e g i stro olt ( Nueva olt )
    z=messagebox . showinfo ( "OLT" , "OLT REGISTRADA" )
    print ( z )
    if z == 'ok':
        self. ventana_registro_nuevo.destroy()
def creacion botones olt (self):
    verifcar_olt_base=conexion_base.consulta_base()
    i = 0while i < self.olts:
       self.boton_olts_i= tk.Button(self.pagina1,borderwidth=3,
                                         image=self.imagen_olt_online,
                                        command= self.buscar_olts)self.boton_olts_i.config(width=20, fg='white',
                                   bg = ' #33 a f f f',
                                   cursor= ' hand2 ' ,
                                   activebackground='#3368 ff')
        self.~bottom\_olts\_i . place(x=10, y=(40+(i*80)) ,
                                  width=42)
       print(verifcar\_olt\_base[i])i = i + 1def buscar olts (self):
    label_info_olt= tk. Label(self. pagina1,
```
 $text = OLT$  SSH. buscar olt ())

 $label_info\_olt.config (font=(' Arial', 12, 'bold'))$ 

height= $600$ )

 $label_info\_olt. place (x=300, y=100, width=600,$ 

```
def widgets_ont(self):
    label1= tk. Label(self. pagina2, text='ONTs:')
    label1.config(font=('Arial',18,'bold'), fg='red',
                    bg='light blue')label 1. <math>labeled1</math>. <math>place(x=0, y=10, width=80, height=30)</math>entry1 = tk. Entry(self.pagina2, state="display)entry1. place (x=81, y=50, width=360, height=30)self.boton1= tk.Button(self.pagina2,
                              image=self.imagen_boton_ont,
                              command= s e l f . click_busqueda1 ) #
    self.boton1.config(bg='blue',cursor='hand2',
                         activebackground= ' #3368 f f ' )
    self.boton1.place(x=450, y=10, width=115, height=75)def click_busqueda1 (self):
    s e l f . Comandos=OLT_SSH. s e l e c (0)
    self.boton2= tk.Button(self.pagina2, text="Activar",
                              command= s e l f . enfocar1 ) #
    self.boton2.config (width=20, font=('Arial',12,'bold'),
                          fg= ' white ' , bg= ' blue ' , cursor= ' hand2 ' ,
                         activebackground='#3368 ff')
    self.boton2.place(x=550, y=500, width=90, height=50)self. tree=ttk. Treeview (self. pagina2, height=4,
                              column = ("coll", "col2"," col3" , " col4" ))
    self. tree. place (x=0, y=100, width=1300, height=400)self.tree.heading("#0",text="",anchor=CENTER)
    self.tree.heading("col1",text="",",anchor=CENTER)
    self.tree.heading("col2",text="EQUIPOS",anchor=CENTER)
```

```
self.tree.heading("col3",text="",anchor=CENTER)
    self.tree.heading("col4",text="",anchor=CENTER)
    for i in self. Comandos:
         self.insert=self.tree.insert("",END, text='ONI',
                                          values = ( i [ 0 ] , i [ 2 ] , i [ 4 ] , i [ 6 ] )def enfocar1(self):
    select = self. tree. focus()self. valores1=self. tree. item (selec1, 'values')
    self. ventana_emergente = Toplevel()self.ventana_emergente.geometry ("650x600")
    Consulta_nodo=conexion_base . consulta ( )
    Comandos_line=OLT_SSH. buscar_line ()
    Comandos_service=OLT_SSH. buscar_service ()
    label1= tk. Label(self. ventana_emergente,
                       text = 'Nombres: ' )label1. config (font = ('Arial', 12, 'bold'))
    label 1.12} 1 . place (x=5, y=10, width=150, height=40)label2= tk. Label (self. ventana_emergente,
                       text = 'Apellidos : ' )label2.config (font = ('Arial', 12, 'bold'))label2. place (x=5, y=60, width=150, height=40)label3= tk. Label (self. ventana emergente,
                       text = 'Cedula : ' )label3.config (font = ('Arial', 12, 'bold'))label 3.201} label3. place (x=5, y=110, width=150, height=40)
```

```
label4 = tk.Label(self.ventana-emergente,text = 'Nodo: ' )label4. config (font = ('Arial', 12, 'bold'))
label4. place (x=5, y=160, width=150, height=40)
```

```
label6 = tk. Label (self. ventana_emergente,
                     text = 'Caja : 'label6.config (font = ('Arial', 12, 'bold'))label 6.12} label6.place (x=300,y=160,width=150,height=40)
```

```
label7= tk. Label (self. ventana_emergente,
                    text = 'Plan : 'label7.config (font = ('Arial', 12, 'bold'))label7. place (x=5, y=210, width=150, height=40)
```

```
label_equipo= tk. Label (self. ventana_emergente,
                                                           text='Tipo, \node, \nelse \n4.100 \n5.100 \n6.100 \n7.100 \n8.100 \n9.100 \n10.100 \n10.100 \n10.100 \n11.100 \n12.100 \n13.100 \n14.100 \n15.100 \n16.100 \n17.100 \n18.100 \n19.100 \n10.100 \n10.100 \n11.100 \n12.100 \n13.100 \n14.100 \n15.100 \n16.100 \n17.1label_equipo . config (font = ('Arial', 12, 'bold'))
label_equipo.place (x=300, y=220, width=150, height=80)
```

```
label9= tk. Label(self. ventana_emergente,
                   text = 'Line 'Problem')label9. config (font = ('Arial', 12, 'bold'))
label9. place (x=5, y=270, width=150, height=40)
```

```
label9_a= tk. Label(self.ventana_emergente,
                     text = 'Service Profit()label9_a.config (font=('Animal', 12, 'bold'))label9-a. place (x=5, y=320, width=150, height=40)
```
label10= tk. Label(self.ventana\_emergente,

```
text = 'Telefono : ' )label10.config(font=('Arial',12,'bold'))label10. place (x=5, y=380, width=150, height=40)
```

```
label10= tk. Label(self.ventana_emergente,
                    text = 'Direction : ' )label10.config (font=(' Arial', 12, 'bold'))label10. place (x=5, y=420, width=150, height=80)
```

```
self.entry_nombres=tk.Entry(self.ventana_emergente)
self.entry_nombres.place(x=150, y=10, width=320, height=30)
```

```
self.entry_apellidos=tk.Entry(self.ventana_emergente)
self.entry_apellidos.place(x=150, y=60, width=320, height=30)
```

```
self.entry_cedula=tk.Entry(self.ventana_emergente)
self.entry_cedula.place(x=150, y=110, width=320, height=30)
```

```
self.entry_caja=tk.Entry(self.ventana_emergente)
self.entry_caja.place(x=420, y=160, width=160, height=30)
```

```
self.entry_telefono=tk.Entry(self.ventana_emergente)
self.entry_telefono.place(x=150, y=385, width=320, height=30)
```

```
self.entry_direccion=tk.Entry(self.ventana_emergente)
self. entry_direccion.place (x=150, y=440, width=320, height=50)
```

```
self.combo\_node = tk.Combobox(self.ventana\_emergente,state="readonly",
                                values=Consulta_nodo [0])
```

```
self.combo nodo.place (x=147, y=160, width =160, height =30)
```

```
self.combo_plan = ttk.Combobox(self.ventana_emergente,
                                 state="readonly",
                                 values=Consulta_nodo [ 1 ] )
self.combo_plan.place(x=147, y=215, width=160, height=30)
self. combo equipo = ttk. Combobox (self. ventana emergente ,
                                   state="readonly",
                                   values = ['ONT_WIFI', 'ONT_BRIDGE'])
self.combo_equipo.place (x=420, y=240, width=160, height=30)self. combo_line = ttk. Combobox(self. ventana_emergente,
```

```
state="readonly",
                                values=Comandos_line )
self.combo_line.place(x=147, y=270, width=190, height=30)
```

```
self.combo_service = ttk.Combobox(self.ventana_emergente,
                                  state="readonly",
```
values=Comandos\_service )

self.combo\_service.place  $(x=147, y=325, width=190, height=30)$ 

self.boton3= tk.Button(self.ventana\_emergente,

 $te x t = "REGISTRAR"$ ,

```
command= s e l f . caja_emergente )
self.boton3.config(width=20, font=('Arial',10,'bold'),
                      fg= ' white ' , bg= ' blue ' , cursor= ' hand2 ' ,
                      activebackground='#3368 ff')
self.boton3.place(x=260, y=500, width=90, height=50)
```
def caja\_emergente (self):

```
cliente = {
    'NOMBRES': self. entry\_nombres.get(). upper()'APELLIDOS': self.entry_apellidos.get().upper(),
    'ID': self.entry_cedula.get(),
    'CA|AS':self. entry\_caja.get(),
    'TELEFONO': self.entry_telefono.get(),
    'DIRECCION': self. entry_dire ccion.get(),
    'NODO' : self.combo, node.get(),
    'SERVICE_ONT': self.combo_service.get(),
    'LINE\_ONT' : self.combo_line . get(),
    'PLANES':\text{self.combo\_plan.get()},'TPO_DE_EQUIPO ' : s e l f . combo_equipo . get ( )
```
}

```
OLT SSH. comision ( cliente , self . valores1 )
messagebox . showinfo (message="Cliente registrado",
                        \text{title} = "NUEVO"
```

```
def pagina_3(self):
    label7= tk. Label (self. pagina3, text='Estados:')
    label7. config (font = ('Arial', 18, 'bold'),
                    fg='red', bg='lightblue')
    label 7.70} 1abel7. place (x=0, y=5, width=100, height=40)self.\,select=IntVar()estilo = tk. Style()estilo.configure ('TRadiobutton', background='lightblue')
```

```
self.radio3=ttk.Radiobutton(self.pagina3,text="Frame/Slot/Puerto",
```

```
value =3,
                                variable = self.\,select)self. radio3. place (x=10, y=45, width=150, height=40)
```

```
self. entry 3 = tk. Entry ( self. paging)self.entry3.place(x=5, y=97, width=300, height=30)self.boton4= tk.Button(self.pagina3,
                         image=self.imagen_puerto,
                         command= s e l f . click_busqueda2)
self.boton4.config (width=20, bg='blue',
                    cursor= ' hand2 ' ,
                    activebackground='#3368 ff')
self.boton4.place (x=320, y=70, width=75, height=60)
```

```
def pagina_4(self):
         label_titulo= tk. Label(self.pagina4,
                                  text='Buscar cliente:')
         label\_titulo.config(font='Arial', 18, 'bold'),
                               bg='light blue', fg='red')label_{it} label_titulo.place (x=10, y=5, width=180, height=40)self.entry_busqueda_cliente=tk.Entry(self.pagina4)
         self.entry_busqueda_cliente.place(x=5, y=97, width=400,height =30)
         self.boton_busqueda_cliente= tk.Button(self.pagina4,
                                                    text="Buscar",
                                                    command= s e l f . busqueda_base )
         self.boton_busqueda_cliente.config (width=20,
                                                font = ('Arial', 20, 'bold'),
                                                fg = 'white',
                                               bg= ' blue ' , cursor= ' hand2 ' ,
                                                activebackground= ' #3368 f f ' )
         self. boton busqueda cliente . place (x=420, y=65, width =110,
                                               height =80)
```
def seleccion\_cliente (self, event):

```
self. ventana cliente = Toplevel()self. ventana_cliente.geometry ("950x850")
frame_ventana_cliente=Frame(self.ventana_cliente)
frame_ventana_cliente . config ( bg= ' #35 e7ac ' )
frame_ventana_cliente.place (x=0, y=0, width=950,height =850)
```

```
Color= ' #35 e7ac '
label nombres= tk . Label ( self . ventana cliente ,
                            te x t = 'NOMBRE: ' )label_nombres . config (font = ('Arial', 11, 'bold'), bg=Color)
label_nombres.place(x=5, y=10, width=100, height=30)labe_nombres_completos= tk. Label(self.ventana_cliente,
                                     text = self.Consulta\_base[0][2] + '. ' + self.labe_nombres_completos.config(font=('Arial',10,'bold'))
```

```
labe_nombres_completos . place ( x =50 ,y=50 , width =300 , height =30)
```

```
label_cedula_cliente= tk. Label(self. ventana_cliente,
                                 text = 'CEDULA: ' )label_cedula_cliente.config(font=('Arial',11,'bold'),bg=Color)
label_cedula_cliente. place (x=400, y=10, width=100, height=30)label_cedula_cliente_2= tk.Label(self.ventana_cliente,
                                  text = self.Consulta\_base[0][3])
```

```
label_cedula_cliente_2.config (font=(' Arial', 9, 'bold'))label cedula cliente 2. place (x=450, y=50, width =150, height =30)
```

```
label_telefono_cliente= tk. Label(self. ventana_cliente,
                                   text = 'TELEFONO: ' )
```

```
label telefono cliente.config (font = ('Arial', 11, 'bold'),
                                 bg=Color )
label_{\text{elec}} label_telefono_cliente.place(x=650,y=10,width=100,height=30)
label_telefono_cliente_2= tk. Label(self. ventana_cliente,
                                       text = self.Consulta\_base[0][4])label_telefono_cliente_2.config(font=('Arial',10,'bold'))
label_{\text{elec}} label_telefono_cliente_2.place (x=700,y=50,width=100, height=30)
label_direccion_cliente= tk.Label(self.ventana_cliente,
                                       text = 'DIRECCION: ' )label_direccion_cliente.config(font=('Arial',11,'bold'),
                                  bg=Color )
label\_direction\_client. place (x=5, y=90, width=100, height=30)label_direccion_cliente_2= tk.Label(self.ventana_cliente,
                                        text = self.Consulta\_base[0][5])label_direccion_cliente_2.config(font=('Arial',10,'bold'))
label\_direction\_client-2.place(x=50,y=125, width=300, height=50)label_nodo_olt= tk. Label(self. ventana_cliente, text='NODO:')
label_nodo_olt . config (font = ('Arial', 11, 'bold'), bg=Color)
label_nodo_olt.place(x=400, y=90, width=100, height=30)label_nodo_olt_2= tk. Label(self. ventana_cliente,
                              text = self.Consulta base [ 0 ] [ 6 ] )label nodo olt 2. config ( font = ( ' Arial ' , 10 , ' bold ' ) )
label nodo olt 2. place (x=450 ,y=125, width =300, height =30)
label_caja_cliente= tk. Label(self. ventana_cliente, text='NAP:')
label_caja_cliente.config(font=('Arial',11,'bold'),bg=Color)
label\_caja\_client . place (x=5, y=180, width=100, height=30)
```

```
label_caja_cliente_2= tk. Label (self. ventana_cliente,
                                 text = self.Consulta\_base[0][7])label\_caja\_client=({'Arial', 10, 'bold'))}label\_caja\_client\_2.place(x=50,y=220, width=100, height=30)label_puerto_cliente= tk. Label(self. ventana_cliente,
                                  text = 'PUERTO: ' )label puerto cliente.config (font = ('Arial', 11, 'bold'), bg=Color)
label_puerto_cliente. place (x=400, y=180, width=100, height=30)label_puerto_cliente_2= tk. Label (self. ventana_cliente,
                                    text=self.Consulta_base [0][9])
label\_pure} label_puerto_cliente_2.config (font=('Arial',10,'bold'))
label_puerto_cliente_2. place (x=450, y=220, width=100, height=30)label_plan_cliente= tk. Label(self. ventana_cliente,
                                text = 'PLAN: ' )label_plan_cliente.config(font=('Arial',11,'bold'),bg=Color)
label_plabel_plan_cliente.place(x=5,y=250,width=150,height=30)
label_plan_cliente_2= tk. Label(self. ventana_cliente,
                                 text = self.Consulta\_base[0][8])label\_plane\_client(forall',10,'bold'))label_plabel_plan_cliente_2.place(x=50,y=290,width=250,height=30)
label serie ont= tk. Label ( self . ventana cliente , text = 'EQUIPO: ' )
label serie ont . config ( font = (' Arial', 11, ' bold'), bg=Color )
label serie ont . place (x=700, y=180, width =100, height =30)
label_serie_ont_2= tk.Label(self.ventana_cliente,
                               text = self.Consulta\_base[0][10])label\_serie\_ont\_2.config (font=('Animal', 10, 'bold'))
```

```
label serie ont 2. place (x=750, y=220, width =150, height =30)
label_estado_ont= tk.Label(self.ventana_cliente)
label\_estado\_ont. place(x=5,y=390, width=560, height=400)self.boton_estado_ont= tk.Button(self.ventana_cliente,
                                     text='Estado de ONT',
                                    command= self. verification onts)
self. boton estado ont . config ( width =20 , font = (' Arial' ,
                                                  10 , ' bold ' ) ,
                                 fg='white', bg='#4 be735',
                                 cursor= ' hand2 ' ,
                                 activebackground= ' orange ' )
self.boton_estado_ont.place(x=10, y=340,width=100, height=40)
```

```
self.boton_plan= tk.Button(self.ventana_cliente,
                             text='Modificar \n\cdot Enlace',
                             command= s elf. habilitar_cambio_plan)
self. bottom_plan. config (width=20, font=('Animal', 10, 'bold')fg='white',bg='#4be735', cursor='hand2',
                         activebackground= ' orange ' )
self.boton_plan.place (x=620, y=320, width=90, height=50)
```
def verificar\_onts(self):

```
info onts=self.texto=OLT SSH.estado ont (self.Consulta base [0] [10])
label estado ont= tk. Label ( self . v entana cliente )
label estado ont . config (font = (' Arial', 8, 'bold'), t ext = in f o onts )
label_eestado_ont. place (x=5, y=390, width=600, height=400)
```
def habilitar\_cambio\_plan (self):
```
planes=conexion_base . consulta ( )
self.combo\_cambia_planes = ttk.Combobox(self. ventana_cliente,state="readonly",
                                           values=planes [ 1 ] )
self. combo_cambio_planes. place (x=600, y=400, width=160, height=30)
```

```
self.boton estado= tk. Button ( self . ventana cliente ,
                                text="Cambio \nde Planes",
                               command= s e l f . cambio_plan )
self.boton_estado.config(width=20, font=('Arial',11,'bold'),
                           fg= ' white ' , bg= ' #3591E7 ' ,
                           cursor= ' hand2 ' ,
                           activebackground='#3368 ff')
self.boton_estado.place(x=760, y=390, width=90, height=40)self.elimina_cliente= tk.Button(self.ventana_cliente,
                                   text="Eliminar Cliente",
```

```
command= s e l f . e l i m i n a r _ c l i e n t e )
```
self.elimina\_cliente.config(width=20,

```
font = ('Arial', 11, 'bold'),
                                fg= ' white ' ,
                                bg= ' # e74835 ' , cursor= ' hand2 ' ,
                                activebackground='#3368 ff')
self.elimina_cliente.place (x=600, y=700, width=200, height=40)
```
def eliminar\_cliente(self):

a=messagebox . askquestion ( " Eliminar " ,

```
" Esta_seguro_que_quiere_eliminar_al_cliente")
```
if  $a ==$  messagebox . YES:

conexion\_base.eliminar\_cliente(self.Consulta\_base[0][0])

```
def cambio_plan(self):
    datos_plan=self.combo_cambio_planes.get().split()
    index_plan=datos_plan [ 0 ]
    conexion_base . cambio_plan_base ( datos_plan )
def busqueda_base(self):
    self. Consulta_base=conexion_base. consulta_clientes (
    self.entry_busqueda_cliente.get())
    self.tree_base=ttk.Treeview(self.pagina4, height=4,
                                  column =("col1","col2","col3"))
    self. tree_base. place (x=0, y=200, width=1250, height=400)self.tree_base.heading("#0",
                             t e x t ="APELLIDOS" , anchor=CENTER)
    self.tree_base.heading("col1",
                             t e x t ="NOMBRES" , anchor=CENTER)
    self.tree_base.heading("col2",
                             t e x t ="CEDULA" , anchor=CENTER)
    self.tree_base.heading("col3",
                             t e x t ="CAJA" , anchor=CENTER)
```
for i in self. Consulta\_base:

```
self.tree base.insert('',
                          END, text = i [2],
                          values = ( i [1], i [3], i [7] )
```

```
self.tree_base.bind("<Button-3>",
                    self.seleccion_cliente)
```

```
def click_busqueda2(self):
    y = self . entry3 . get() . split()if len(y) > 0:
     Comandos1=OLT_SSH. busqueda (self.entry3.get(),
                                    self.sleepc.get()s e l f . entry 3 . de lete (0, END)
     self. tree1=ttk. Treeview (self. pagina3,
                                column = ("coll", "col2"," col3 " , " col4 " ,
                                          " col5 " , " col6 " ) )
     s e l f . t r e e 1 . place (x=0, y=200, width=1350, height=400)s e l e c c i o n = i n t (Comandos1[1])
     match seleccion:
       case seleccion if seleccion ==1:
         print ( " " )
       case seleccion if seleccion == 2:
         self.tree1.heading("col1",text="SLOT/PUERTO,",anchor=CENTER)
         self.tree1.heading("col2",text="ONT_ID",anchor=CENTER)
         self.tree1.heading("col3",text="SN",anchor=CENTER)
         self.tree1.heading("col4",text="ESTADO_",anchor=CENTER)
         self.tree1.heading("col6",text="CONFIGURACION_",anchor=CENTER)
         for i in Comandos1[0]:
         b = self . imagen ont online
          for i in i:
                  if \ j == "offline":b=self.imagen_ont_offline
          self.insert=self.tree1.insert('',END, text='',
```
values =  $(i [1]$ ,  $i [2]$ ,  $i [3]$ ,  $i \, [4]$ ,  $i [5]$ ,  $i [6]$ , image=b )

case seleccion if seleccion == 3: self.tree1.heading("col1",text="ONT ID",anchor=CENTER) self.tree1.heading("col2",text="SN",anchor=CENTER) self.tree1.heading("col3",text="MODELO",anchor=CENTER) self.tree1.heading("col4",text="DISTANCIA\_(m)",anchor=CENTER) self.tree1.heading("col5",text="RX/TX",anchor=CENTER) self.tree1.heading("col6",text="NOMBRE",anchor=CENTER)

```
for i in Comandos1[0]:
b=self.imagen_ont_online
 for j in i :
        if j = -1":
             b=self.imagen_ont_offline
 self.insert=self.tree1.insert('',END, text='',
                                  values = (i [0],
                                           i [1],
                                           i [2], i [3], i [4],
                                           i [5] + ' '+i[6] + ' '+i[7]),
                                  image=b )
```
*# #####################PAGINA DE CONFIGURACIO PRESENTACION* def pagina\_5(self):

self.boton\_activar= tk. Button (self.pagina5,

```
text="Nueva Configuracion",
                                  command= self.habilityself.boton_activar.config(width=20, font=('Arial',12,'bold'),
                              fg = 'white',
                              bg= ' blue ' , cursor= ' hand2 ' ,
                              activebackground= ' #3368 f f ' )
self.boton_activar.place(x=20, y=10, width=200, height=50)self . boton cancelar= tk . Button ( self . pagina5 , text = " Cancelar" ,
                                   command= s e l f . d e s h a b i l i t a r )
self.boton_cancelar.config(state="disable", width=20,
                               font = (' Arial', 12, ' bold'),
                                 fg= ' white ' ,
                               bg= ' red ' ,
                               activebackground='#3368 ff')
self.boton_cancelar.place (x=250, y=10),
                              width=200, height=50)
label_VLAN= tk. Label (self. pagina5,
                        text = 'VLAN ID: ', bg='light blue ')label_VLAN.config (font = ('Arial', 12, 'bold'))label_VLAN. place (x=20, y=90, width=80, height=30)label\_des_VLAN= tk. Label (self. pagina5,
                              text = 'Description_d e_l a_N LAN: ',
                            bg = ' light blue')label des VLAN . config ( font = (' Aria l', 12, ' bold' ) )label des VLAN . place (x=260, y=90, width =220, height =30)
label_puerto_VLAN= tk. Label (self. pagina5,
                                 text = 'F/S/P UPLINK: ',
                                bg='light blue')label_puerto_VLAN . config (font = ('Arial', 12, 'bold'))
```

```
label puerto VLAN . place (x=800, y=90, width =220, height =30)
label_DBA= tk. Label (self. pagina5,
                       text='DBA ID: ', bg='light blue')label_DBA.config (font=(' Arial', 12, 'bold'))label_DBA. place (x=20, y=150, width=70, height=60)label\_des\_DBA= tk. Label (self. pagina5,
                           t e x t = ' Descripcion del DBA: ' ,
```

```
bg = ' light blue')
```

```
label_des_DBA . config ( font = ('Arial', 12, 'bold'))
label_des_DBA.place (x=350, y=150, width=200, height=60)
```

```
label_line_profile= tk.Label(self.pagina5, text='Line Profile:',
                                bg = ' light blue')
label line\_profile \ . \ config (font = ('Arial', 12, 'bold'))
```

```
label_{line} ine_profile.place (x=20,y=210,width=100, height=60)
```

```
label_line_profile_rango= tk. Label (self. pagina5,
                                       text = ' (10 - 512)',
                                       bg='light blue')label\_line\_profile\_range.config(font=('Arial', 12, 'bold'))label_{line} ine_profile_rango.place(x=210,y=150,
                                  width=100, height=60)
```

```
label_des_line= tk. Label (self. pagina5,
                           text='Descripcion de Line Profile:',
                           bg='light blue')label\_des\_line.config(font=('Arial', 12, 'bold'))label\_des\_line. place (x=350, y=210, width=250, height=60)
```

```
label_service_profile= tk. Label(self.pagina5,
```

```
text='Service Profile:',
                                  bg='light blue')label\_service\_profile.config(font=('Arial',12,'bold'))label\_service\_profile. place (x=5, y=270, width=150, height=70)label_des_service= tk. Label (self. pagina5,
                               text='Descripcion Service Profile:',
                             bg = ' light blue')label des service.config (font =(' Arial', 12, 'bold' ))label\_des\_service. place (x=350, y=270, width=250, height=70)self.entry_VLAN=tk.Entry(self.pagina5)
self.entry_VLAN.config(state="disable",font=('Arial',14,'bold'))
self.entry_VLAN.place(x=100, y=90, width=100, height=30)self.entry_des_VLAN=tk.Entry (self.pagina5)
self.entry_des_VLAN.config(state="disable",
                            font = ('Arial', 14, 'bold')self.entry_des_VLAN.place(x=470, y=90, width=200, height=30)self.entry_puerto_VLAN=tk.Entry(self.pagina5)
self.entry_puerto_VLAN.config(state="disable",
                                font = ('Arial', 14, 'bold'))
self.entry_puerto_VLAN.place(x=1020, y=90, width=100, height=30)self.entry_DBA=tk.Entry (self.pagina5)
self.entry_DBA.config(state="disable",
                       font = ('Arial', 14, 'bold')s e l f . entry DBA . place (x=95, y=165, width=100, height=30)self.entry_des_DBA=tk.Entry (self.pagina5)
self.entry_des_DBA.config(state="disable",
                           font = (' Arial', 14, 'bold')
```

```
self. entry des DBA. place (x=540, y=165, width=200, height=30)self.entry_line_profile=tk.Entry(self.pagina5)
self.entry_line_profile.config(state="disable",
                                 font = ('Arial', 14, 'bold')self. entry_ line_ profile. place (x=120, y=225, width=100, height=30)self.entry_des_line=tk.Entry(self.pagina5)
self.entry des line.config (state="disable",
                             font = (' Arial', 14, 'bold')
self.entry_des_line.place(x=590, y=225,width=200, height=30)
self.entry_service_profile=tk.Entry(self.pagina5)
self.entry_service_profile.config(state="disable",
                                     font = ('Arial', 14, 'bold')self. entry\_service\_profile. place(x=150, y=290,width=120, height=30)
self.entry_des_service=tk.Entry(self.pagina5)
self.entry_des_service.config(state="disable",
                                font = (' Arial', 14, 'bold')
self.entry_des_service.place(x=595, y=290, width=200, height=30)self.boton_registrar= tk.Button (self.pagina5,
                                   text = "Region",command= s e l f . r e g i s t r o _ s e r v i c i o ) # , BOTON D
self.boton_registrar.config (state="disable", width=20,
                              font = (' Arial', 12, 'bold'),
                              fg= ' white ' ,
                              bg= ' blue ' ,
                              activebackground='#3368 ff')
self. bottom\_register. place (x=1000, y=160, width=120, height=90)
```

```
self.boton_registrar1= tk.Button(self.pagina5,
                                    text="Crear Nuevos Planes",
                                    command= self.habilityself.boton_registrar1.config(width=20,
                                font = (' Arial', 12, 'bold'),
                               fg= ' white ' ,
                               bg= ' blue ' ,
                               cursor= ' hand2 ' ,
                               activebackground='#3368 ff')
self. bottom\_register1. place (x=20, y=380, width=200, height=50)self.boton_cancelar1= tk.Button(self.pagina5,
                                   text="Cancelar",
                                  command= self. deshabilitar_2)self.boton_cancelar1.config (state="disable"
                              , width =20,
                              font = (' Arial', 12, 'bold'),
                              fg= ' white ' ,
                              bg='red',
                              activebackground='#3368 ff')
self.boton_cancelar1.place (x=250, y=380, width=200, height=50)label_id_plan= tk. Label(self.pagina5,
                          text = 'ID del Plan: ',bg = ' light blue')label_id_plan.config (font = ('Arial', 12, 'bold'))label_id}_phel\_id_plan. place (x=20, y=490, width=100, height=30)label_plan= tk. Label(self.pagina5,
                       text='Nombre del Plan:',
                      bg='light blue')label_plan.config(font=('Arial',12,'bold'))
```

```
label plane. place (x = 520, y = 490, width =150, height =30)
label_prioridad= tk. Label (self. pagina5,
                             text='Priorida del Plan:',
                             bg = 'lightblue')
label\_principal . config (font = ('Arial', 12, 'bold'))
label\_principalized} 1abel_prioridad.place (x=20,y=550,width=150,height=30)
label rango prioridad= tk . Label ( self . pagina5 ,
                                    text = ' (0-7)', bg='lightblue')
label_rango_prioridad . config (font = ('Arial', 12, 'bold'))
label_rango_prioridad . place ( x =220 ,y=550 , width =150 , height =30)
label_velocidad= tk. Label (self. pagina5,
                             text = 'Velocidad (Mbps) : ',bg = ' light blue')
label_velocidad.config(font=('Arial',12,'bold'))
label\_velocidad. place (x=521, y=550, width=150, height=30)self.entry_id_plan=tk.Entry(self.pagina5)
self.entry_id_plan.config(state="disable",
                             font = ('Arial', 14, 'bold'))
self.entry_id_plan.place(x=120, y=490, width=100, height=30)self.entry_plan=tk.Entry(self.pagina5)
self.entry_plan.config(state="disable",
                         font = ('Arial', 14, 'bold')self.entry_plan.place(x=680, y=490, width=150, height=30)
self.entry_prioridad=tk.Entry(self.pagina5)
self.entry_prioridad.config(state="disable",
                               font = (' Arial', 14, 'bold')
self. entry_prioridad. place (x=160, y=550, width =100, height =30)
```

```
self.entry_velocidad=tk.Entry(self.pagina5)
self.entry_velocidad.config(state="disable",
                              font = (' Arial', 14, 'bold')
self. entry\_velocidad. place (x=680, y=550, width=150, height=30)self.boton_registrar1= tk.Button(self.pagina5,
                                    text="Registrar",
                                   command= self. registero plan)self.boton_registrar1.config(state="disable",
                               width=20, font=('Arial', 12, 'bold'),
                               fg= ' white ' ,
                               bg= ' blue ' , activebackground= ' #3368 f f ' )
self. bottom\_register1. place (x=1000, y=490, width=120, height=70)
```

```
def habilitar (self):
```

```
self.entry_VLAN.config(state="normal")
self.entry_des_VLAN.config(state="normal")
self.entry_puerto_VLAN.config(state="normal")
self.entry_DBA.config(state="normal")
self.entry_des_DBA.config(state="normal")
self.entry_service_profile.config(state="normal")
self.entry_des_service.config(state="normal")
self.entry_line_profile.config(state="normal")
self.entry_des_line.config(state="normal")
self.boton_cancelar.config(state="normal",
                           width=20, font=('Arial', 12, 'bold'),
                           fg = 'white',
                           bg='red', activebackground='#3368 ff')
self.boton_registrar.config (state="normal",
                            width=20, font=('Arial', 12, 'bold'),
                              fg= ' white ' ,
```
bg= ' blue ' , activebackground= ' #3368 f f ' )

```
def habilitar_2(self):
    self.entry_id_plan.config(state="normal")
    self. entry_plan. config ( state="normal")self.entry_prioridad.config(state="normal")
    self.entry_velocidad.config (state="normal")
    self.boton_cancelar1.config (state="normal",
    width =20,
    font = (' Arial', 12, 'bold'), fg = 'white',
    bg='red',
    cursor='hand2',
    activebackground= ' #3368 f f ' )
    self.boton_registrar1.config (state="normal",
    width=20,
    font = ('Arial', 12, 'bold'), fg='white', bg='blue',cursor= ' hand2 ' ,
    activebackground= ' #3368 f f ' )
```

```
def deshabilitar (self):
```

```
s e l f . entry_VLAN . d e l e t e (0, END)
s e l f . entry_des_VLAN . d e l e t e (0, END)
s e l f . entry_puerto_VLAN . d e l e t e (0, END)
s e l f . entry_DBA . d e l e t e (0, END)
s e l f . entry_des_DBA . d e l e t e (0, END)
self.entry_service_profile.delete(0,END)
s e l f . entry_des_service . de lete (0,END)
self.entry line profile.delete (0, END)
self.entry des line.delete (0, END)
```

```
self.entry_VLAN.config(state="disable")
self.entry_des_VLAN.config(state="disable")
self.entry_puerto_VLAN.config(state="disable")
self.entry_DBA.config(state="disable")
```

```
self. entry des DBA. config (state=" displayself.entry_service_profile.config(state="disable")
    self.entry_des_service.config(state="disable")
    self.entry_line_profile.config(state="disable")
    self.entry_des_line.config(state="disable")
    self.boton_cancelar.config (state="disable",
                                  width=20, font=('Arial', 12, 'bold'),
                                  fg= ' white ' , bg= ' red ' , cursor= ' hand2 ' ,
                                  activebackground='#3368 ff')
    self.boton_registrar.config(state="disable",
                                   width=20, font=('Arial', 12, 'bold'),
                                    fg= ' white ' , bg= ' blue ' , cursor= ' hand2 ' ,
                                    activebackground='#3368 ff')
def deshabilitar_2(self):
    self.entry_id_plan.delete(0,END)
    s e l f . entry_plan . d e l e t e (0, END)
```
s e l f . entry\_prioridad . de lete (0, END) self.entry\_velocidad.delete(0,END)

```
self.entry_id_plan.config(state="disable")
self.entry_plan.config(state="disable")
self.entry_prioridad.config(state="disable")
self.entry_velocidad.config(state="disable")
self.boton_cancelar1.config(state="disable",
                              width=20, font=('Arial', 12, 'bold'),
                              fg= ' white ' ,
                             bg='red', activebackground='#3368 ff')
self.boton_registrar1.config(state="disable",
                               width=20, font=('Arial', 12, 'bold'),
                               fg= ' white ' ,
                               bg= ' blue ' , activebackground= ' #3368 f f ' )
```

```
self.entry id plan.delete ("1"," end")
# ############# Pa gina nueva C o n f i g u r a c i o . # # # # #
def registro_servicio (self):
    t r y :
       int(self.entry_VLAN.get())int(self.entry DBA.get())int(self.entry\_service\_profile.get())int(self.entry_line_probile.get())if int(self.entry_line_profile.get())
       >=10 and
       int(self.entry_line_probile.get()) \le 512:
         s e r v i c i o = {
              'VLAN\_ID': int(self.entry_VLAN.get()),
              'PUERTO_UPLINK': self . entry_puerto_VLAN . get () ,
              'DBA_\text{ID}': \text{int} ( self . entry_DBA . get ( ) ),
              'LINE_ID': int (self.entry_line_profile.get()),
              'SERVICE_ID':int(self.entry_service_profile.get()),
              'DES_VLAN' : self . entry_des_VLAN . get (),
              'DES_DBA' : self . entry\_des_DBA . get(),
              'DES_LINE': self.entry_des_line.get(),
              'DES_SERVICE': self.entry_des_service.get()
              }
         Comandos1=OLT SSH. s er vicios ( s er vicio )
       e ls e :
         messagebox.showerror ("Error",
                                 " Ingrese un
```
uuuuuuuuuuuuuuuuuuuuuuuuuuuuuu $\rm{value}$ 

del  $_{\rm{c}}$ rango del  $_{\rm{c}}$ rango del  $_{\rm{c}}$ rango del  $_{\rm{c}}$ 

```
\sim indicado . " )
       except ValueError :
           messagebox.showerror ("Error",
                                " Debe
i n g r e s a r \mu in g r e s a r \muun valor valor valor valor valor valor valor un_{\omega} valor
{\tt n}umerico{\tt l}entero entero{\tt n}umerico{\tt l}entero
p o s i t i v o . " )
        s e l f . d e sha bilitar ()
   # ####### Pa gina C o n f i g u r a c i o n nuevo Plan
    def registro_plan(self):
        t r y :
        int(self.entry_id_plan.get())
        int(self.entry_prioridad.get())
        int(self.entry_velocidad.get())
        if int(self.entry\_principal.get()) >= 0and int(self.entry\_principal.get()) \leq 7:
           plan ={
                'identificador_plan': int(self.entry_id_plan.get()),
               'plan': self.entry_plan.get(),
               ' prioridad ': int ( self . entry_prioridad . get ( ) ) ,
               'velocidad': int ( self . entry_velocidad . get ( ) ) ,
               }
           Comprobar_plan=OLT_SSH . planes ( plan )
           if Comprobar_plan==1:
               messagebox.showerror ('Error',
                                    'Numero de ID de
-repetido.')
```
**if** Comprobar\_plan==2:

```
messagebox.showerror ('Error',
                        'Nombre del plan repetido.')
                  if Comprobar_plan==3:
                        messagebox . showinfo ( ' Registro ' ,
                                                      ' Plan
r e gistrado . ' )
             e ls e :
                   messagebox.showerror ('Error',
                                                   ' Ingrese
un valor valor valor valor valor valor valor un_{\omega} valor
dentro del dentro de denominada denominada del dentro del del
r_{\text{de}}rango \text{de} indicado . ' )
            except ValueError :
                    messagebox.showerror ('Error',
                                                    ' Debe
ingresar un
waldows and the contraction of \alpha and \alpha\begin{array}{lll} \textit{noncomm} & \textit{un} & \textit{noncomm} \\ \textit{unun} & \textit{un} & \textit{un} & \textit{noncomm} \\ \textit{un} & \textit{un} & \textit{un} & \textit{un} \\ \textit{un} & \textit{un} & \textit{un} & \textit{un} \\ \end{array} \qquad \qquad \textit{un} & \textit{un} & \textit{un} & \textit{un} & \textit{un} \\ \textit{un} & \textit{un} & \textit{un} & \textit{un} & \textit{un} \\ \textit{un} & \textit{un} & \textit{un} & \self.entry_id_plan.delete(0,END)
            self.entry_plan.delete(0,END)
            self.entry_prioridad.delete(0,END)
            self.entry_velocidad.delete(0,END)
      def pagina_6(self):
            label_hora_fecha= tk. Label (self. pagina6,
                                                     t e x t = ' Fecha :DD/MM/AA' )
            label_hora_fecha.config(font=('Arial',
                                                         10 , ' bold ' ) )
            label_hora_fecha. place (x=10, y=10,width=250, height=30)
```

```
label_tarjeta= tk. Label(self.pagina6,
                             t e x t = ' Fecha :DD/MM/AA' )
label_tarjeta.config(font=('Arial',
                                10 , ' bold ' ) )
label_{\text{target}} label_tarjeta.place(x=10,y=10,
                        width=250, height=30)
label_puertos= tk. Label(self.pagina6,
                             t e x t = ' Fecha :DD/MM/AA' )
label_puertos.config(font=('Arial',
                                10 , ' bold ' ) )
label_puertos. place (x=10,y=10,
```
width= $250$ , height= $30$ )